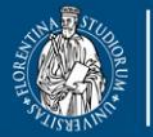

**UNIVERSITÀ** 

**DINFO** Dipartimento di Ingegneria dell'Informazione **FIRENZE** 

DISH **DISTRIBUTED SYSTEMS AND INTERNET TECHNOLOGY LAB** cuola di Scienze

Scienze infermieristiche e ostetriche

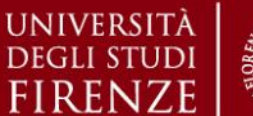

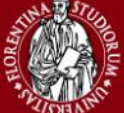

**Corso di Laurea Magistrale in Scienze Infermieristiche e Ostetriche**

# **Sistemi di Elaborazione delle Informazioni**

*~ Metodologia della Ricerca Applicata (R3) ~ A.A. 2019/20*

#### **Docente: Gianni Pantaleo**

*Dipartimento di Ingegneria dell'Informazione – DINFO DISIT Lab – Distributed Systems and Internet Technology Lab Facoltà di Ingegneria Università degli Studi di Firenze Via S. Marta 3, 50139* [gianni.pantaleo@unifi.it](mailto:gianni.pantaleo@unifi.it)

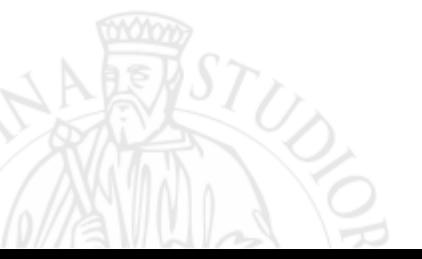

DISIT Lab [http://www.disit.org](http://www.disit.org/)

Sistemi di Elaborazione delle Informazioni 1 A.A. 2019/20

DISH **DISTRIBUTED SYSTEMS AND INTERNET TECHNOLOGY LAB**

Scienze infermieristiche e ostetriche

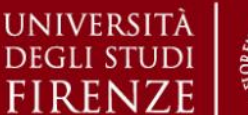

*Sistemi di Elaborazione delle Informazioni – A.A. 2019/20*

# **Sistemi di Elaborazione delle Informazioni**

#### *1. Introduzione*

- Definizione di «Informazione»
- Segnali e Codifica dell'Informazione

#### *2. Sistemi di Elaborazione dell'Informazione*

- Informatica e Architettura dei Calcolatori
- Reti di Calcolatori e Tecnologie ICT

#### *3. Basi di Dati*

- Definizioni e Rappresentazioni
- Modelli di Rappresentazione della Conoscenza

#### *4. Sistemi ICT in Ambito Medico Sanitario*

- Sistemi Informativi Sanitari
- Health Techgnology Assessment

#### *5. Esercitazioni Pratiche*

• *Utilizzo di Sistemi di Gestione Dati e Database*

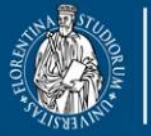

UNIVERSITÀ

**DEGLIST** 

**DINFO** Dipartimento di Ingegneria dell'Informazione **FIRENZE** 

**DISIT DISTRIBUTED SYSTEMS AND INTERNET TECHNOLOGY LAB** Scuola di Scienze

corso di laurea magi **Scienze** infermieristiche e ostetriche

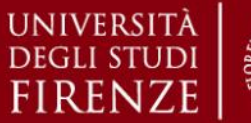

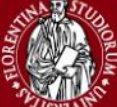

*Sistemi di Elaborazione delle Informazioni – A.A. 2019/20*

# *5. Esercitazioni Pratiche*

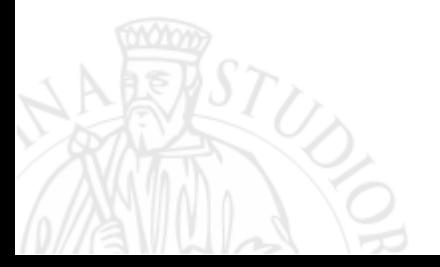

Sistemi di Elaborazione delle Informazioni A.A. 2019/20

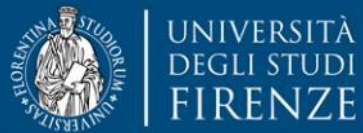

DISH **DISTRIBUTED SYSTEMS AND INTERNET TECHNOLOGY LAB**

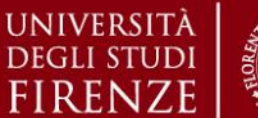

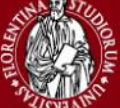

*5. Esercitazioni Pratiche – Microsoft Excel*

# **Foglio Elettronico di Calcolo - Microsoft Excel**

- ➢ Il programma **Excel** è un foglio elettronico della **Microsoft** facente parte del pacchetto **Office**.
- $\triangleright$  Principali caratteristiche:
	- ❖ Gestione di dati in forma tabellare o di elenchi
	- ❖ Creazione di elenchi per ordinare e filtrare i dati
	- ❖ Utilizzo di funzioni per realizzare applicazioni varie (finanziarie, analisi statistiche ecc.)
	- ❖ Creazione di grafici per l'interpretazione dei dati, in modo da rappresentare confronti, o tendenze
	- ❖ Analisi interattiva dei dati, possibilità di modificarne visualizzazioni, mostrare livelli diversi di dettaglio o riorganizzare il layout del grafico.
- $\triangleright$  L'area di lavoro è suddivisa in celle, individuate dall'incrocio di righe e colonne, che possono contenere vari tipi di dati: testo, valori o risultati di formule.
- ➢ Si definisce *cartella* di lavoro l'oggetto creato con l'applicazione Excel. Una cartella di lavoro Excel può contenere uno o più *fogli* di lavoro.
- ➢ I fogli di lavoro possono essere considerati le *pagine* o le *schede* della cartella di lavoro e sono gli elementi in cui vengono immessi e modificati i dati.

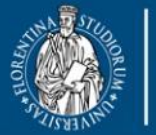

**UNIVERSITÀ** 

**DINFO** Dipartimento di Ingegneria dell'Informazione **FIRENZE** 

DISH **DISTRIBUTED SYSTEMS AND INTERNET TECHNOLOGY LAB**

Scienze infermieristiche e ostetriche

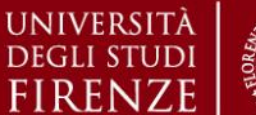

*5. Esercitazioni Pratiche – Microsoft Excel*

## **Microsoft Excel – Creare una Nuova Cartella di Lavoro**

Scegliere **Nuovo** dal menù **File**, quindi **Cartella di lavoro vuota** nella sezione *Nuovo* del riquadro delle attività *Nuova cartella di lavoro*.

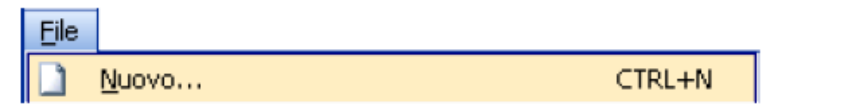

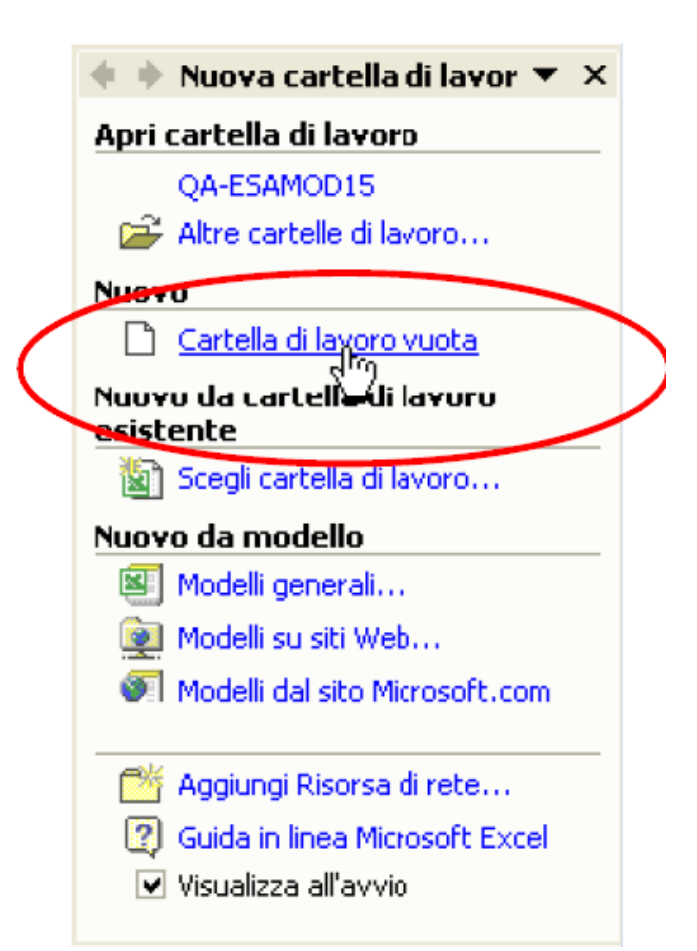

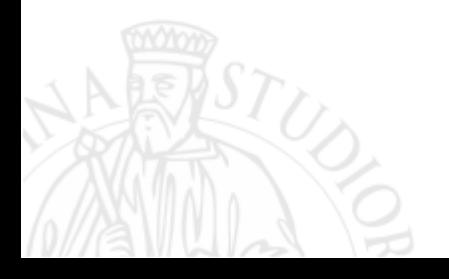

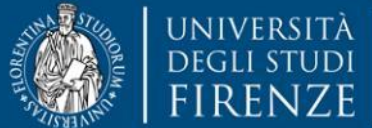

**DISIT DISTRIBUTED SYSTEMS AND INTERNET TECHNOLOGY LAB** Scuola di Scienze<br>della Salute Umana

corso di laurea magistrale **Scienze** infermieristiche e ostetriche

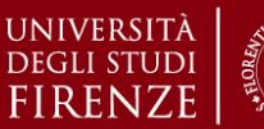

#### *5. Esercitazioni Pratiche – Microsoft Excel*

#### **Microsoft Excel – Schermata Principale**

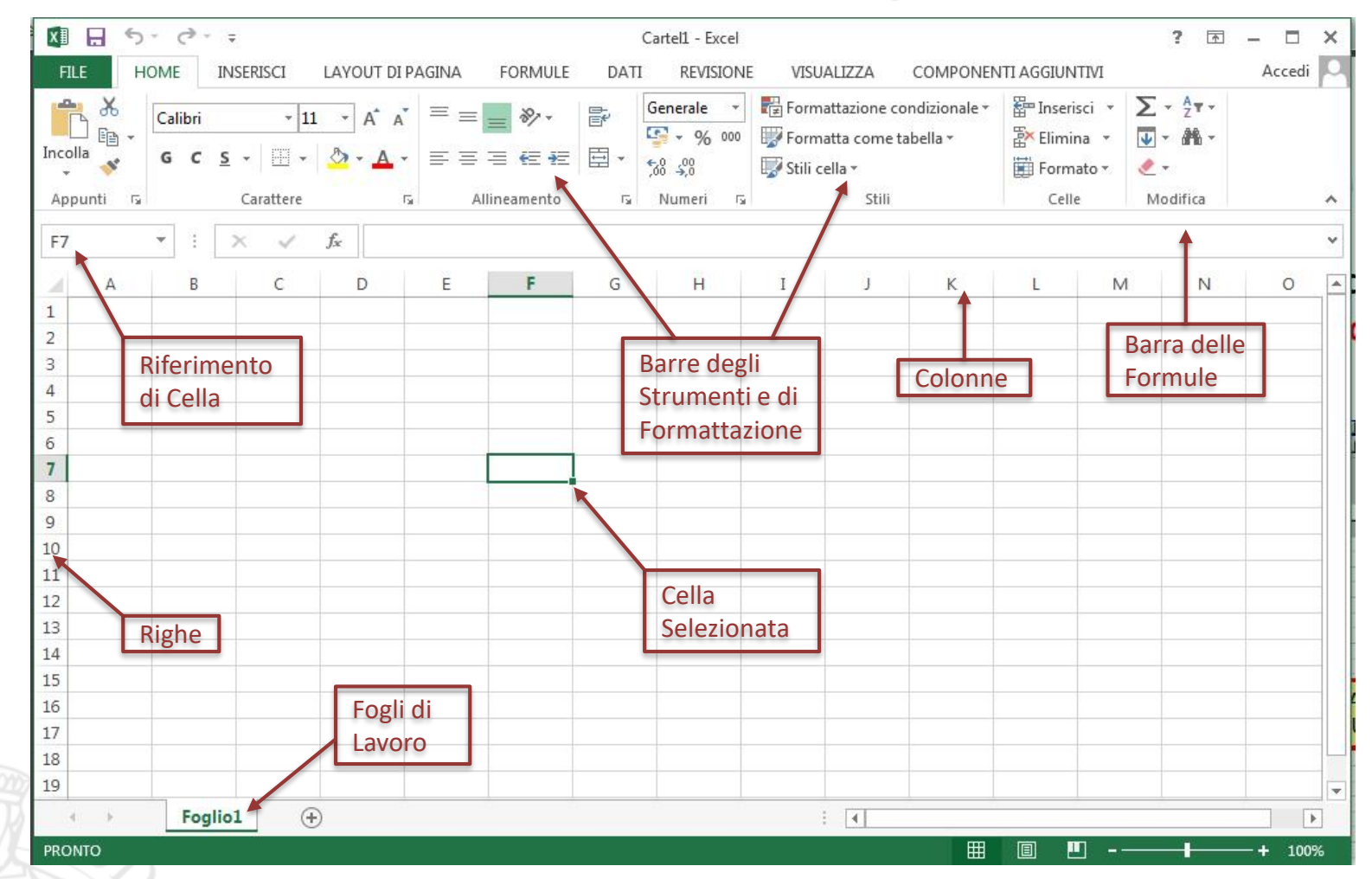

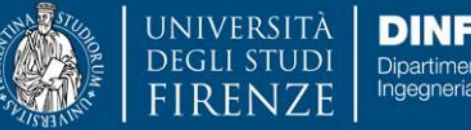

DISIT **DISTRIBUTED SYSTEMS AND INTERNET TECHNOLOGY LAB**

Scienze infermieristic

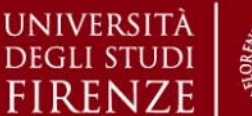

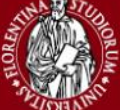

*5. Esercitazioni Pratiche – Microsoft Excel*

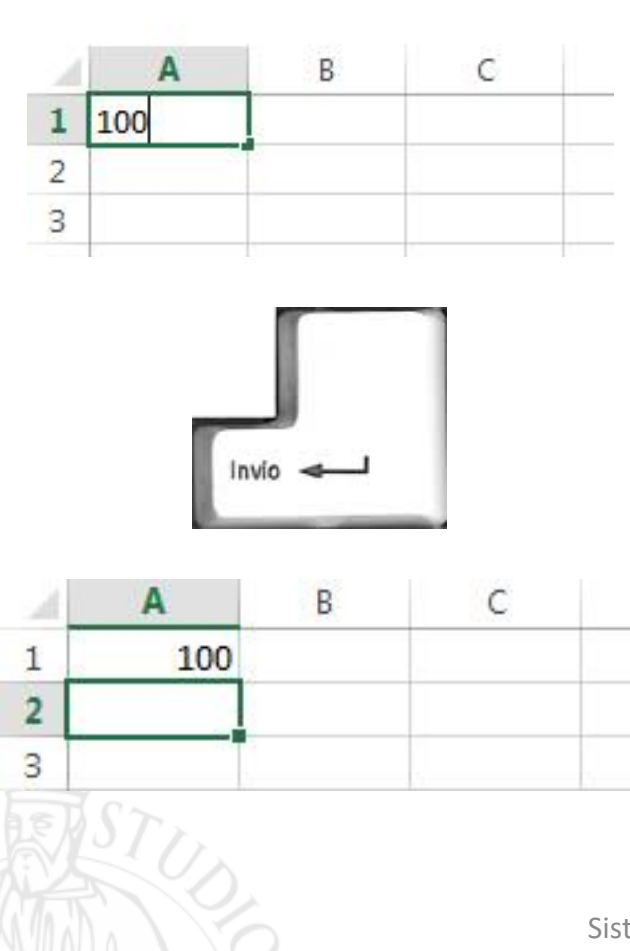

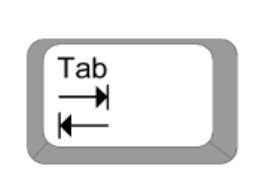

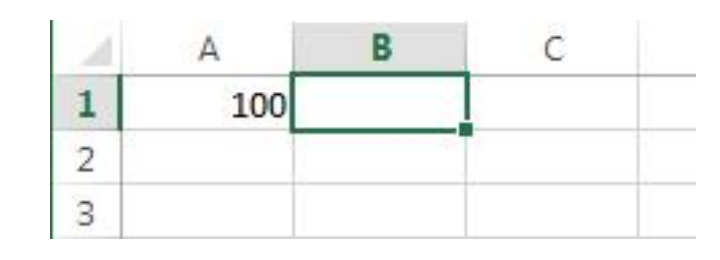

- ➢ Per inserire un dato è necessario selezionare la cella in cui si desidera immetterlo quindi, dopo aver digitato i dati, si preme il tasto INVIO o il tasto TAB.
- $\triangleright$  La cella selezionata è detta cella attiva e viene evidenziata da un bordo spesso con un quadratino nell'angolo in basso a destra.
- ➢ Con TAB ci si sposta nella cella successiva (a destra), di quella appena scritta mentre, con INVIO ci si posiziona nella cella sottostante.

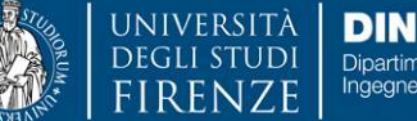

**DISIT DISTRIBUTED SYSTEMS AND INTERNET TECHNOLOGY LAB** Scuola di Scienze lla Salute Umana

corso di laurea magistral **Scienze** infermieristiche e ostetriche

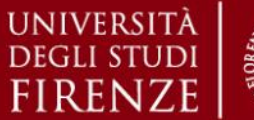

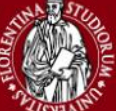

#### *5. Esercitazioni Pratiche – Microsoft Excel*

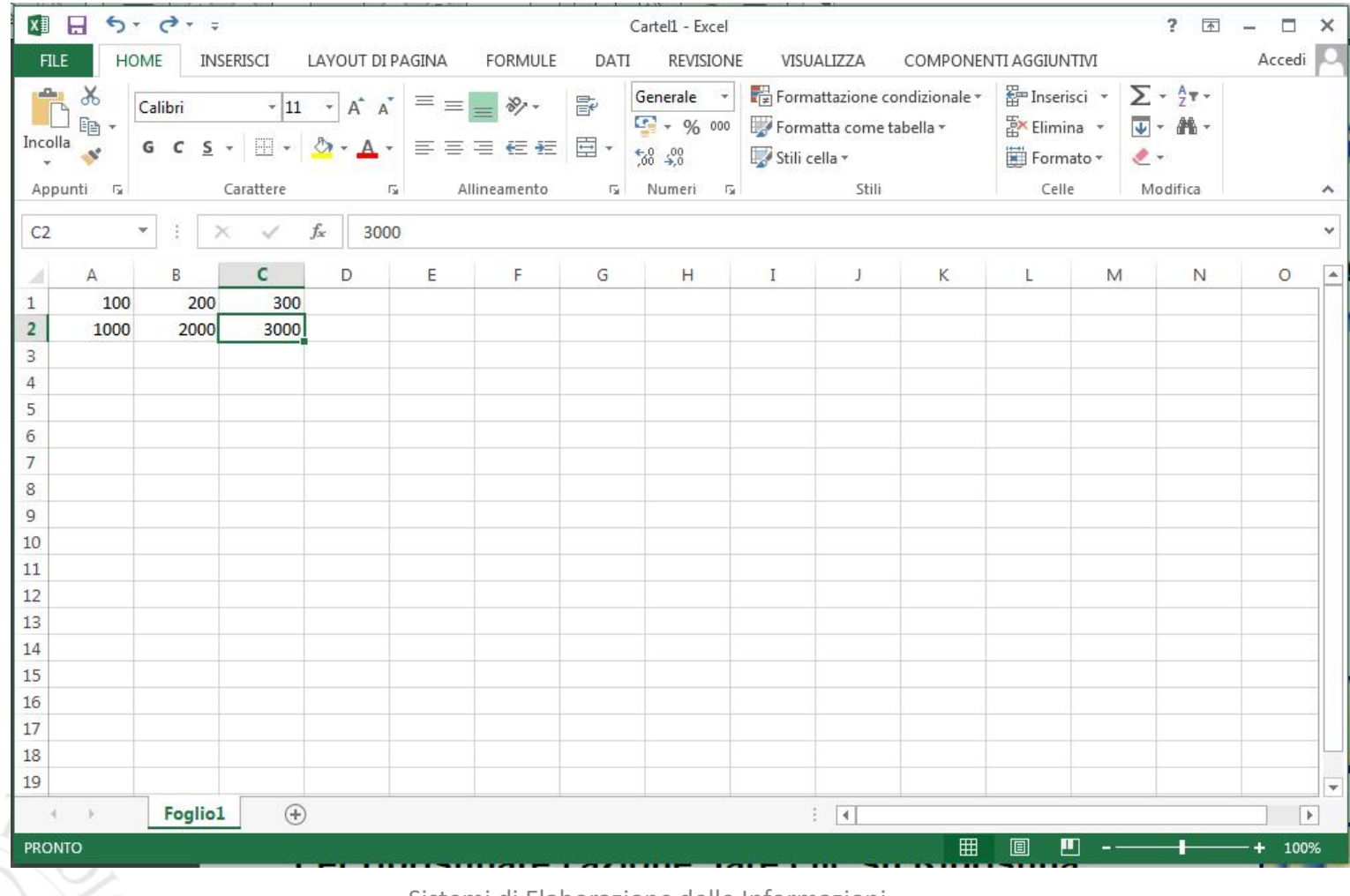

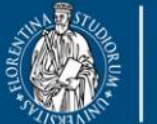

UNIVERSITÀ **DINFO** Dipartimento di Ingegneria dell'Informazione FIRENZE

**DISTRIBUTED SYSTEMS AND INTERNET TECHNOLOGY LAB**

icienze

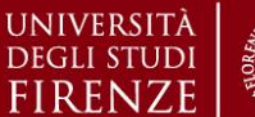

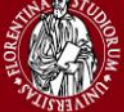

#### *5. Esercitazioni Pratiche – Microsoft Excel*

### **Microsoft Excel – Comandi e Funzionalità di Base**

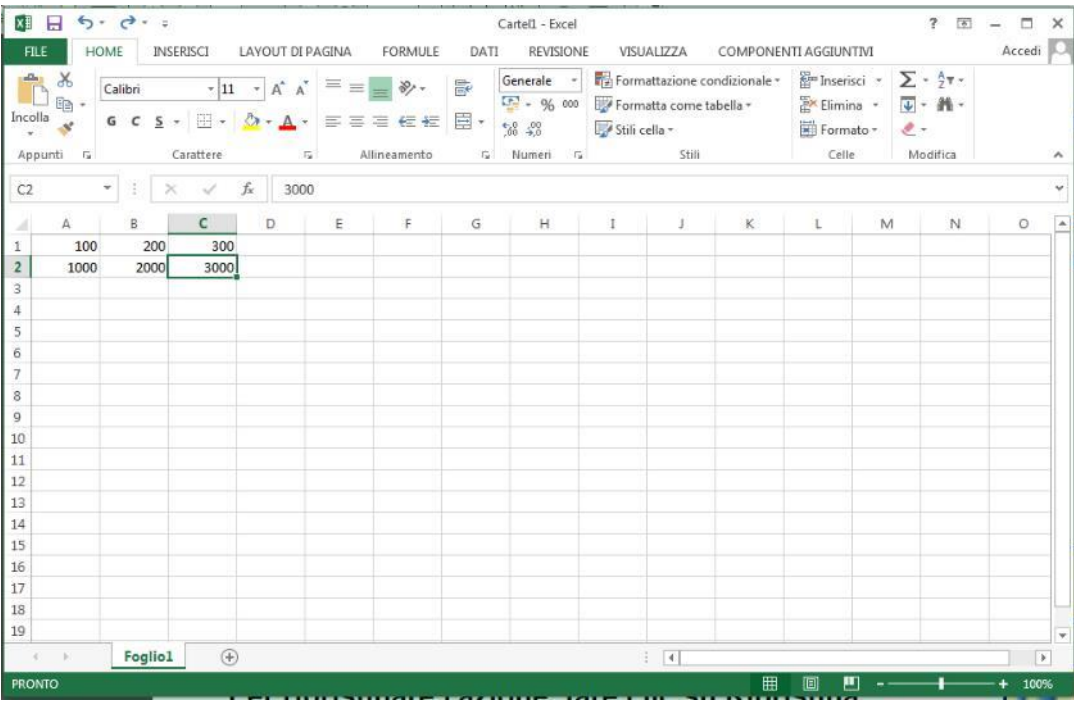

 $\triangleright$  Per selezionare una singola cella: cliccare sulla cella oppure spostarsi su quella desiderata utilizzando i tasti di direzione.

➢ Per selezionare un intervallo di celle: cliccare sulla prima cella dell'intervallo, mantenendo cliccato il tasto del mouse, trascinare la selezione fino all'ultima cella.

 $\triangleright$  Per selezionare un intervallo di celle esteso: cliccare sulla prima cella dell'intervallo, quindi sull'ultima tenendo premuto il tasto *MAIUSC*.

- ➢ Per visualizzare l'ultima cella è possibile scorrere il foglio.
- ➢ Per selezionare tutte le celle di un foglio di lavoro: fare clic sul pulsante *Seleziona tutto*.
- ➢ Per Selezionare celle non adiacenti o intervalli di celle: selezionare la prima cella o il primo intervallo di celle, quindi selezionare le altre celle o gli altri intervalli tenendo premuto *CTRL*.

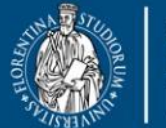

DEGLI ST

UNIVERSITÀ **DINFO** Dipartimento di Ingegneria dell'Informazione **FIRENZE** 

DISH **DISTRIBUTED SYSTEMS AND INTERNET TECHNOLOGY LAB** Scuola di Scienze

corso di laurea magi **Scienze** infermieristiche e ostetriche

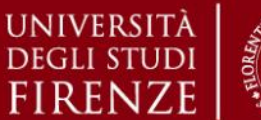

*5. Esercitazioni Pratiche – Microsoft Excel*

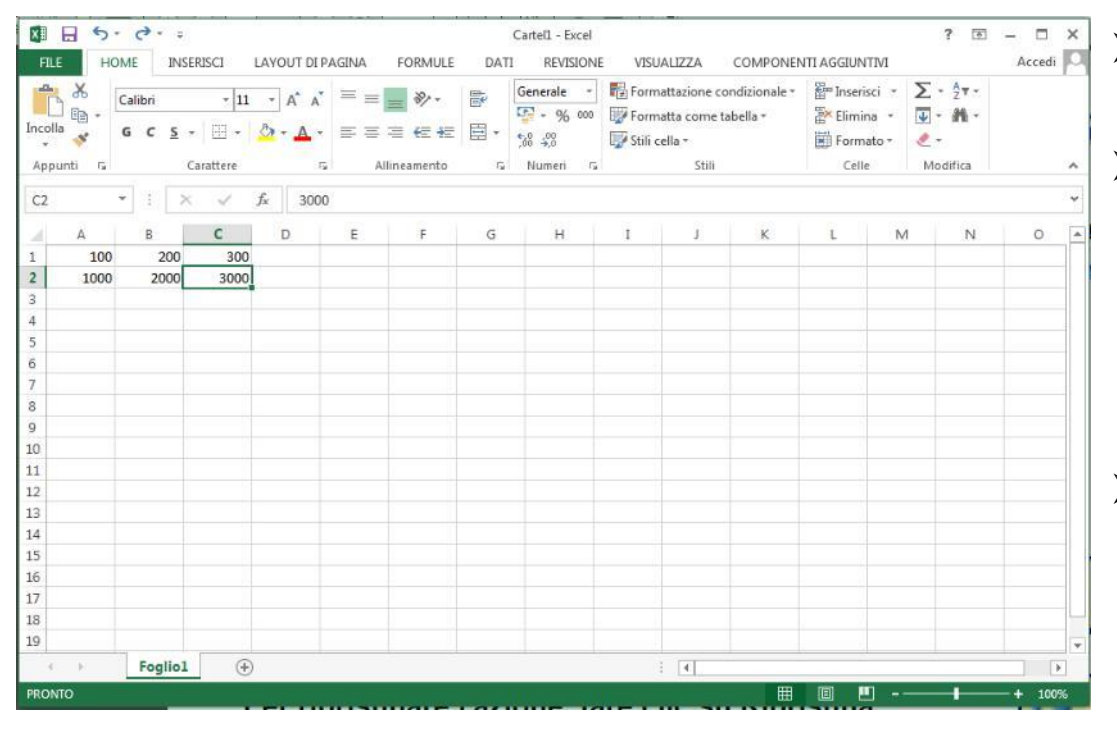

- ➢ Per modificare i dati, fare DOPPIO CLIC sulla casella desiderata.
- ➢ Per sostituire il valore di una cella con un altro, posizionarsi sulla cella desiderata, e iniziare a digitare il nuovo dato, che verrà automaticamente sovrascritto sul precedente.
- ➢ Per cancellare il contenuto di una cella, selezionare la cella desiderata e premere CANC / DEL.

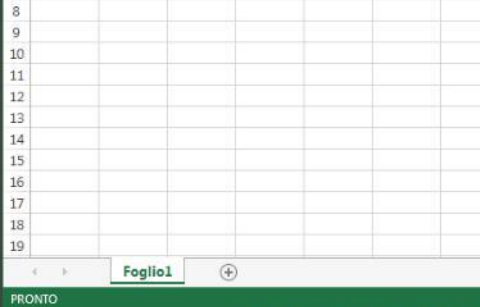

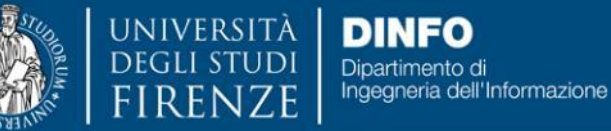

**DISTRIBUTED SYSTEMS AND INTERNET TECHNOLOGY LAB**

Scienze infermieristiche

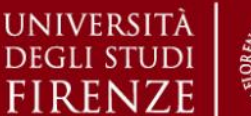

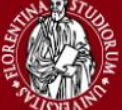

*5. Esercitazioni Pratiche – Microsoft Excel*

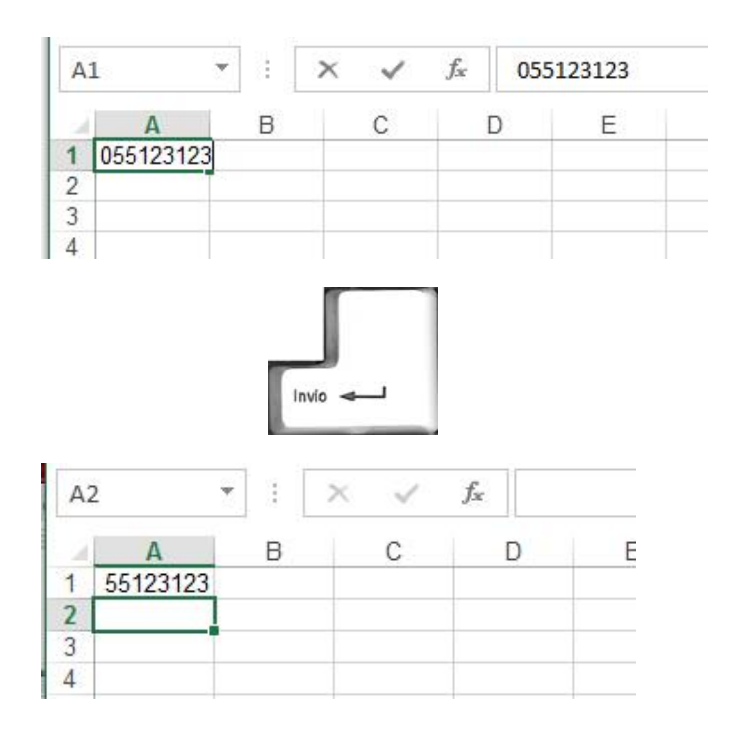

- $\triangleright$  Se si desidera, ad esempio, inserire un numero telefonico con un prefisso che inizia per 0, per far visualizzare correttamente lo zero è necessario dire al programma che quello che si sta immettendo non è un formato numerico, bensì una sequenza di cifre (cioè, alla fine, un formato testuale).
- ➢ E' possibile definire il formato numerico cliccando con il tasto destro del mouse sulla cella desiderata, selezionare la voce *Formato Celle* del menù che appare, dopodiché scegliere il tab *Numero* nella finestra che si apre subito dopo.

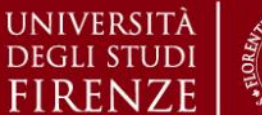

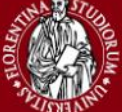

*5. Esercitazioni Pratiche – Microsoft Excel*

- $\triangleright$  Excel prevede le seguenti modalità di immissione dei dati:
	- ❖ **Numerico** l'inserimento di una o più cifre (consecutive e non separate da spazi) viene interpretato come un formato numerico
	- ❖ **Data** Può avere differenti formattazioni: **27/05/2014**, **27 mag 2014**, **27 maggio 2014**, **27-mag-2014** […]
	- ❖ **Ora** Può avere differenti formati in cui le cifre (valori compresi tra 0 e 59) delle ore, minuti e secondi, sono separate dal carattere ''**:**'' **9:40, 09:40:00**
	- ❖ **Valuta**  inserimento di un numero decimale (nella versione italiana di Excel il punto decimale è rappresentato con la virgola '','') seguito o preceduto da uno dei simboli di valuta internazionale predefiniti nel programma.
	- ❖ **Formula**  Le formule iniziano sempre con il carattere ''**=**'', seguite dall'espressione della formula o dalla sintassi specifica di una funzione.
	- ❖ **Testo** modalità di inserimento generico di caratteri alfanumerici, punteggiatura ecc. Tutte le casistiche che non rientrano nelle modalità di inserimento descritte in precedenza vengono interpretate come testo.

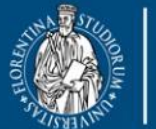

UNIVERSITÀ **DINFO** Dipartimento di Ingegneria dell'Informazione FIRENZE

DIS **DISTRIBUTED SYSTEMS AND INTERNET TECHNOLOGY LAB**

Scienze infermieristiche

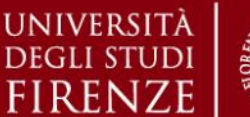

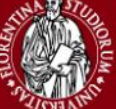

#### *5. Esercitazioni Pratiche – Microsoft Excel*

#### **Microsoft Excel – Formati di Dati Numerici**

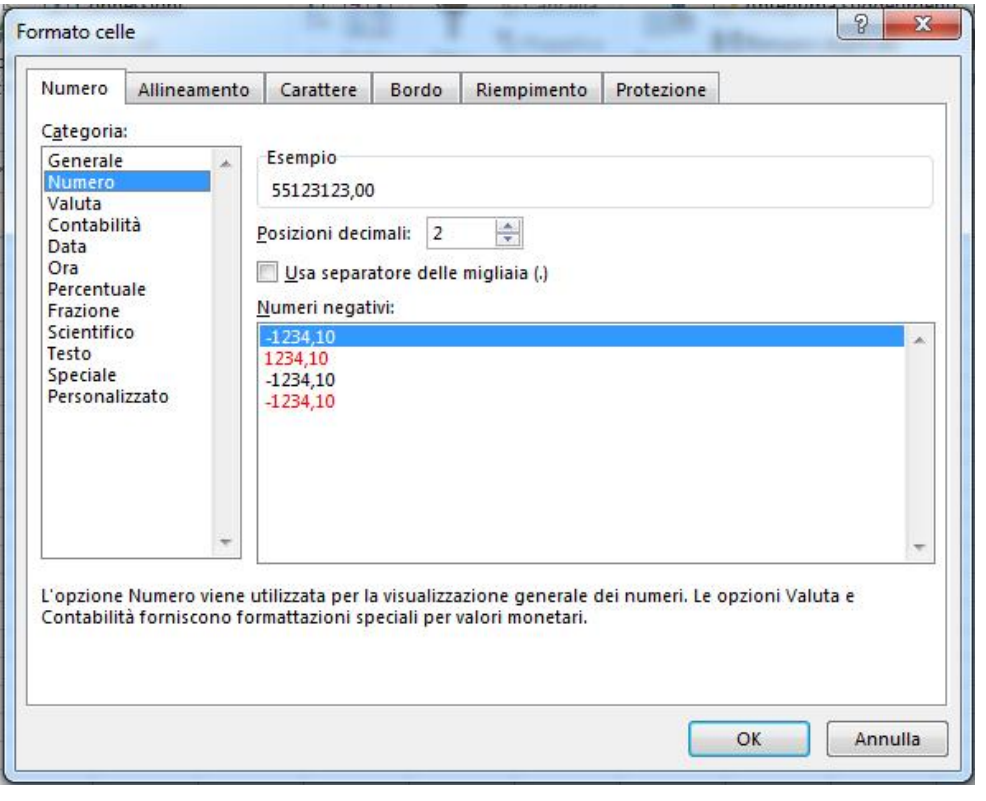

- $\triangleright$  E' possibile specificare il numero di cifre decimali da rappresentare
- ➢ Per la *Valuta* e *Contabilità* è possibile scegliere tra vari simboli di valute, e anche qui specificare il numero di cifre decimali
- $\triangleright$  E' possibile scegliere tra vari formati di *Data* e *Ora*
- $\triangleright$  Tra le altre, è possibile scegliere l'opzione *Testo*

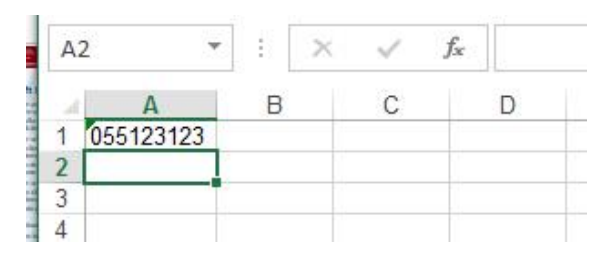

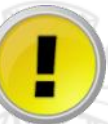

*Se si inserisce il simbolo ' (apice) per primo nella cella, tutto il contenuto viene interpretato come testo !*

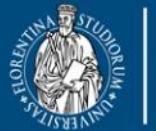

UNIVERSITÀ

**DEGLI STUDI** 

**DINFO** Dipartimento di<br>Ingegneria dell'Informazione **FIRENZE** 

**DISIT DISTRIBUTED SYSTEMS AND INTERNET TECHNOLOGY LAB** Scuola di Scienze<br>della Salute Umana

corso di laurea magistrale Scienze<br>infermieristiche e ostetriche

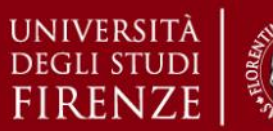

*5. Esercitazioni Pratiche – Microsoft Excel*

#### **Microsoft Excel – Trova**

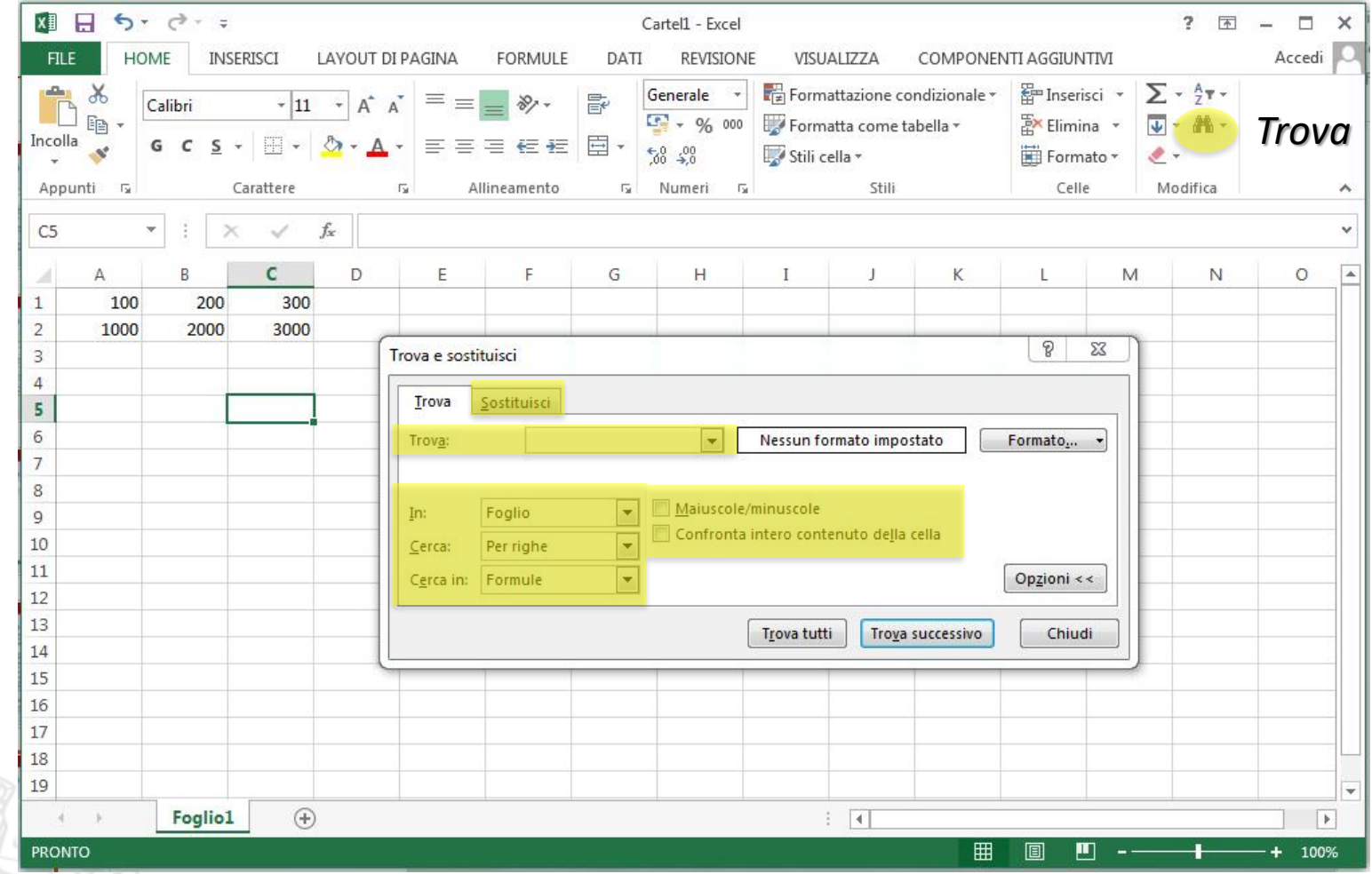

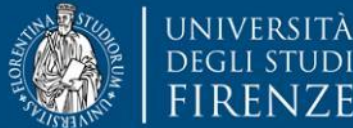

**DINFO** Dipartimento di<br>Ingegneria dell'Informazione **FIRENZE** 

**DISIT DISTRIBUTED SYSTEMS AND INTERNET TECHNOLOGY LAB** Scuola di Scienze<br>della Salute Umana

corso di laurea magistrale Scienze<br>infermieristiche e ostetriche

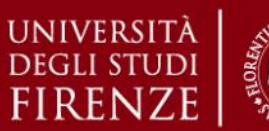

*5. Esercitazioni Pratiche – Microsoft Excel*

#### **Microsoft Excel – Sostituisci**

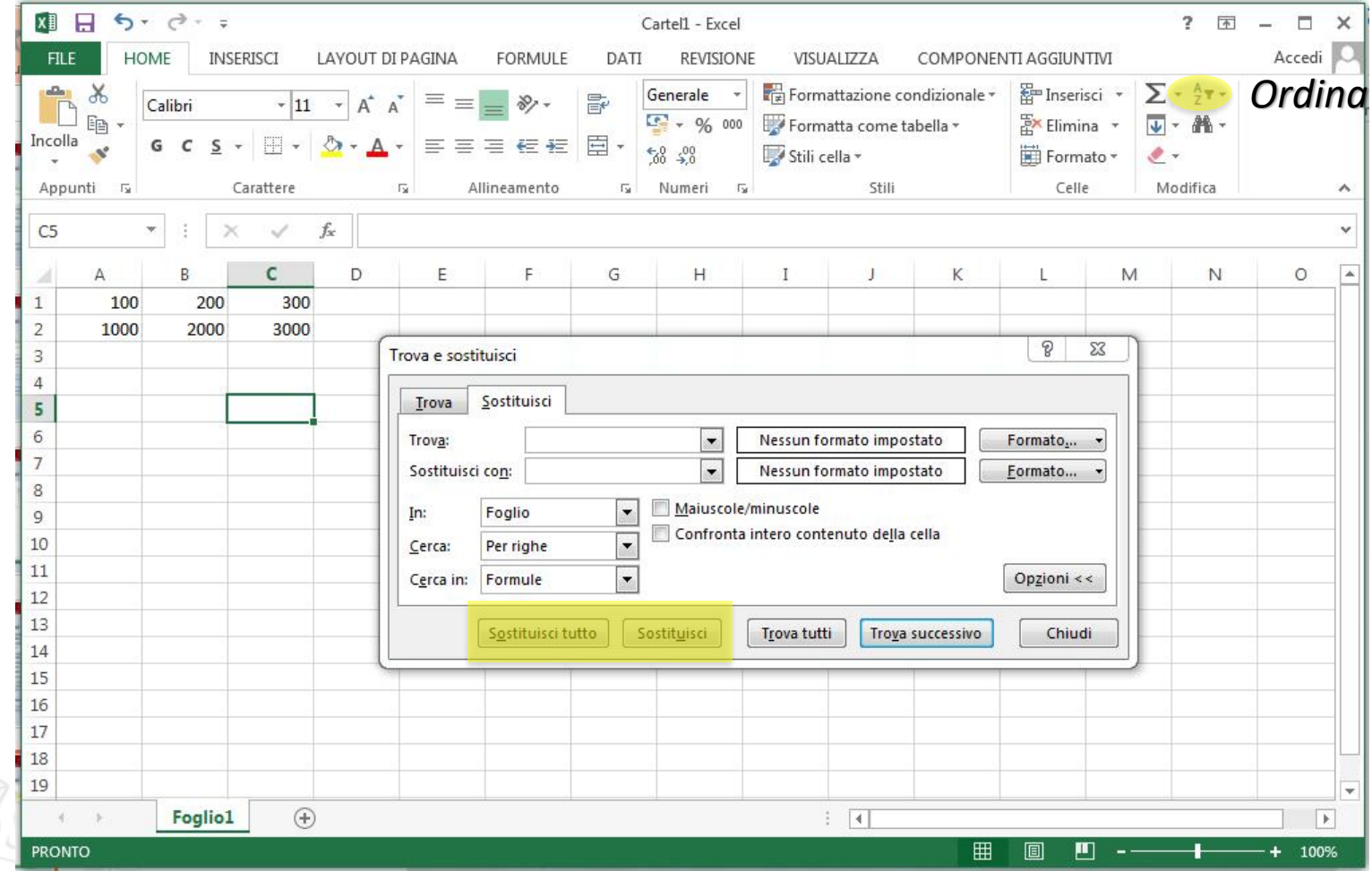

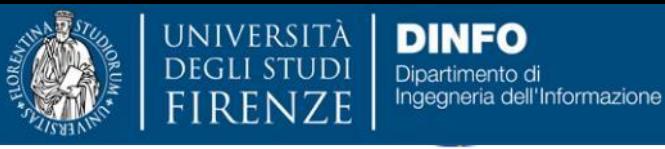

DISIT **DISTRIBUTED SYSTEMS AND INTERNET TECHNOLOGY LAB** Scuola di Scienze alute Umana

corso di laurea magistr **Scienze** infermieristiche e ostetriche

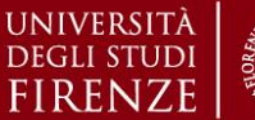

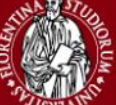

*5. Esercitazioni Pratiche – Microsoft Excel*

## **Microsoft Excel – Copiare il Contenuto di una Cella**

Copiare il contenuto di una cella:

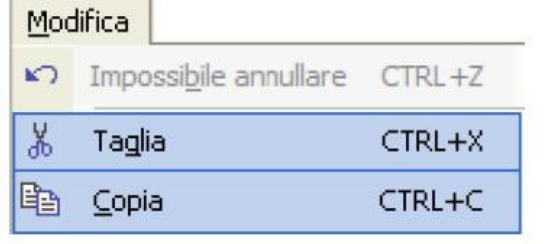

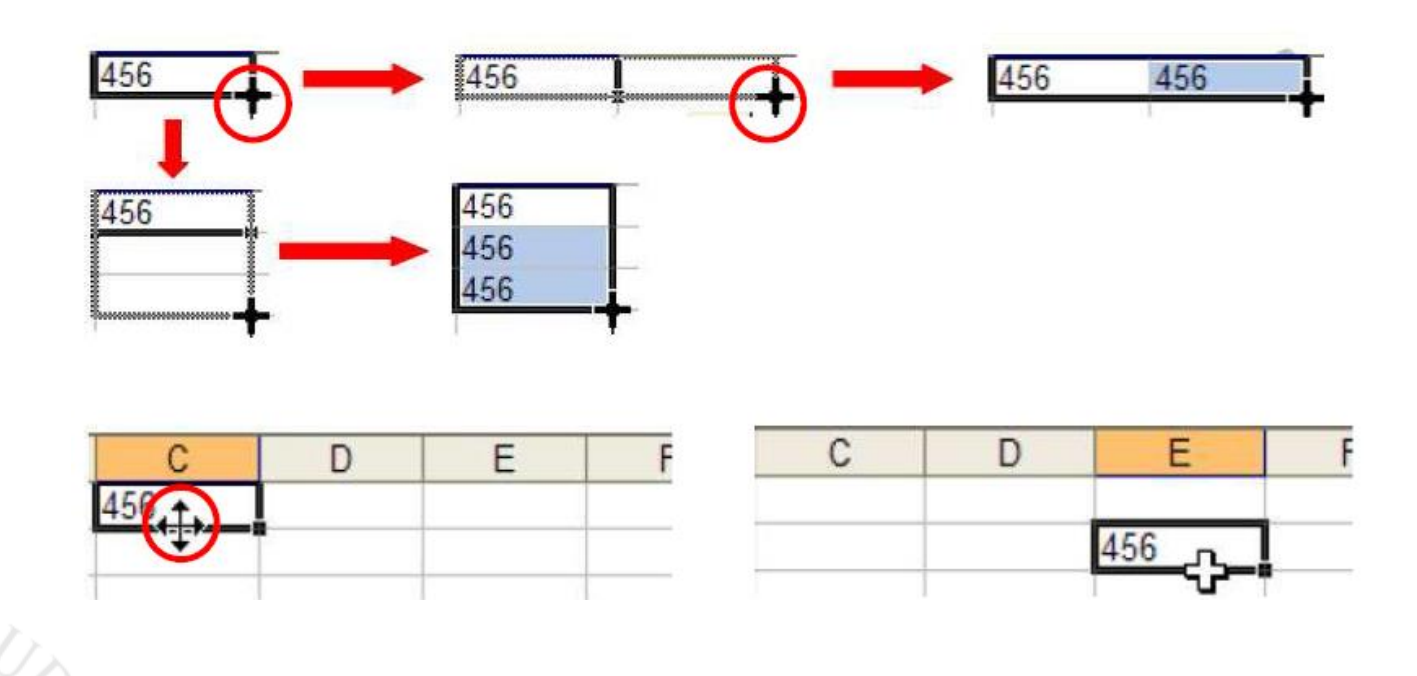

Sistemi di Elaborazione delle Informazioni A.A. 2019/20

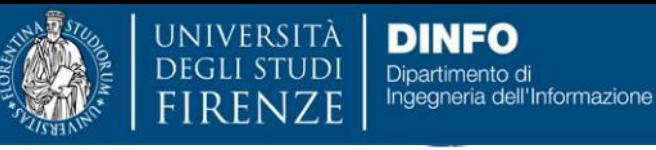

DISH **DISTRIBUTED SYSTEMS AND INTERNET TECHNOLOGY LAB** cuola di Scienze

corso di laurea ma **Scienze** infermieristiche e ostetriche

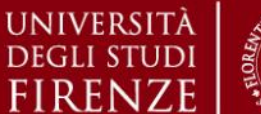

*5. Esercitazioni Pratiche – Microsoft Excel*

## **Microsoft Excel – Bloccare Etichette di Righe / Colonne**

Bloccare e sbloccare titoli di righe e colonne (riga superiore e colonna di destra):

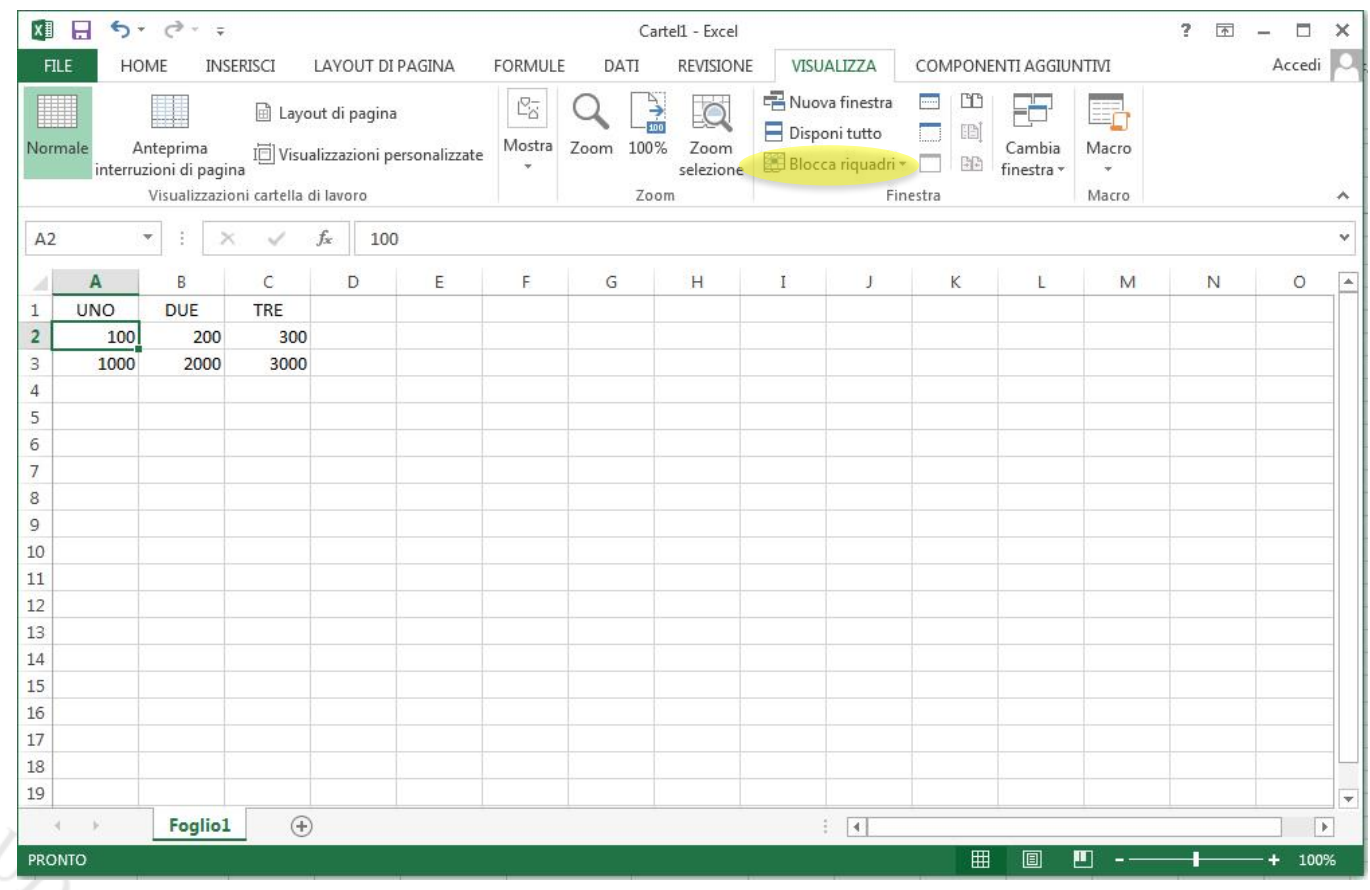

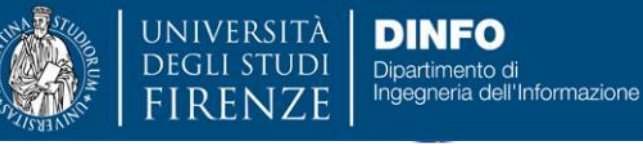

DISH **DISTRIBUTED SYSTEMS AND INTERNET TECHNOLOGY LAB** cuola di Scienze

corso di laurea ma **Scienze** infermieristiche e ostetriche

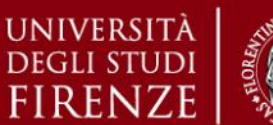

*5. Esercitazioni Pratiche – Microsoft Excel*

## **Microsoft Excel – Bloccare Etichette di Righe / Colonne**

Bloccare e sbloccare titoli di righe e colonne (riga superiore e colonna di destra):

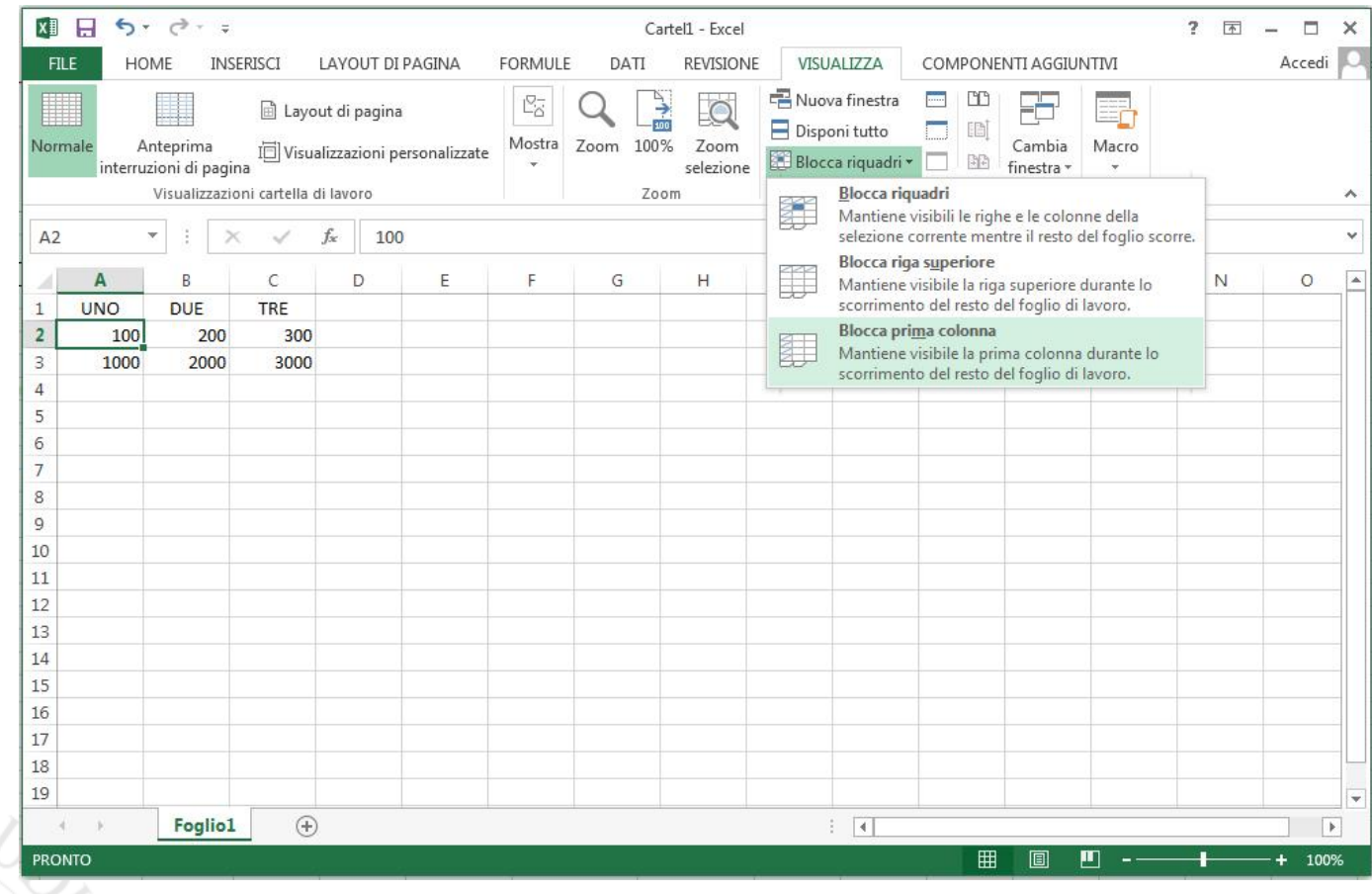

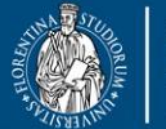

**UNIVERSITÀ DINFO** Dipartimento di Ingegneria dell'Informazione **FIRENZE** 

DISIT **DISTRIBUTED SYSTEMS AND INTERNET TECHNOLOGY LAB**

Scienze infermieristiche e ostetriche

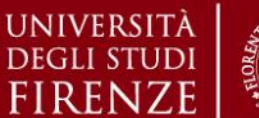

*5. Esercitazioni Pratiche – Microsoft Excel*

## **Microsoft Excel – Creazione di Formule**

#### Creazione di Formule:

*Tramite inserimento diretto di valori numerici:*

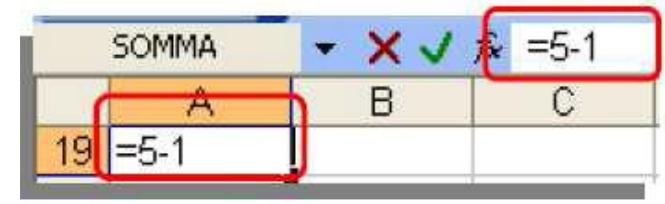

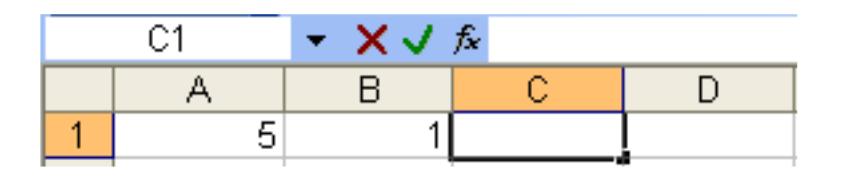

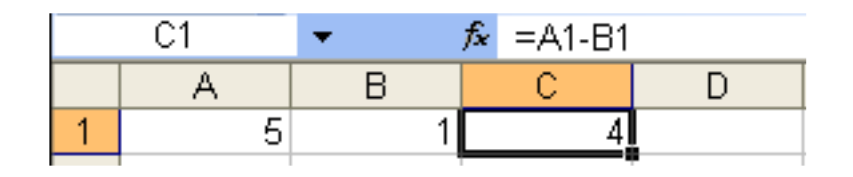

*Altra opzione: utilizzare la funzione* SOMMA(A1:B1)

*Una volta posizionatici nella cella in cui inserire la formula (nell'esempio C1):*

- *Si inizia a digitare la formula, inserendo il segno =*
- *si seleziona la cella contenete il primo operando, cliccandoci sopra con il mouse*
- *si digita l'operatore dell'operazione, sottrazione ( - )*
- *si seleziona la cella contenete il secondo operando, cliccandoci sopra con il mouse*
- *si conferma cliccando il tasto Invio*

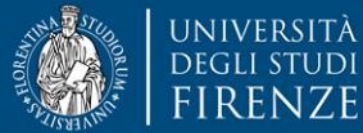

DISH **DISTRIBUTED SYSTEMS AND INTERNET TECHNOLOGY LAB** cuola di Scienze

xorso di laurea ma Scienze infermieristiche e ostetriche

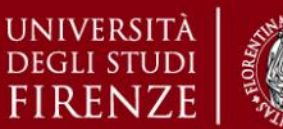

*5. Esercitazioni Pratiche – Microsoft Excel*

### **Microsoft Excel – Calcolo Automatico**

Per eseguire il calcolo in automatico per altre righe, spostare l'indicatore fino alla cella desiderata:

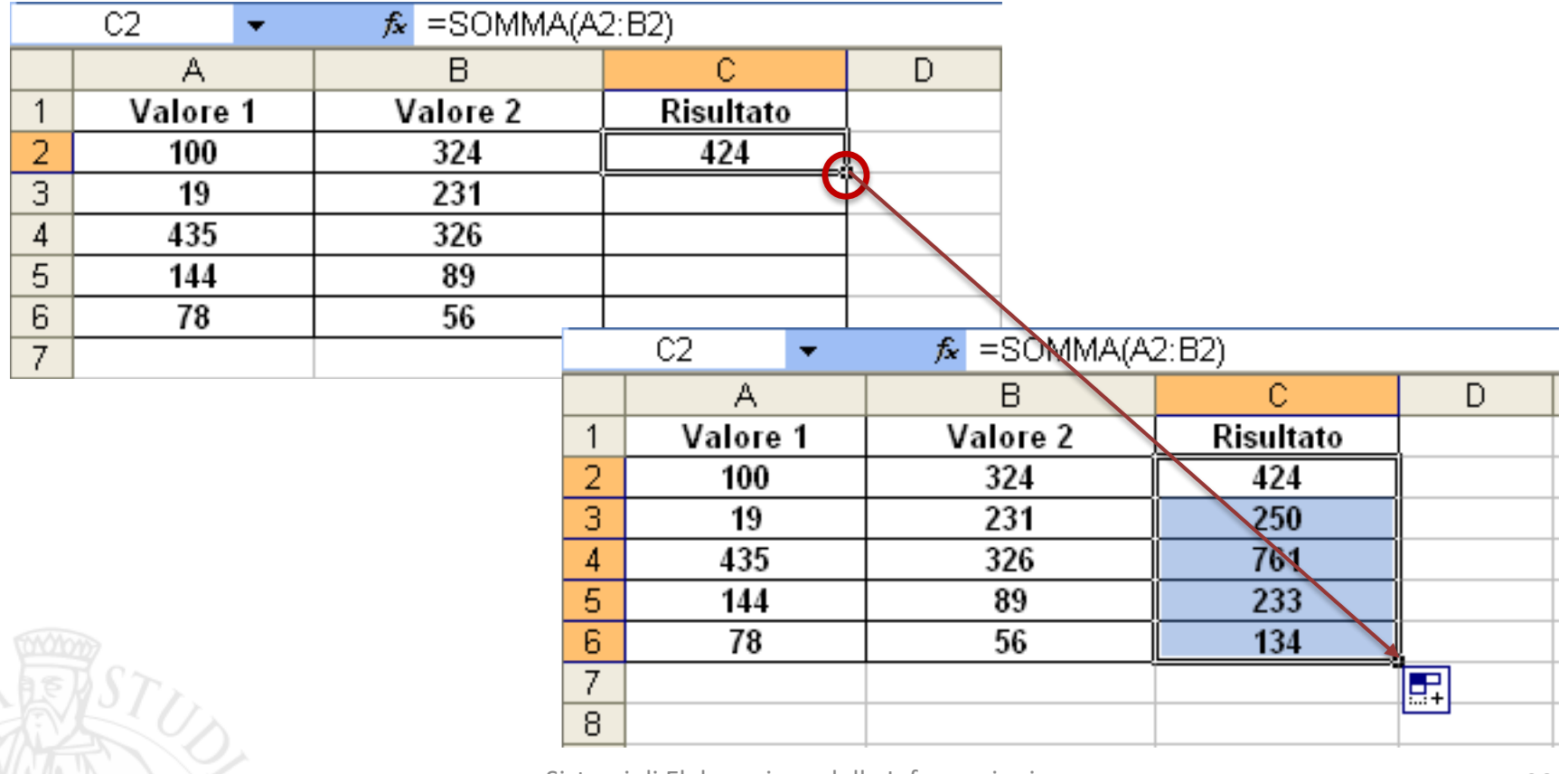

Sistemi di Elaborazione delle Informazioni A.A. 2019/20

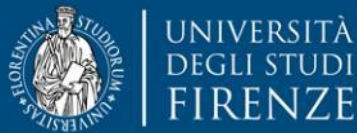

DISH **DISTRIBUTED SYSTEMS AND INTERNET TECHNOLOGY LAB**

cienze

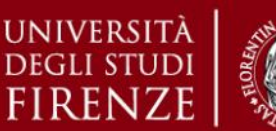

*5. Esercitazioni Pratiche – Microsoft Excel*

# **Microsoft Excel – Riferimenti di Cella** *Relativi*

- ➢ Riferimenti di cella **RELATIVI**: riferimenti a celle che dipendono dalla posizione della formula
- $\triangleright$  Quando si copia una formula che utilizza riferimenti relativi, i riferimenti della formula incollata verranno modificati per adeguarsi alla nuova posizione della formula

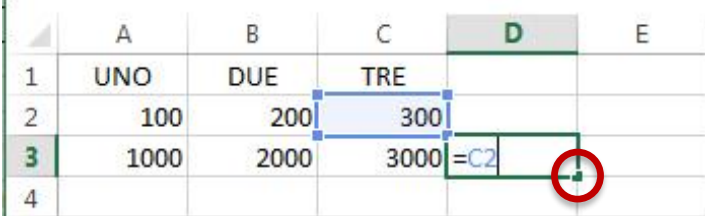

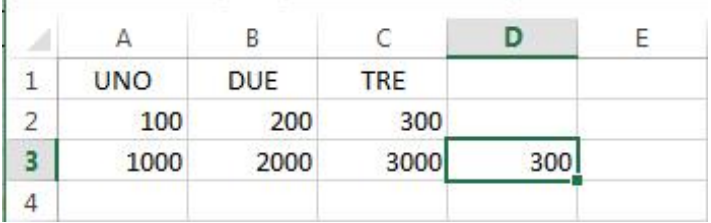

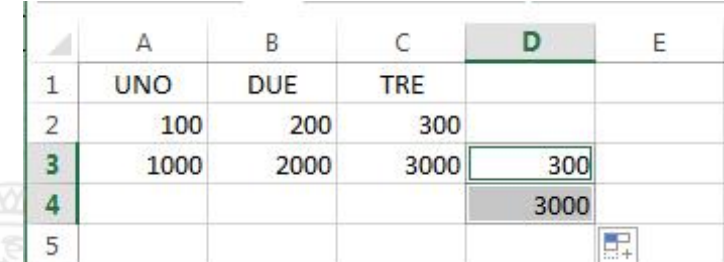

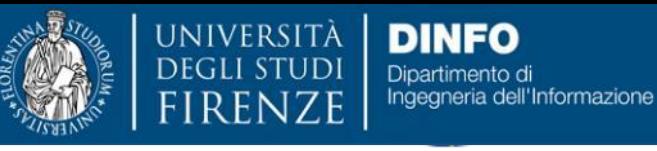

DISIT **DISTRIBUTED SYSTEMS AND INTERNET TECHNOLOGY LAB** Scuola di Scienze alute Umana

corso di laurea magi **Scienze** infermieristiche e ostetriche

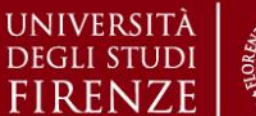

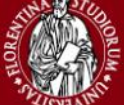

*5. Esercitazioni Pratiche – Microsoft Excel*

# **Microsoft Excel – Riferimenti di Cella** *Assoluti*

➢ Riferimenti di cella **ASSOLUTI** (**\$**): riferimenti fissi a celle in una determinata posizione

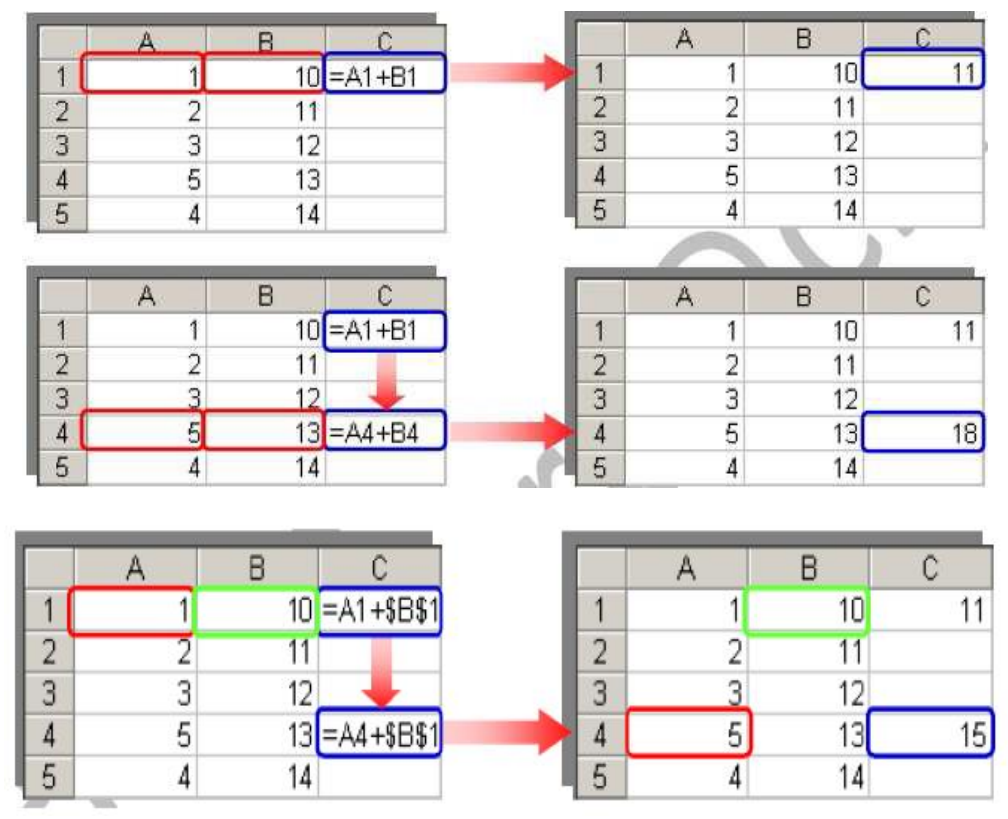

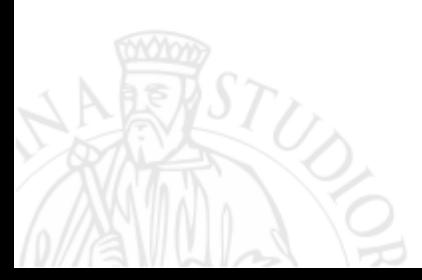

Sistemi di Elaborazione delle Informazioni A.A. 2019/20

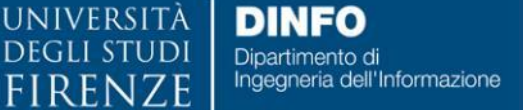

DISH **DISTRIBUTED SYSTEMS AND INTERNET TECHNOLOGY LAB**

Scienze

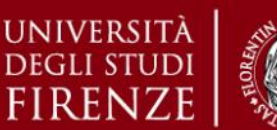

G

*5. Esercitazioni Pratiche – Microsoft Excel*

## **Microsoft Excel – Inserimento Celle**

- ➢ Per inserire nuove celle: si seleziona un intervallo di celle in cui inserire nuove celle vuote.
- $\triangleright$  Fare click col tasto destro del mouse, poi scegliere la voce *Inserisci* dal menù che compare.

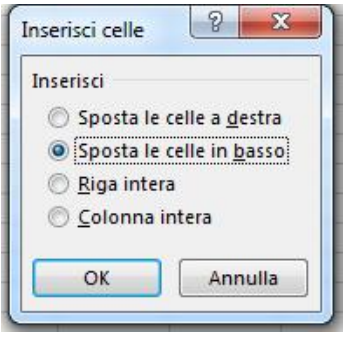

➢ Viene visualizzata la finestra di dialogo *Inserisci Celle* in cui, in base alla scelta effettuata si otterranno i seguenti risultati.

B<sub>2</sub>

 $\overline{2}$ 

 $\overline{3}$ 

100

1000

10000

100000

200

2000

20000

200000

300

3000

30000

300000

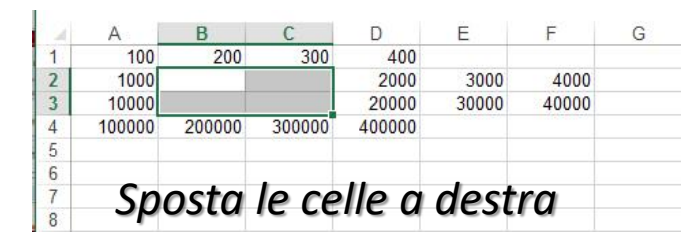

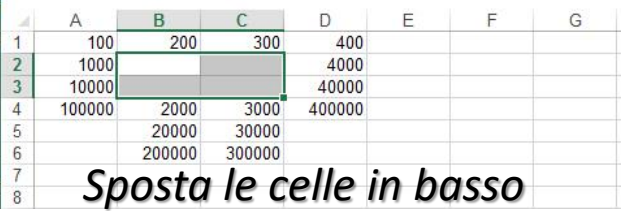

2000 D

400

4000

40000

400000

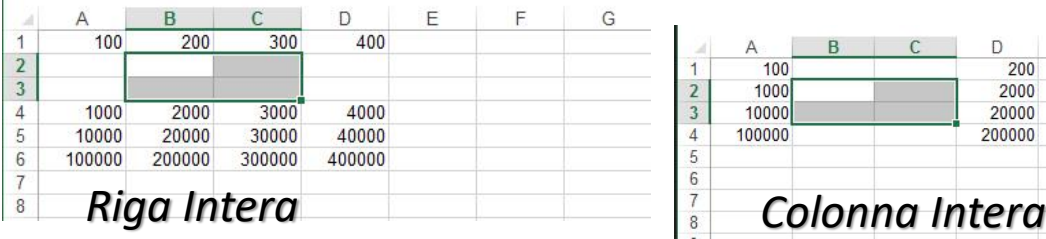

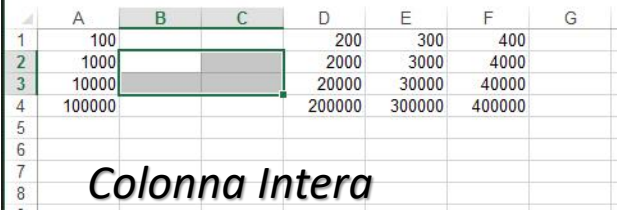

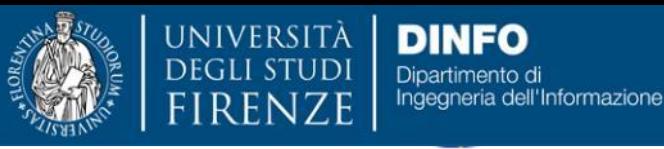

DISH **DISTRIBUTED SYSTEMS AND INTERNET TECHNOLOGY LAB**

Scienze

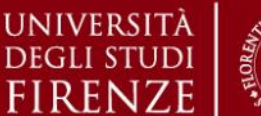

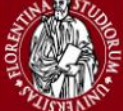

*5. Esercitazioni Pratiche – Microsoft Excel*

## **Microsoft Excel – Serie ed Elenchi**

#### $\triangleright$  Copiare valori:

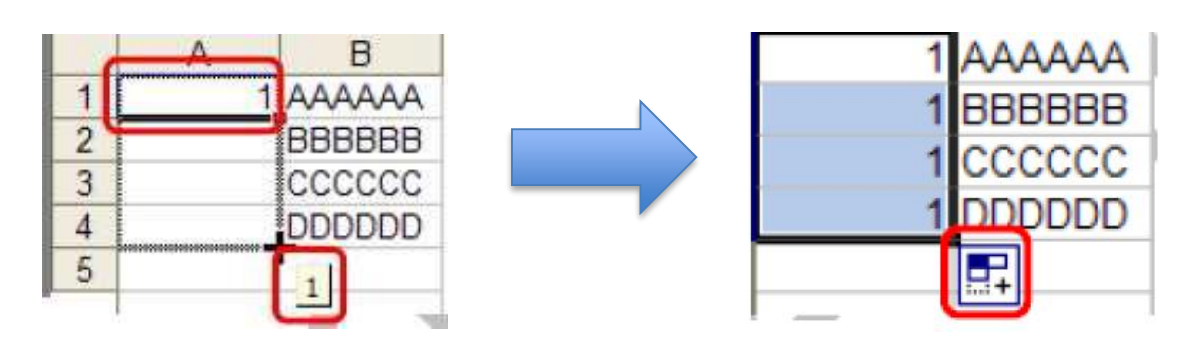

- ➢ Può essere necessario creare degli elenchi, oppure numerare una serie di dati o intestare righe e colonne di una tabella.
- ➢ Per realizzare queste liste senza dover digitare i dati incrementati cella per cella, si utilizza il *quadratino di riempimento* che viene attivato se è stata selezionata la casella **Trascina cella** della scheda Modifica della finestra *Opzioni* presente nel menù *Strumenti*.

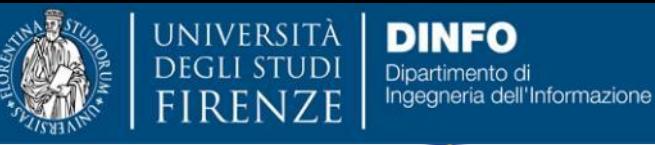

**DISIT DISTRIBUTED SYSTEMS AND INTERNET TECHNOLOGY LAB** Scuola di Scienze<br>della Salute Umana

corso di laurea magistrale **Scienze** infermieristiche e ostetriche

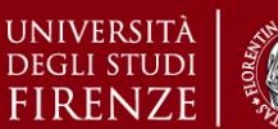

*5. Esercitazioni Pratiche – Microsoft Excel*

### **Microsoft Excel – Serie ed Elenchi**

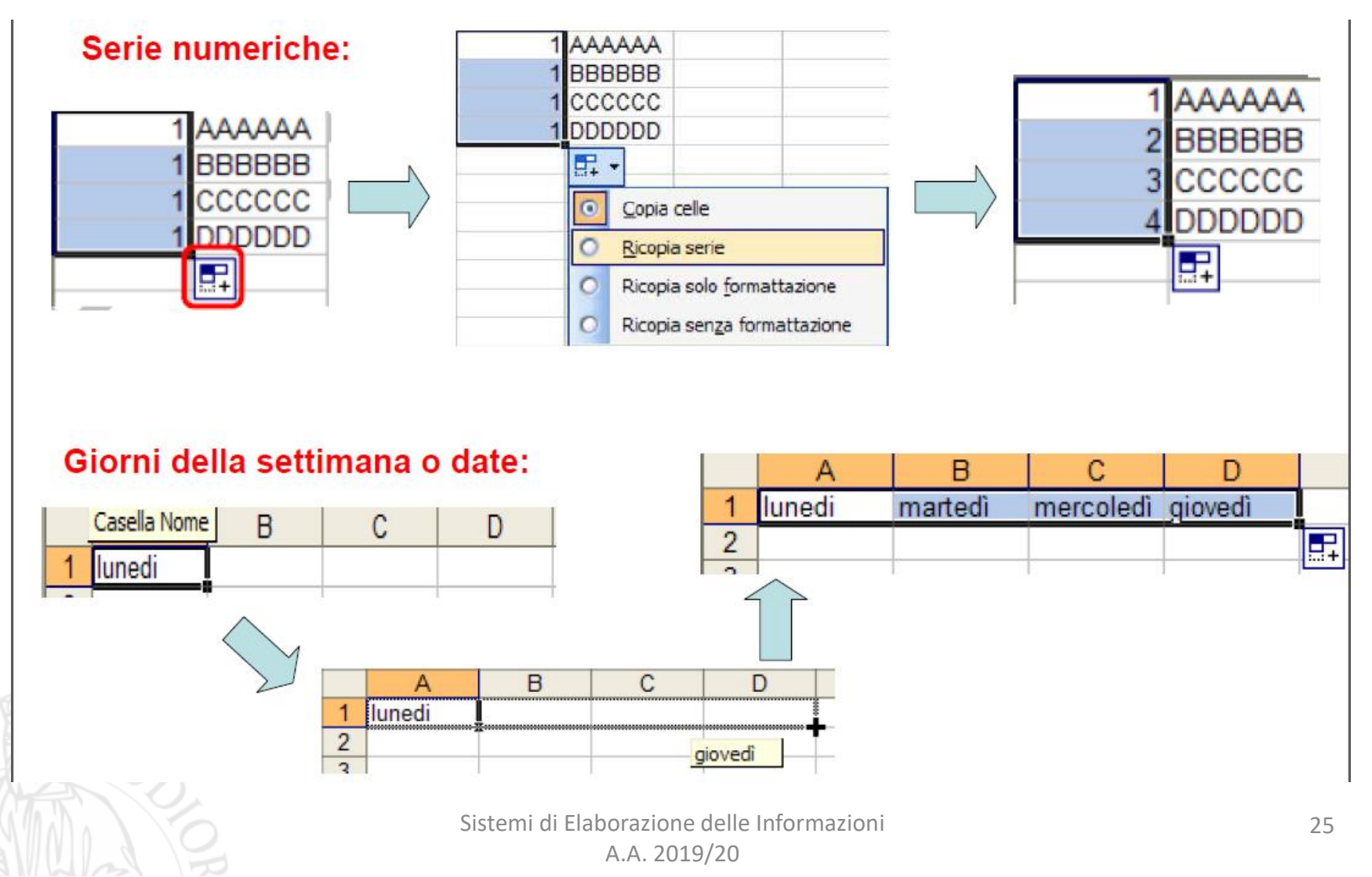

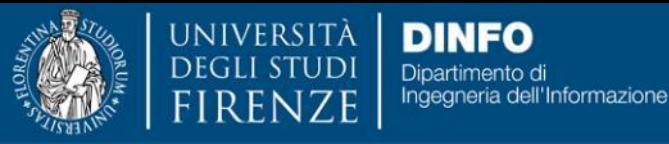

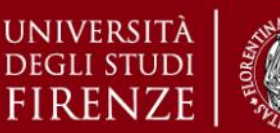

*5. Esercitazioni Pratiche – Microsoft Excel*

## **Microsoft Excel – Funzioni**

- ➢ *Funzioni*: sono formule predefinite che eseguono calcoli utilizzando valori specifici, denominati *argomenti*, e una precisa *sintassi*.
- ➢ Gli argomenti possono essere numeri, testo, valori logici (VERO o FALSO), matrici, valori di errore (ad es. #DIV/0!), riferimenti di cella, formule o altre funzioni (in questo ultimo caso ci si riferisce a **funzioni nidificate**).
- ➢ Sintassi tipica di una funzione:

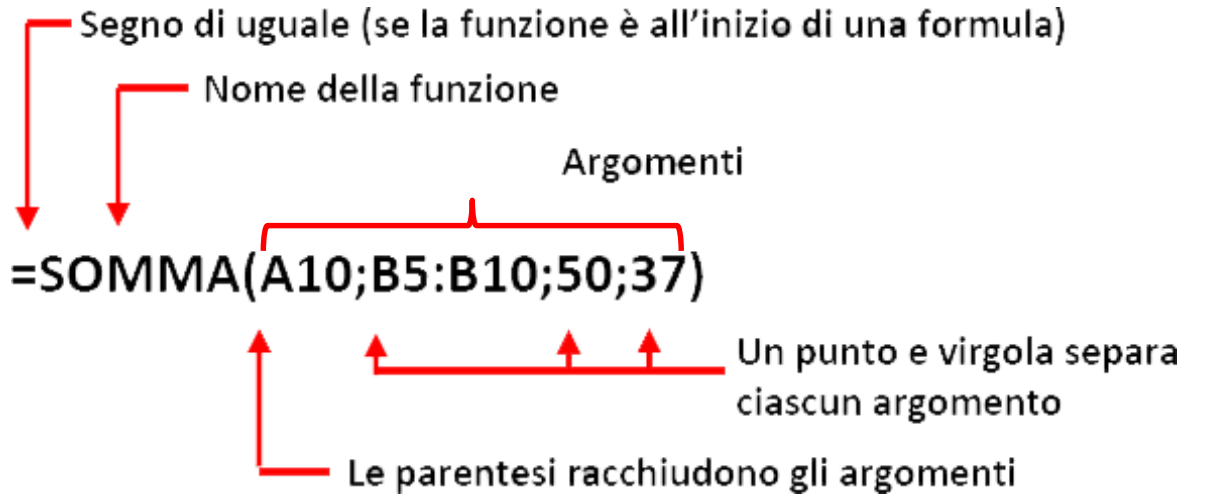

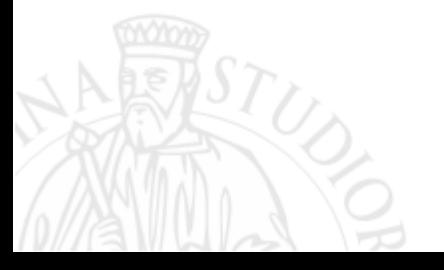

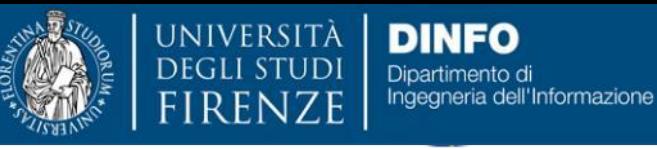

DISIT **DISTRIBUTED SYSTEMS AND INTERNET TECHNOLOGY LAB**

corso di laurea mar **Scienze** infermieristiche e ostetriche

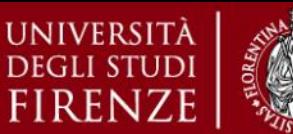

*5. Esercitazioni Pratiche – Microsoft Excel*

## **Microsoft Excel – Funzioni**

 $\triangleright$  **Funzioni** disponibili: cliccare sul simbolo di funzione  $f_x$  sulla barra delle formule

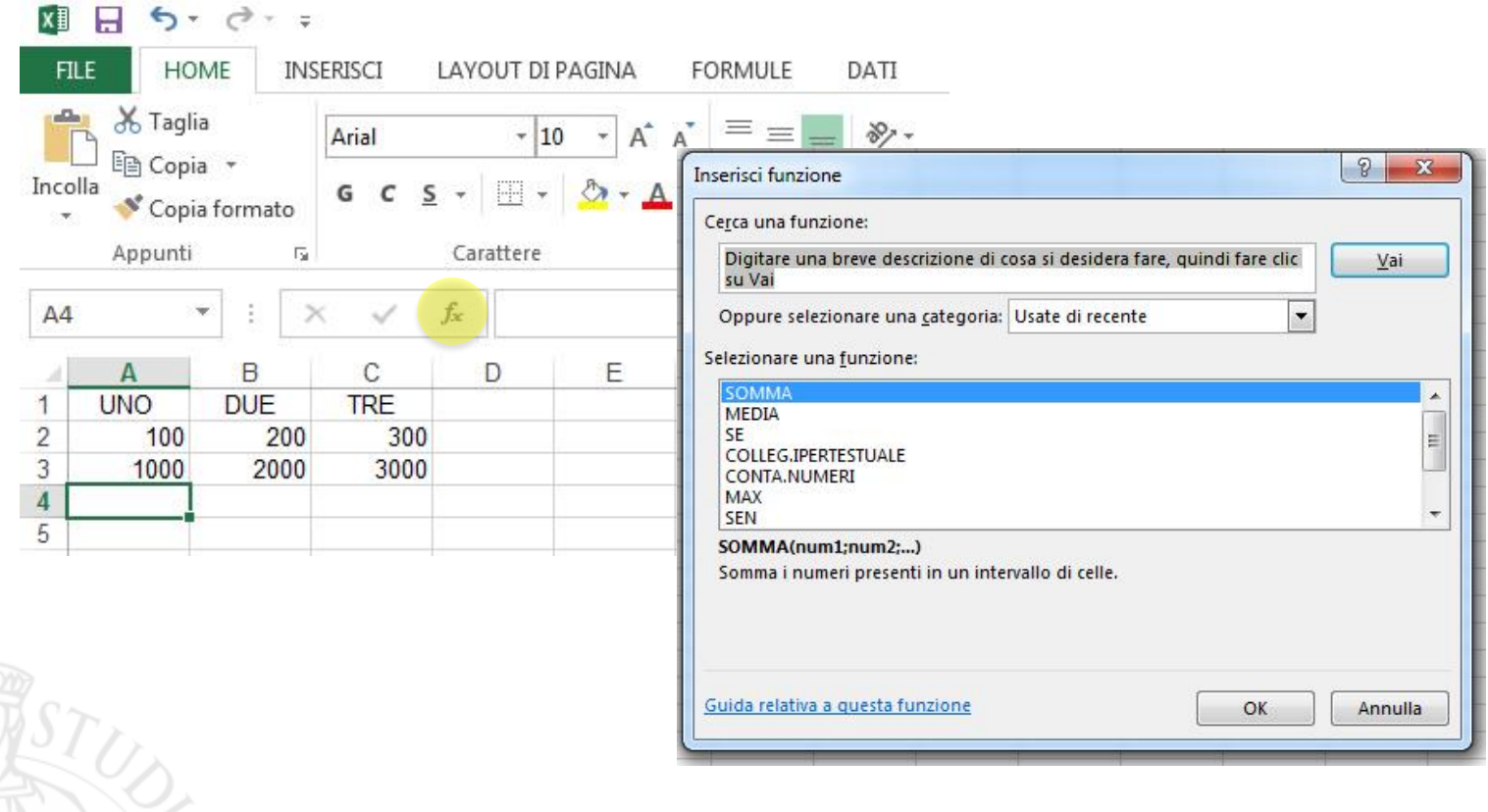

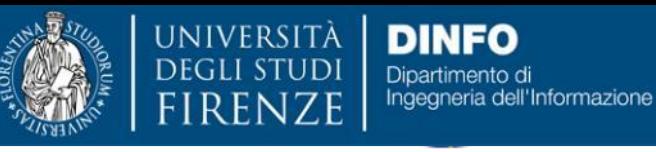

DISIT **DISTRIBUTED SYSTEMS AND INTERNET TECHNOLOGY LAB**

rso di laurea ma Scienze infermieristiche e ostetriche

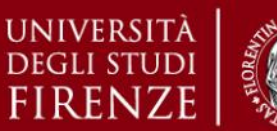

*5. Esercitazioni Pratiche – Microsoft Excel*

## **Microsoft Excel – Funzioni**

➢ Selezionando una funzione, vengono richiesti gli argomenti: numeri, contenuto di celle (le quali sono selezionabili anche tramite il mouse), intervalli di celle ecc.

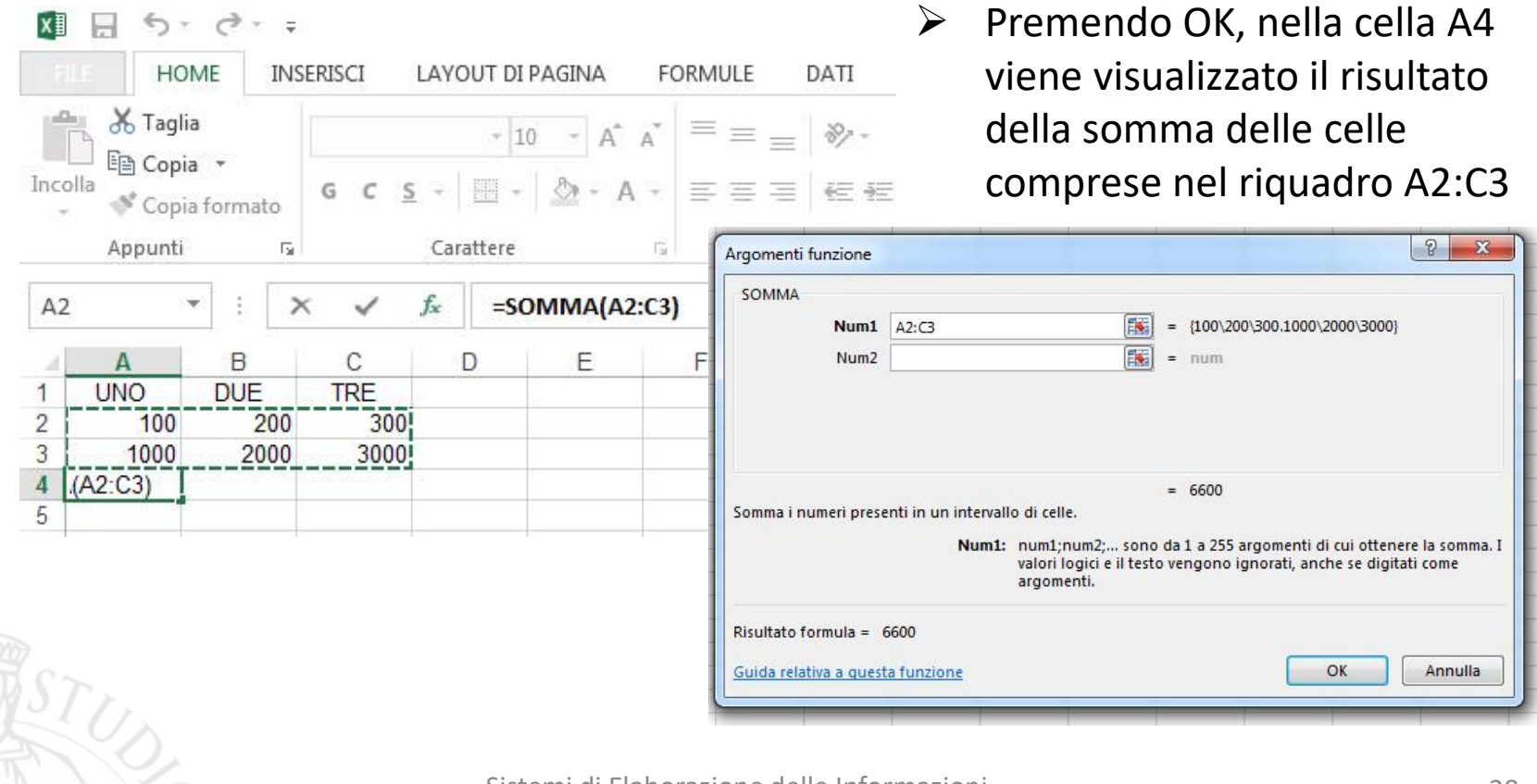

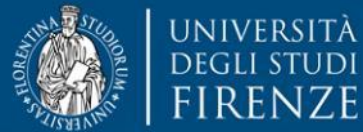

DISH **DISTRIBUTED SYSTEMS AND INTERNET TECHNOLOGY LAB**

Scienze infermieristiche e ostetriche

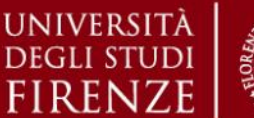

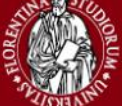

*5. Esercitazioni Pratiche – Microsoft Excel*

# **Microsoft Excel – Esempi di Funzioni Logiche**

➢ **E** E(condizione1;condizione2;...;condizioneN)

Restituisce VERO se tutte le condizioni sono verificate (cioè se tutte le condizioni restituiscono il valore VERO) e restituisce FALSO se una o più condizioni non sono verificate (cioè se restituiscono il valore FALSO).

 $=E(A1>6; B1=1; C1<>0)$ 

➢ **O** O(condizione1;condizione2;...;condizioneN)

Restituisce VERO se almeno una delle condizioni è verificata (cioè se almeno una delle condizioni restituisce il valore VERO) e restituisce FALSO se nessuna delle condizioni è verificata (cioè se tutte le condizioni restituiscono il valore FALSO).

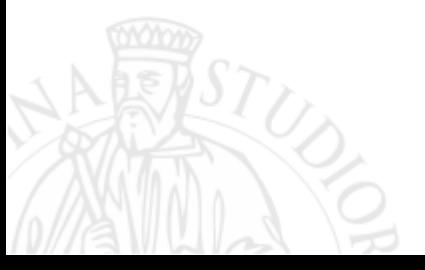

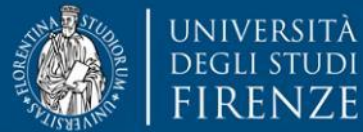

DISH **DISTRIBUTED SYSTEMS AND INTERNET TECHNOLOGY LAB**

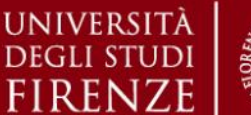

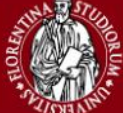

*5. Esercitazioni Pratiche – Microsoft Excel*

# **Microsoft Excel – Esempi di Funzioni Matematiche**

**MEDIA** MEDIA(num1;num2;...;numN)

Restituisce la media aritmetica degli argomenti.

=MEDIA(A2:A6) Esegue la media dei numeri contenuti nelle celle da A2 ad A6.

**MIN e MAX** MIN(num1;num2;...;numN) MAX(num1;num2;...;numN) Restituiscono, rispettivamente, il minore o il maggiore di una serie di valori.

 $=$ MIN(A2;A6) Determina il valore minimo tra quelli delle celle A2 e A6.

=MAX(B1:B5) Determina il valore massimo tra quelli dell'intervallo di celle da B1 a B5.

Se non si desidera che i valori logici vengano ignorati, utilizzare la funzione **MIN.VALORI**.

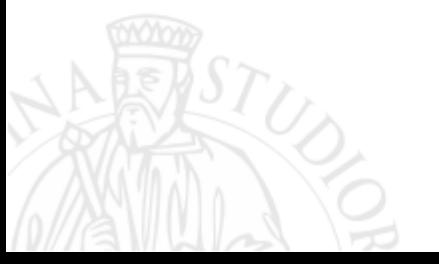

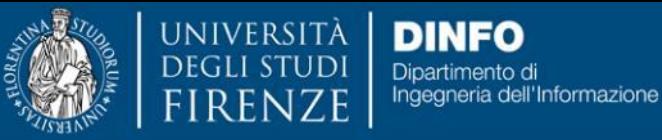

DISH **DISTRIBUTED SYSTEMS AND INTERNET TECHNOLOGY LAB** cuola di Scienze

rso di laurea mar Scienze infermieristiche e ostetriche

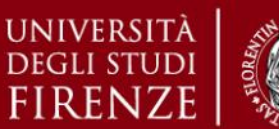

*5. Esercitazioni Pratiche – Microsoft Excel*

## **Microsoft Excel – Esempi di Funzioni**

#### ➢ **CONTA.VALORI** CONTA.VALORI(intervallo)

Conteggia il numero di celle di un dato intervallo che contengono qualsiasi valore (numeri lettere).

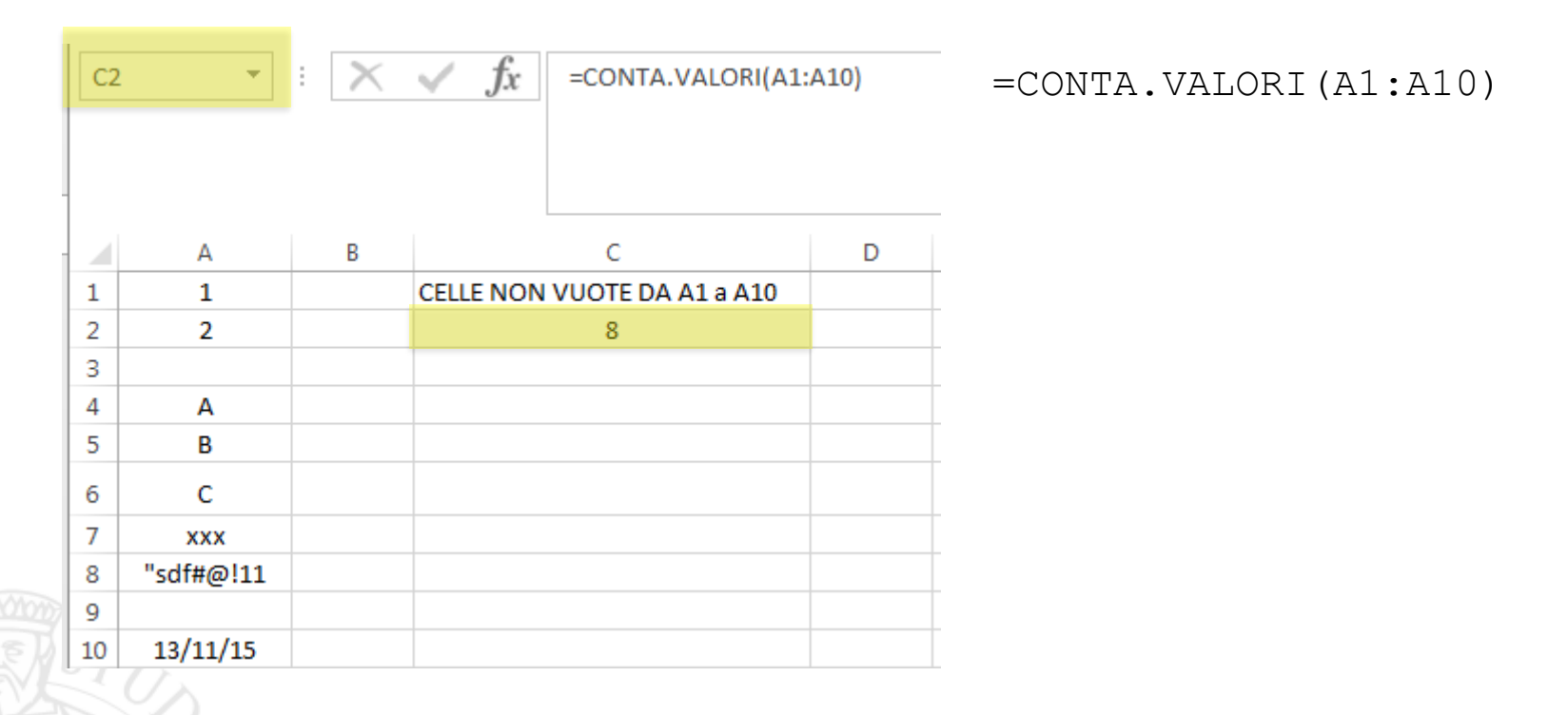

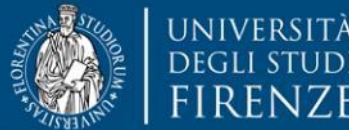

Scienze infermieristiche e ostetriche

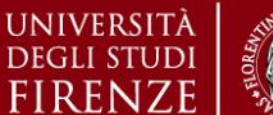

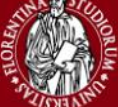

*5. Esercitazioni Pratiche – Microsoft Excel*

# **Microsoft Excel – Esempi di Funzioni Condizionali**

➢ **SE** SE(condizione; opzione\_se\_vero; opzione\_se\_falso) condizione: rappresenta un'espressione che può dare come risultato VERO o FALSO. opzione\_se\_vero: rappresenta il valore restituito da test in caso positivo. opzione\_se\_falso: rappresenta il valore restituito da test in caso negativo.

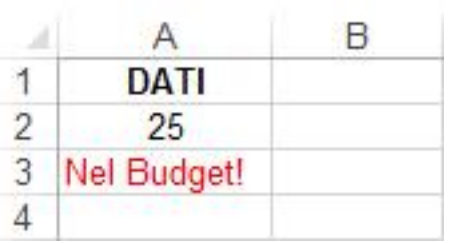

=SE(A2<=50;"Nel Budget!"; "Fuori Budget!")

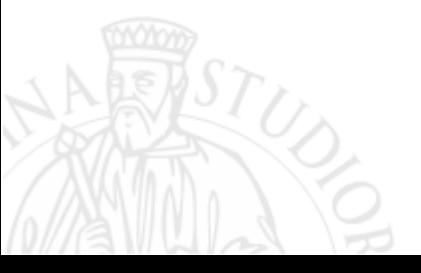

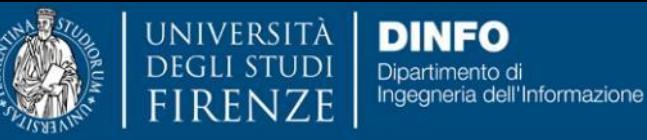

DISH **DISTRIBUTED SYSTEMS AND INTERNET TECHNOLOGY LAB** cuola di Scienze

orso di laurea ma **Scienze** infermieristiche e ostetriche

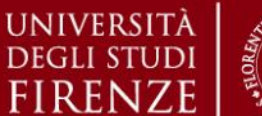

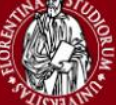

*5. Esercitazioni Pratiche – Microsoft Excel*

# **Microsoft Excel – Esempi di Funzioni Condizionali**

➢ **CONTA.SE** CONTA.SE(intervallo; criterio)

Conta il numero di celle, contenute in un certo intervallo, che soddisfano un determinato criterio.

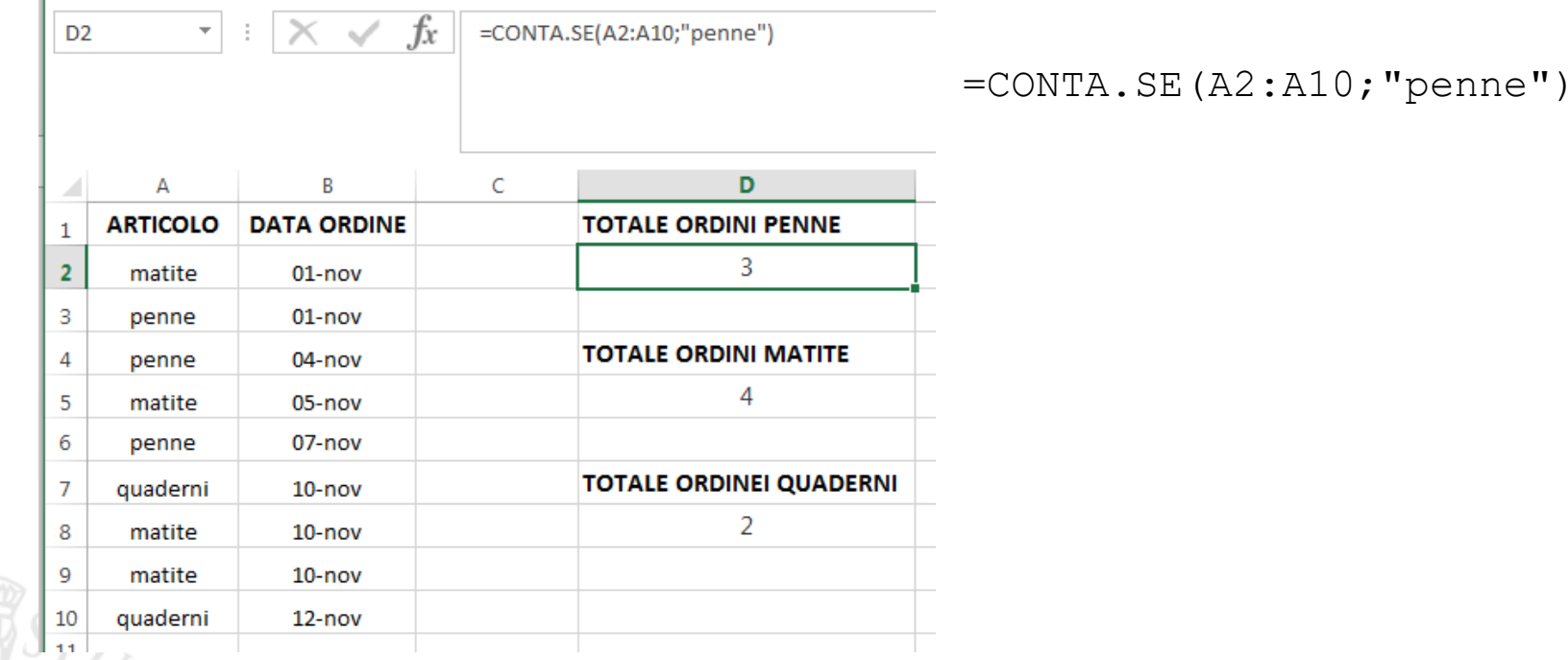

Sistemi di Elaborazione delle Informazioni A.A. 2019/20

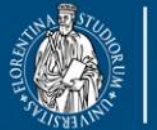

UNIVERSITÀ

FIRENZE

**DINFO** Dipartimento di Ingegneria dell'Informazione

DISIT **DISTRIBUTED SYSTEMS AND INTERNET TECHNOLOGY LAB**

Scienze infermieristiche e ostetriche

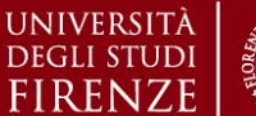

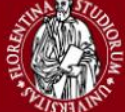

*5. Esercitazioni Pratiche – Microsoft Excel*

## **Microsoft Excel – Formattazione Condizionale**

➢ La **Formattazione Condizionale** è un'utile funzionalità di Excel che permette di formattare le celle in modo da evidenziare certi tipi di dati, o di andamenti di dati secondo condizioni predefinite dall'utente (es.: evidenziare con un colore particolare, all'interno di un bilancio, le celle relative a spese mensili superiori a  $1200 \text{€}$ 

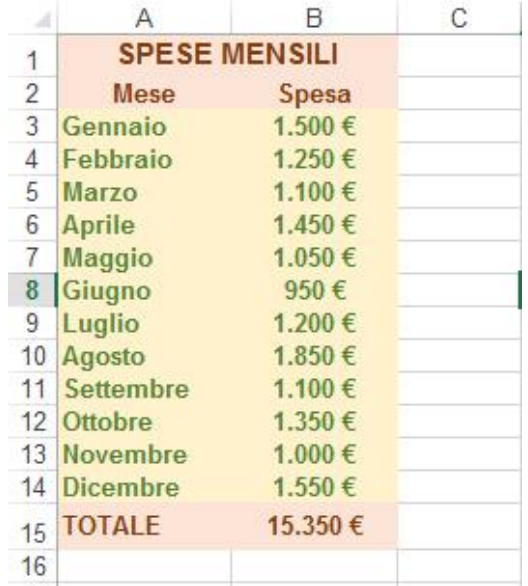

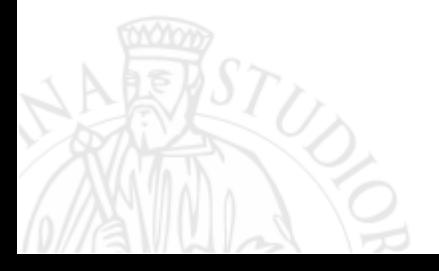

Sistemi di Elaborazione delle Informazioni A.A. 2019/20

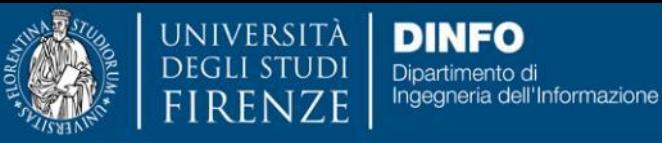

DISIT **DISTRIBUTED SYSTEMS AND INTERNET TECHNOLOGY LAB** cuola di Scienze

rso di laurea ma Scienze infermieristiche e ostetriche

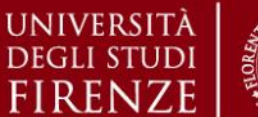

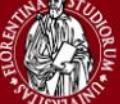

*5. Esercitazioni Pratiche – Microsoft Excel*

## **Microsoft Excel – Formattazione Condizionale**

➢ Selezionare la colonna o riga desiderata. Cliccare su Formattazione Condizionale e scegliere una delle regole preimpostate

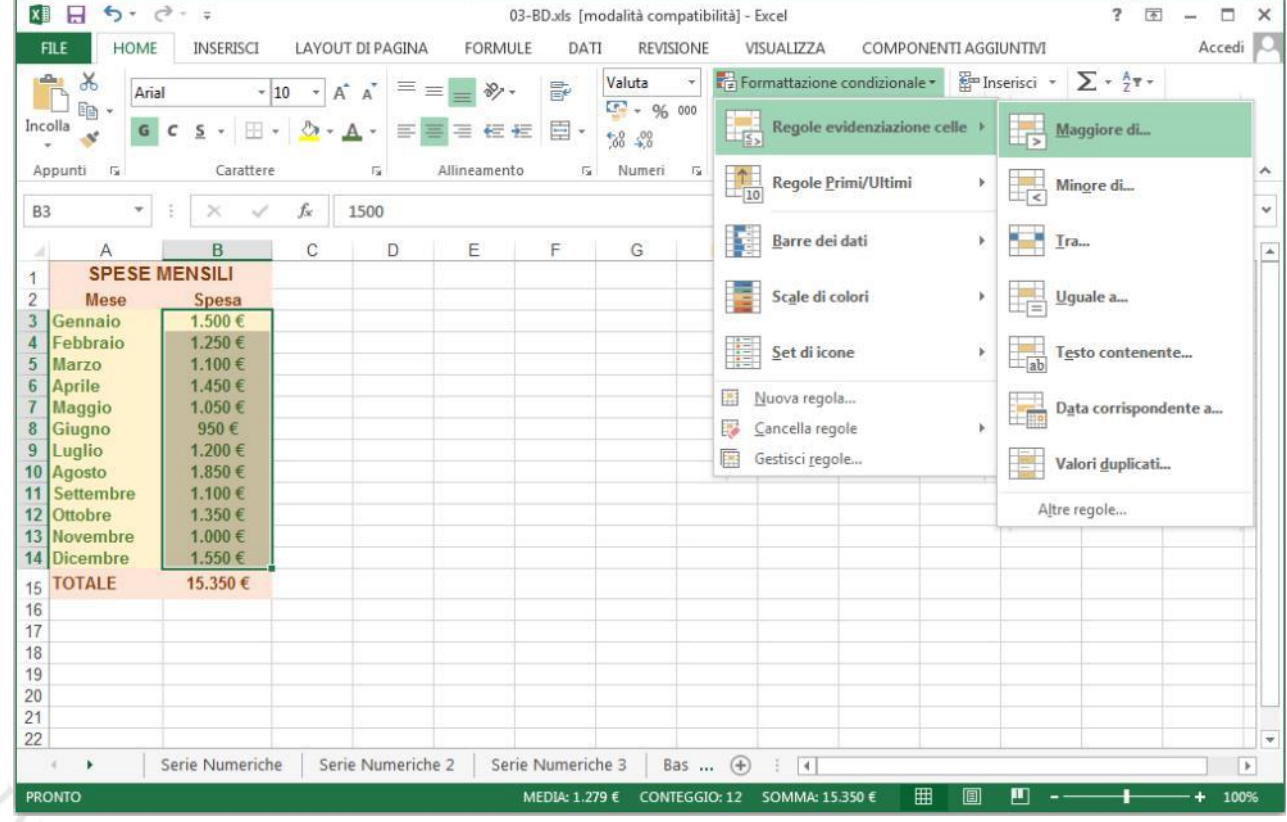

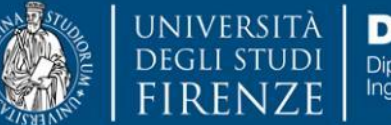

DISH **DISTRIBUTED SYSTEMS AND INTERNET TECHNOLOGY LAB**

Scienze infermieristiche e ostetriche

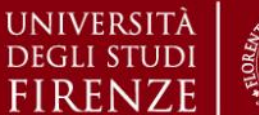

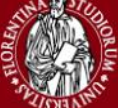

*5. Esercitazioni Pratiche – Microsoft Excel*

## **Microsoft Excel – Formattazione Condizionale**

 $\triangleright$  Dopo aver immesso il valore di soglia per la colonna selezionata (1200 €), Il risultato evidenzia in carattere rosso e sfondo rosso chiaro le celle relative alle spese mensili superiori a 1200 €.

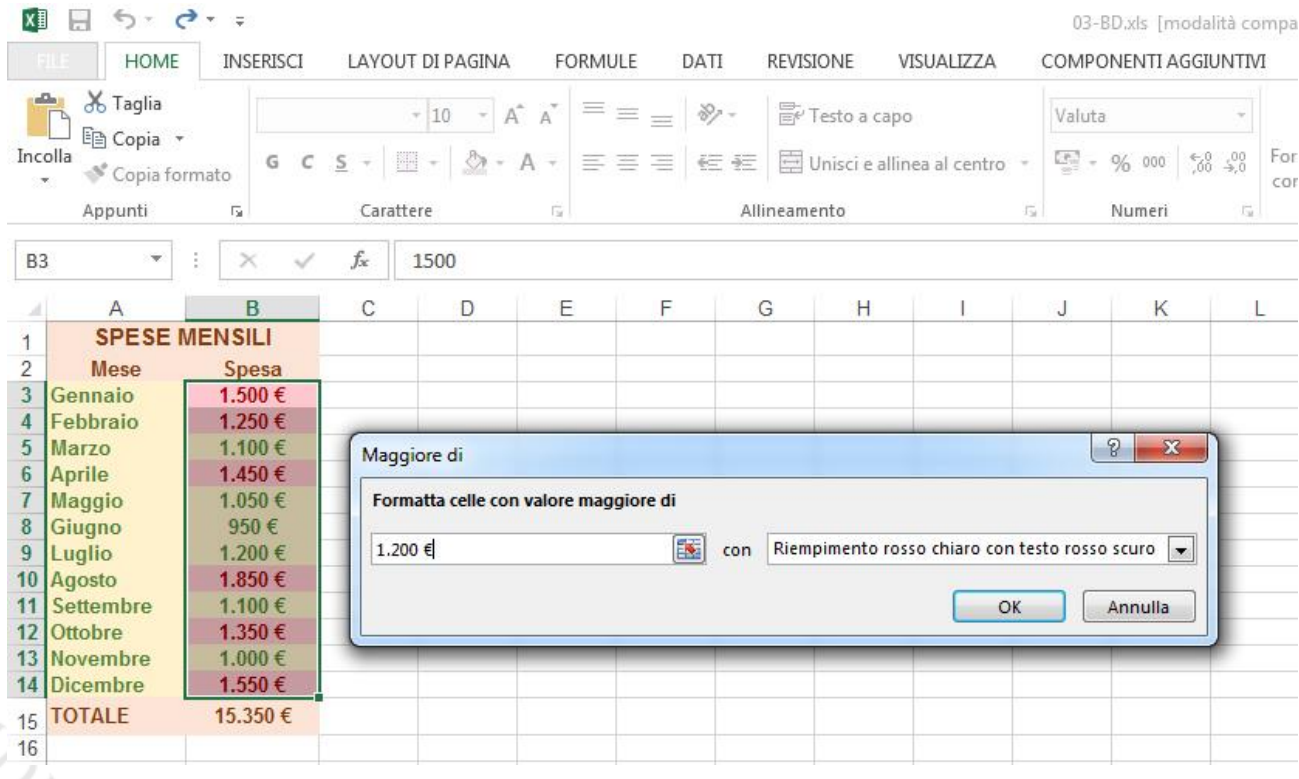
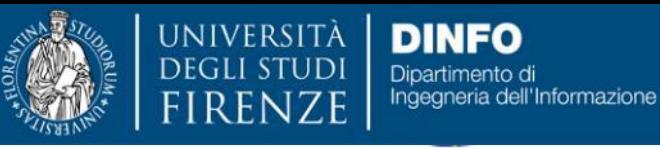

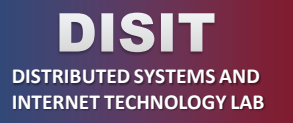

Scienze infermieristiche e ostetric

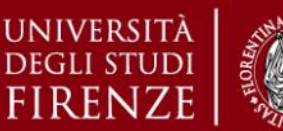

*5. Esercitazioni Pratiche – Microsoft Excel*

# **Microsoft Excel – Funzioni Nidificate**

➢ In alcuni casi può essere necessario *utilizzare una funzione come uno degli argomenti di un'altra funzione*. La formula che segue utilizza ad esempio una funzione MEDIA nidificata.

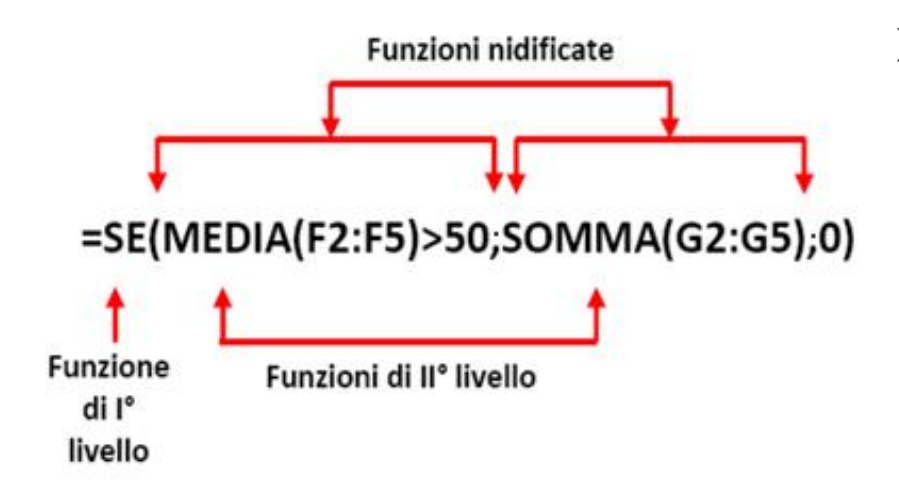

- ➢ il risultato di questa formula è:
	- ❖ la somma del contenuto delle celle G2, G3, G4 e G5 *(se la media dei valori contenuti nelle celle da F2 ad F5 è MAGGIORE di 50)*
	- ❖ 0 *(altrimenti)*

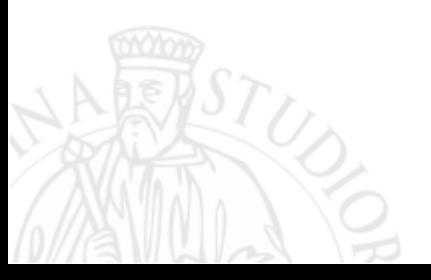

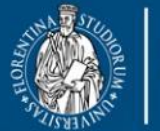

UNIVERSITÀ **DINFO DEGLI STUDI** Dipartimento di<br>Ingegneria dell'Informazione **FIRENZE** 

**DISIT DISTRIBUTED SYSTEMS AND INTERNET TECHNOLOGY LAB** Scuola di Scienze<br>della Salute Umana

corso di laurea magistrale Scienze<br>infermieristiche e ostetriche

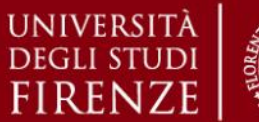

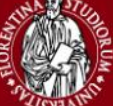

#### *5. Esercitazioni Pratiche – Microsoft Excel*

### **Microsoft Excel – Esempio**

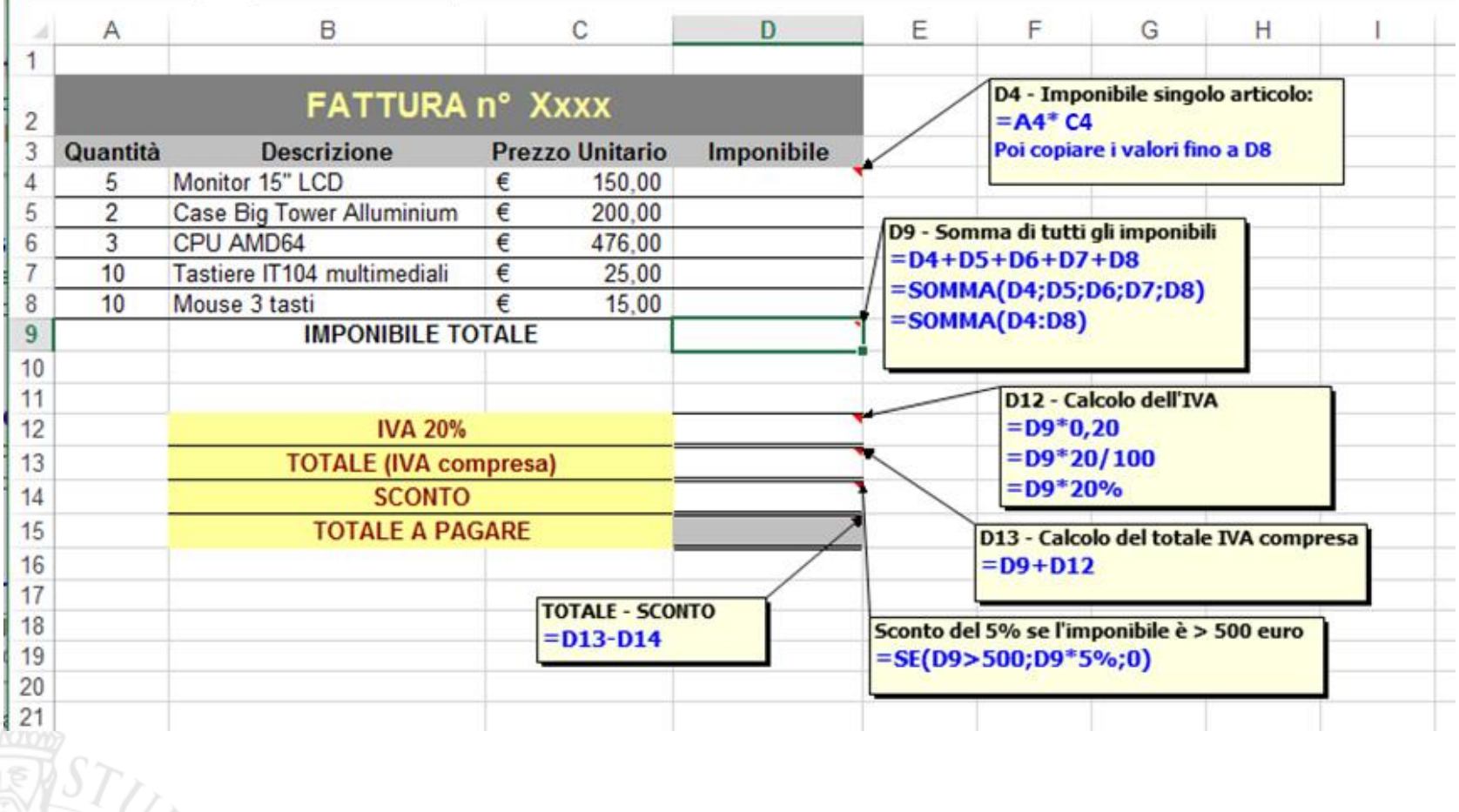

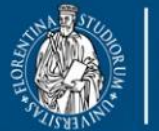

**DINFO** Dipartimento di Ingegneria dell'Informazione **RENZE** 

DISIT **DISTRIBUTED SYSTEMS AND INTERNET TECHNOLOGY LAB**

Scienze infermieristiche e ostetriche

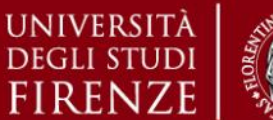

*5. Esercitazioni Pratiche – Microsoft Excel*

# **Microsoft Excel – Creazione di Grafici**

➢ Per creare un grafico con i dati contenuti in una tabella è necessario, per prima cosa, selezionare le righe o le colonne con i dati da rappresentare. Per selezionare due colonne o righe non consecutive, tenere premuto il tasto Control (*Ctrl*) mentre si selezionano le singole righe/colonne con il mouse.

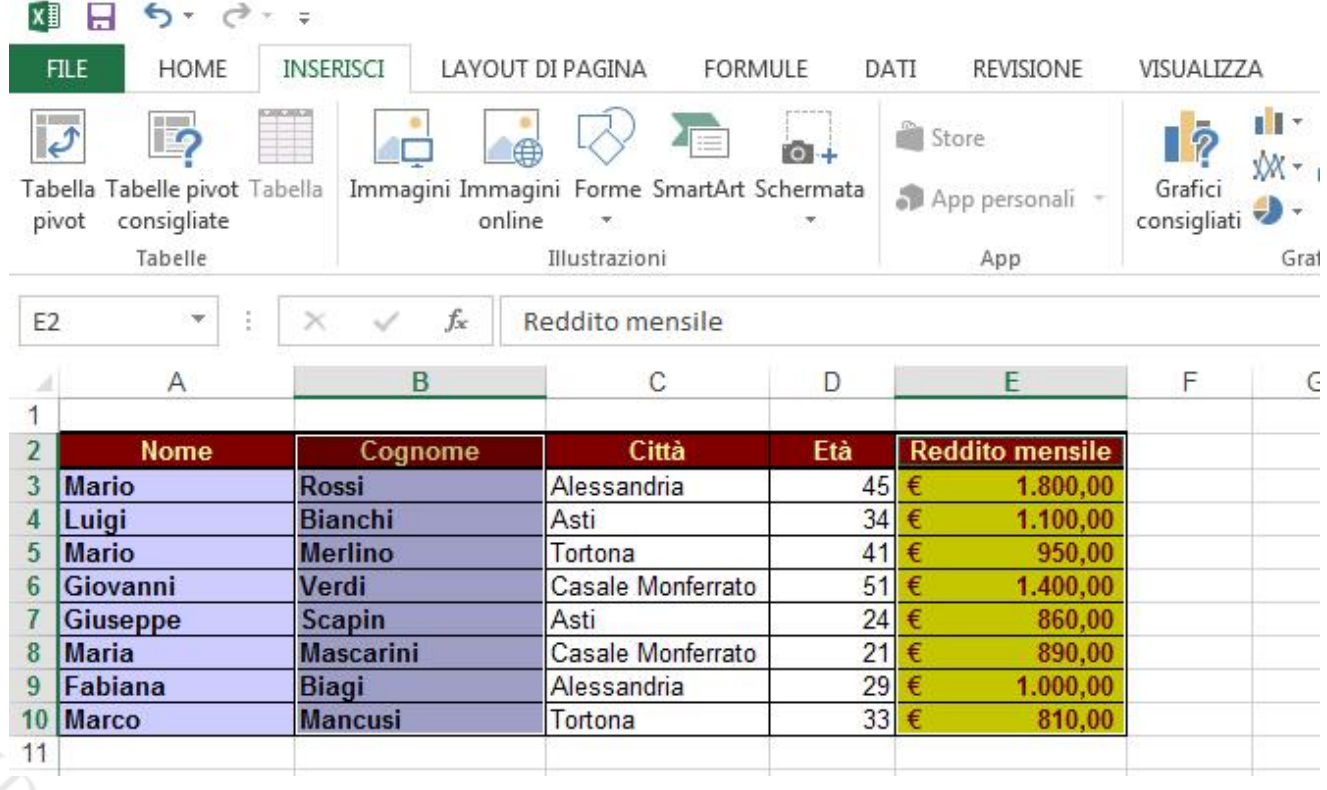

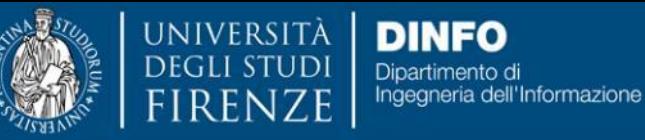

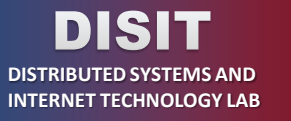

rso di laurea ma Scienze infermieristiche e ostetriche

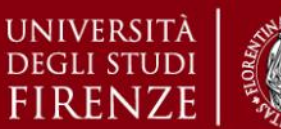

*5. Esercitazioni Pratiche – Microsoft Excel*

## **Microsoft Excel – Creazione di Grafici**

➢ Selezionare la voce *Grafico* dal menù *Inserisci*. Si apre una finestra che richiede l'esecuzione di alcuni passaggi (variabili a seconda della versione di Excel):

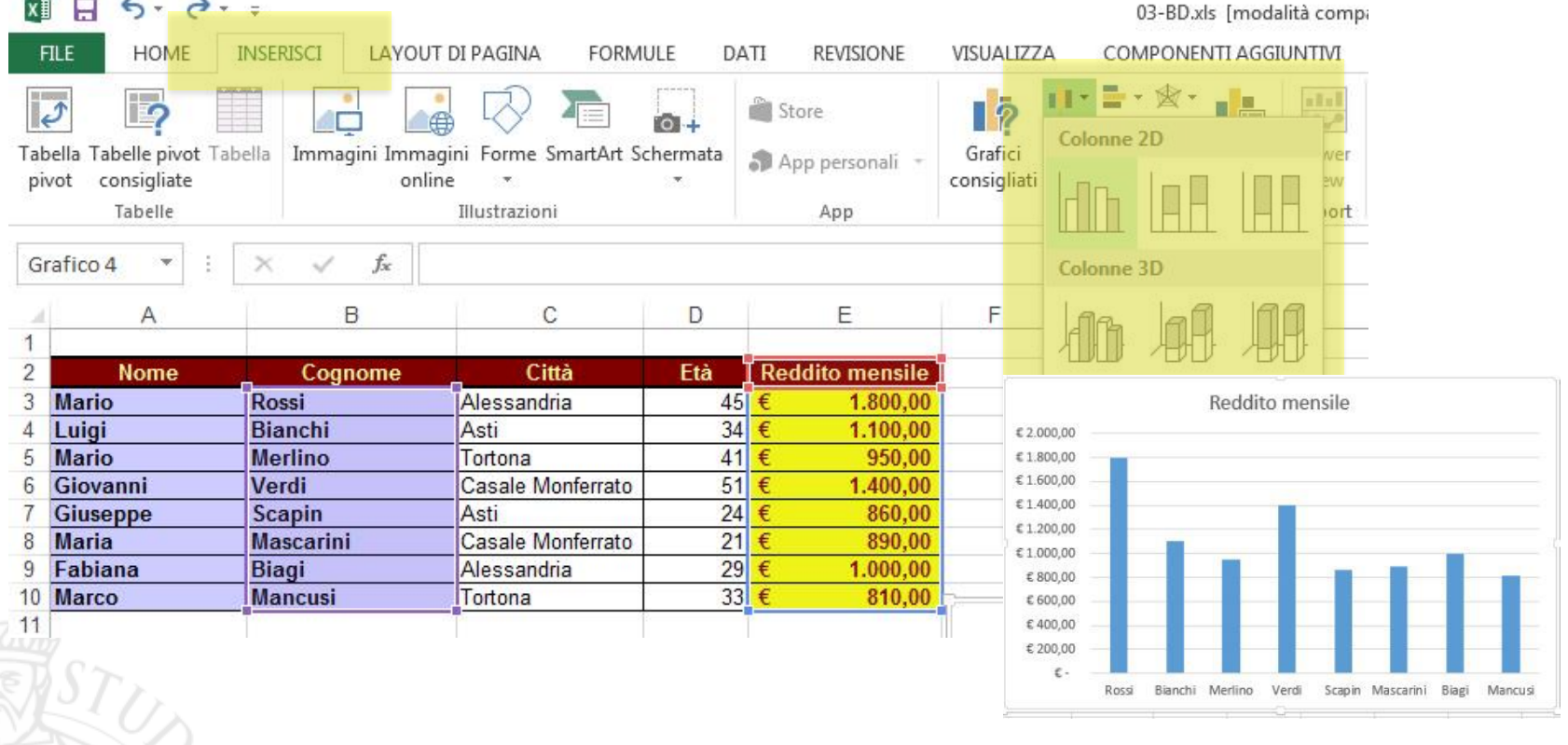

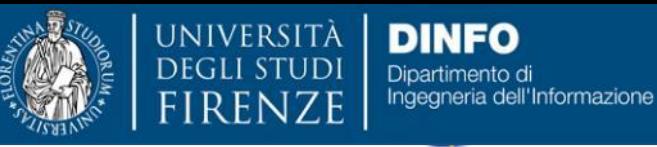

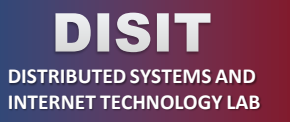

corso di laurea magistrale **Scienze** infermieristiche e ostetriche

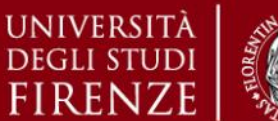

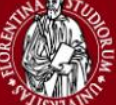

*5. Esercitazioni Pratiche – Microsoft Excel*

# **Microsoft Excel – Creazione di Grafici**

➢ E' possibile successivamente modificare il tipo di grafico o i dati selezionati per i vari assi cliccando con il tasto destro del mouse sull'immagine del grafico, selezionando una delle varie opzioni

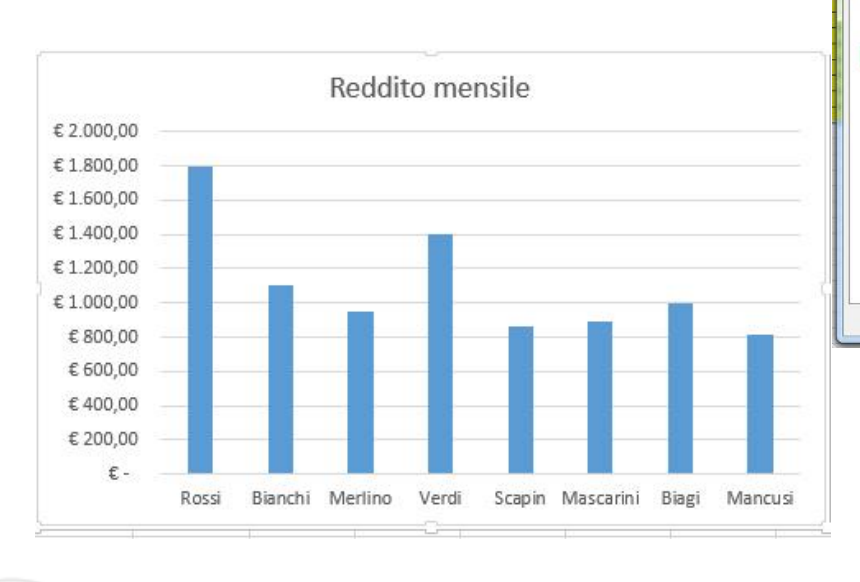

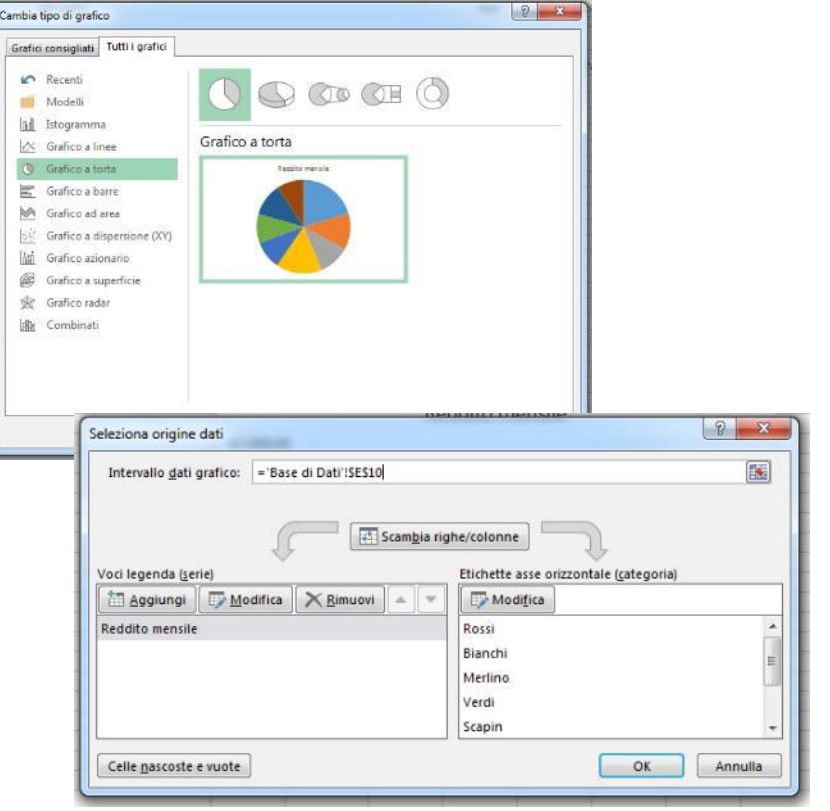

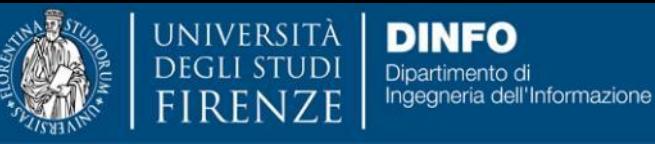

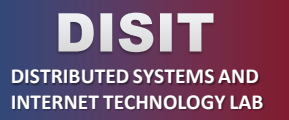

cuola di Scienze

xso di laurea ma Scienze infermieristiche e ostetriche

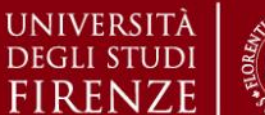

*5. Esercitazioni Pratiche – Microsoft Excel*

# **Microsoft Excel – Creazione di Grafici e Tabelle Pivot**

➢ Excel permette la creazione di tabelle e grafici Pivot, utilizzati per riepilogare e sintetizzare serie anche complesse di dati.

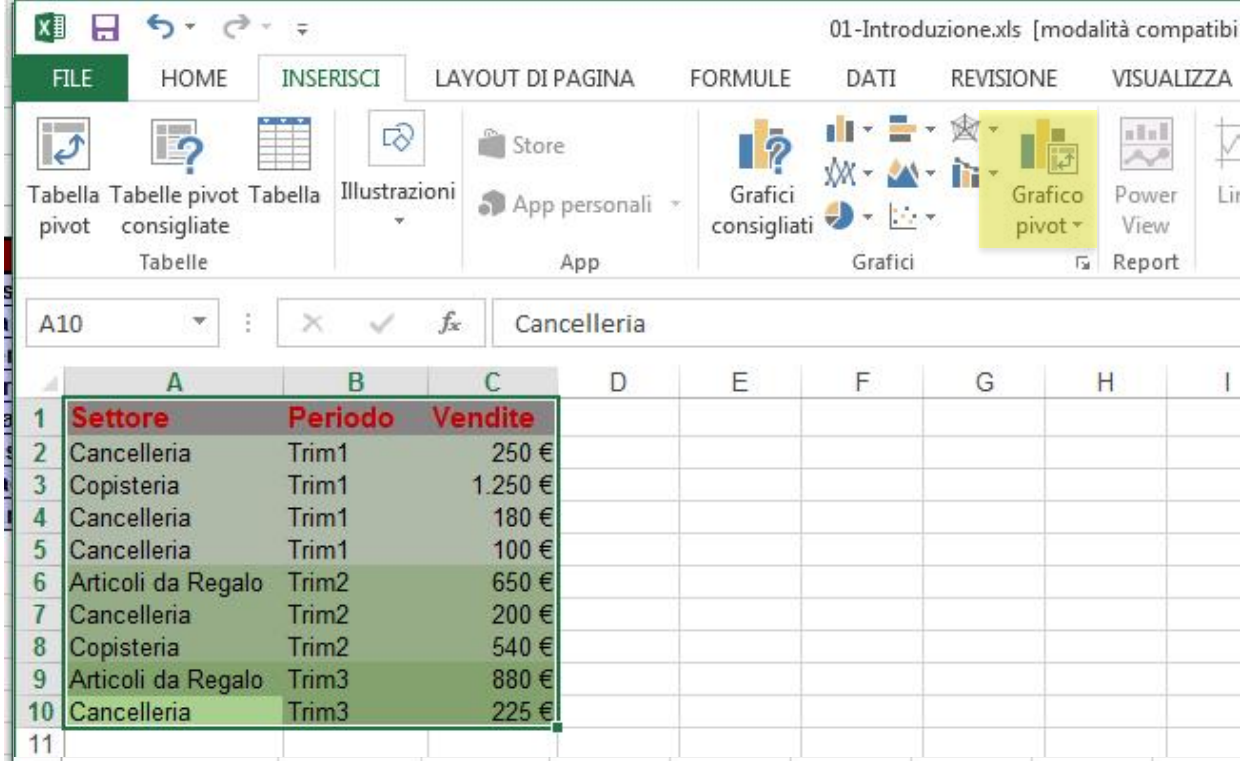

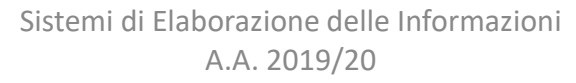

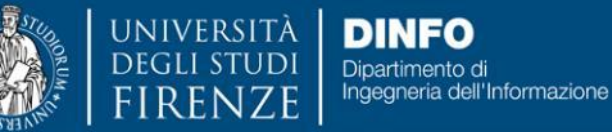

DISIT **DISTRIBUTED SYSTEMS AND INTERNET TECHNOLOGY LAB**

Scienze infermieristiche e ostetriche

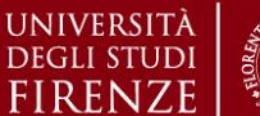

*5. Esercitazioni Pratiche – Microsoft Excel*

# **Microsoft Excel – Creazione di Grafici e Tabelle Pivot**

➢ Excel permette la creazione di tabelle e grafici Pivot, strumenti interattivi utilizzati per riepilogare e sintetizzare serie anche complesse di dati.

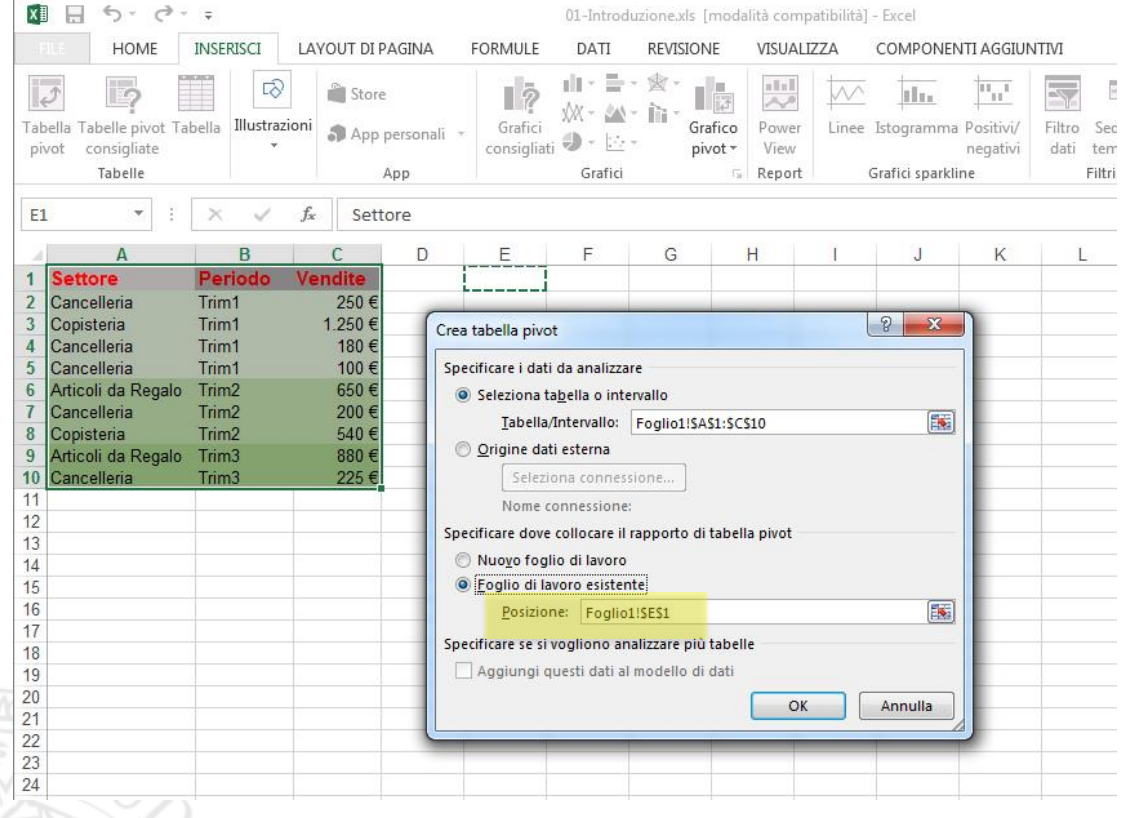

- $\triangleright$  Dopo aver selezionato l'area dei dati da analizzare, selezionare la voce *Grafico Pivot e Tabella Pivot* dal menù *Inserisci*
- ➢ Selezionare la destinazione dove verranno visualizzati il grafico e la tabella Pivot

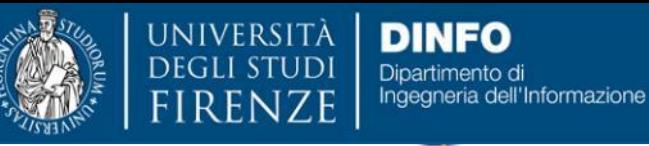

DISH **DISTRIBUTED SYSTEMS AND INTERNET TECHNOLOGY LAB** cuola di Scienze

corso di laurea ma **Scienze** infermieristiche e ostetriche

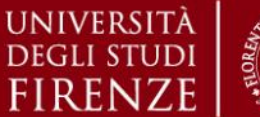

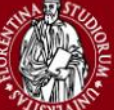

*5. Esercitazioni Pratiche – Microsoft Excel*

# **Microsoft Excel – Creazione di Grafici e Tabelle Pivot**

➢ Specificare successivamente i campi da aggiungere per l'elaborazione dei risultati.

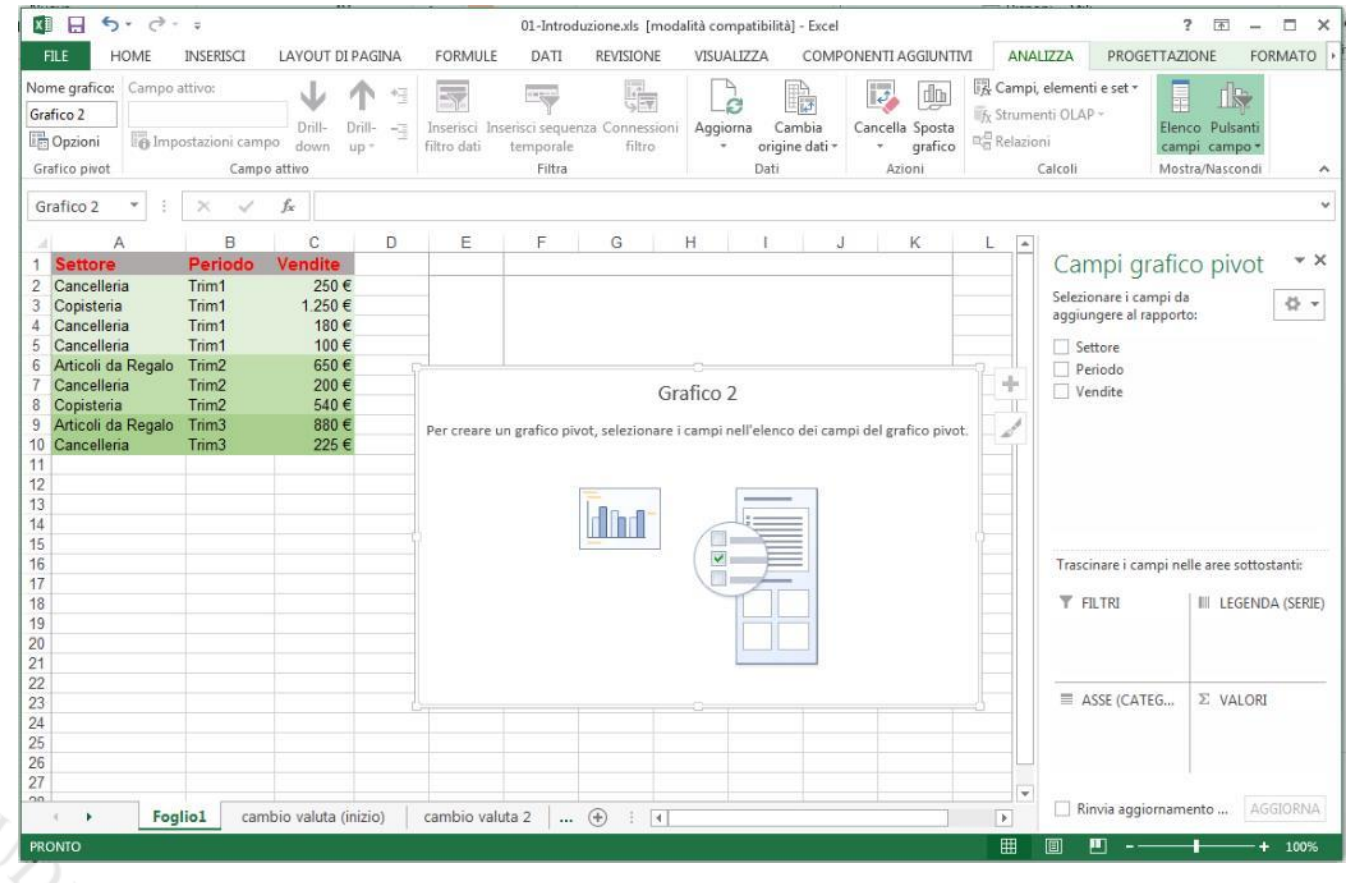

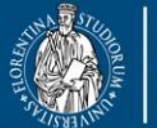

DEGLI ST

**UNIVERSITÀ DINFO** Dipartimento di Ingegneria dell'Informazione **FIRENZE** 

DISIT **DISTRIBUTED SYSTEMS AND** 

**INTERNET TECHNOLOGY LAB**

Scuola di Scienze lla Salute Umana

corso di laurea magistral **Scienze** infermieristiche e ostetriche

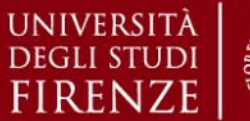

#### *5. Esercitazioni Pratiche – Microsoft Excel*

## **Microsoft Excel – Creazione di Grafici e Tabelle Pivot**

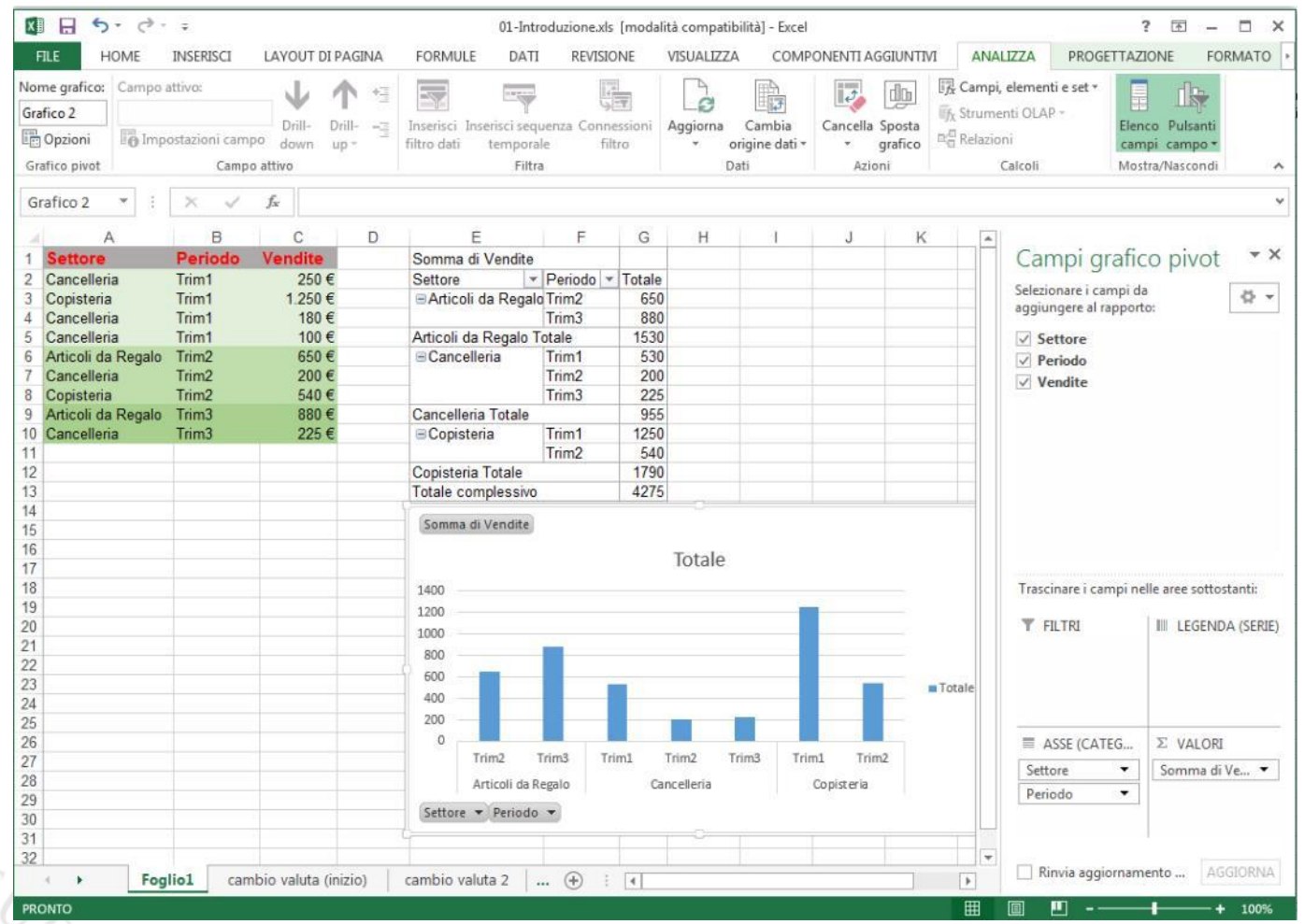

Sistemi di Elaborazione delle Informazioni A.A. 2019/20

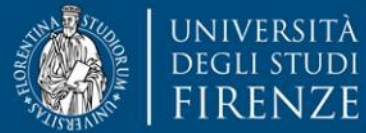

**DINFO** Dipartimento di Ingegneria dell'Informazione

DISIT **DISTRIBUTED SYSTEMS AND INTERNET TECHNOLOGY LAB** Scuola di Scienze alute Umana

corso di laurea magistra **Scienze** infermieristiche e ostetriche

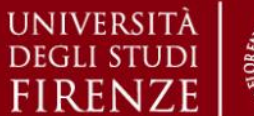

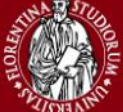

*5. Esercitazioni Pratiche – Microsoft Excel*

# **Google Sheet – Fogli di Calcolo su Cloud**

### <https://docs.google.com/spreadsheets>

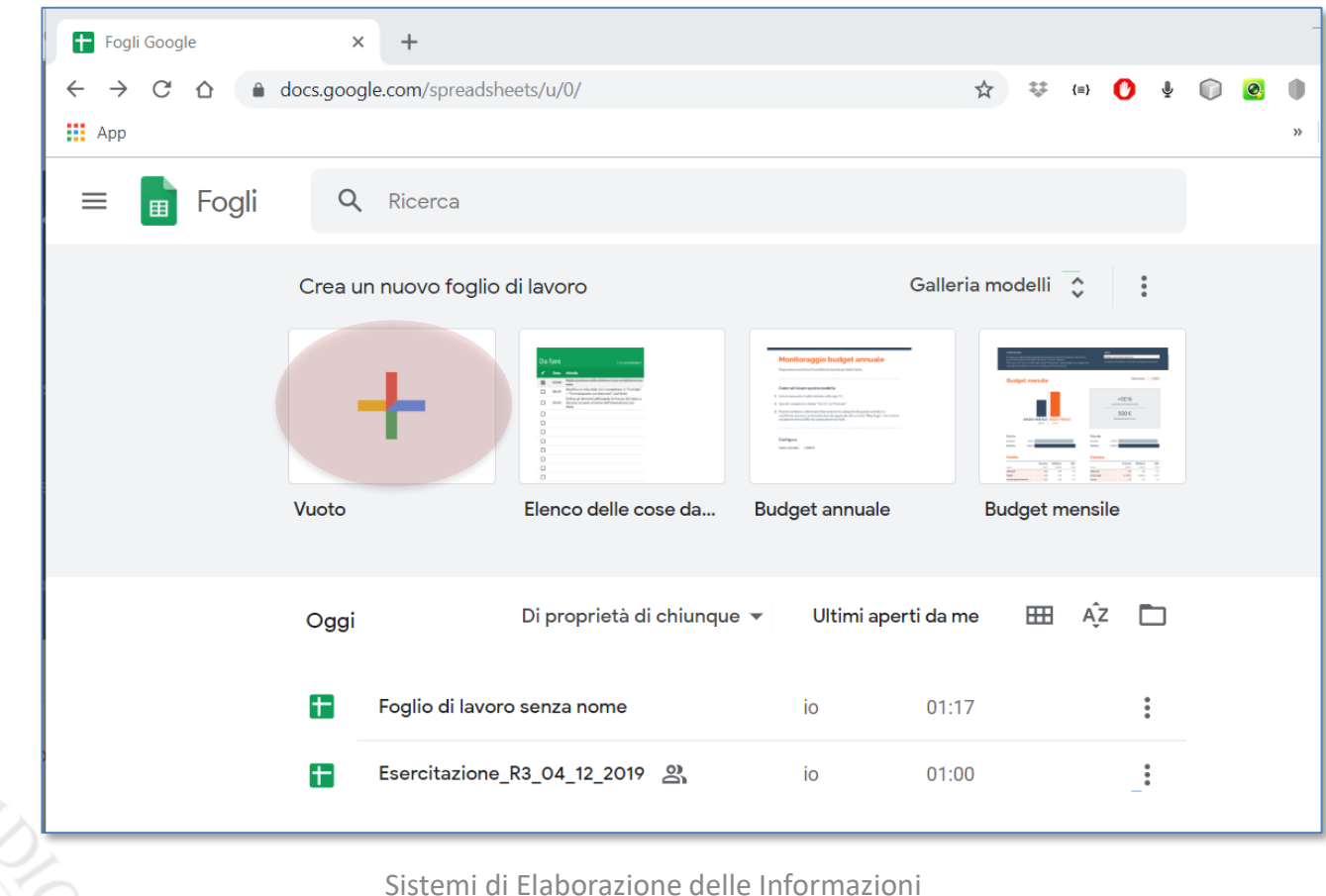

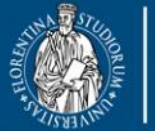

**DINFO** Dipartimento di Ingegneria dell'Informazione **FIRENZE** 

DISIT **DISTRIBUTED SYSTEMS AND INTERNET TECHNOLOGY LAB** Scuola di Scienze alute Umana

corso di laurea magi **Scienze** infermieristiche e ostetriche

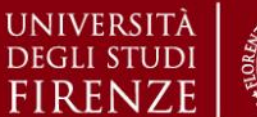

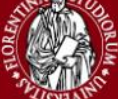

*5. Esercitazioni Pratiche – Microsoft Excel*

## **Google Sheet – Fogli di Calcolo su Cloud**

*Google Sheet con il foglio presentato durante l'esercitazione: Esercitazione\_R3\_04\_12\_2019*

<http://bit.ly/2DBOEwo>

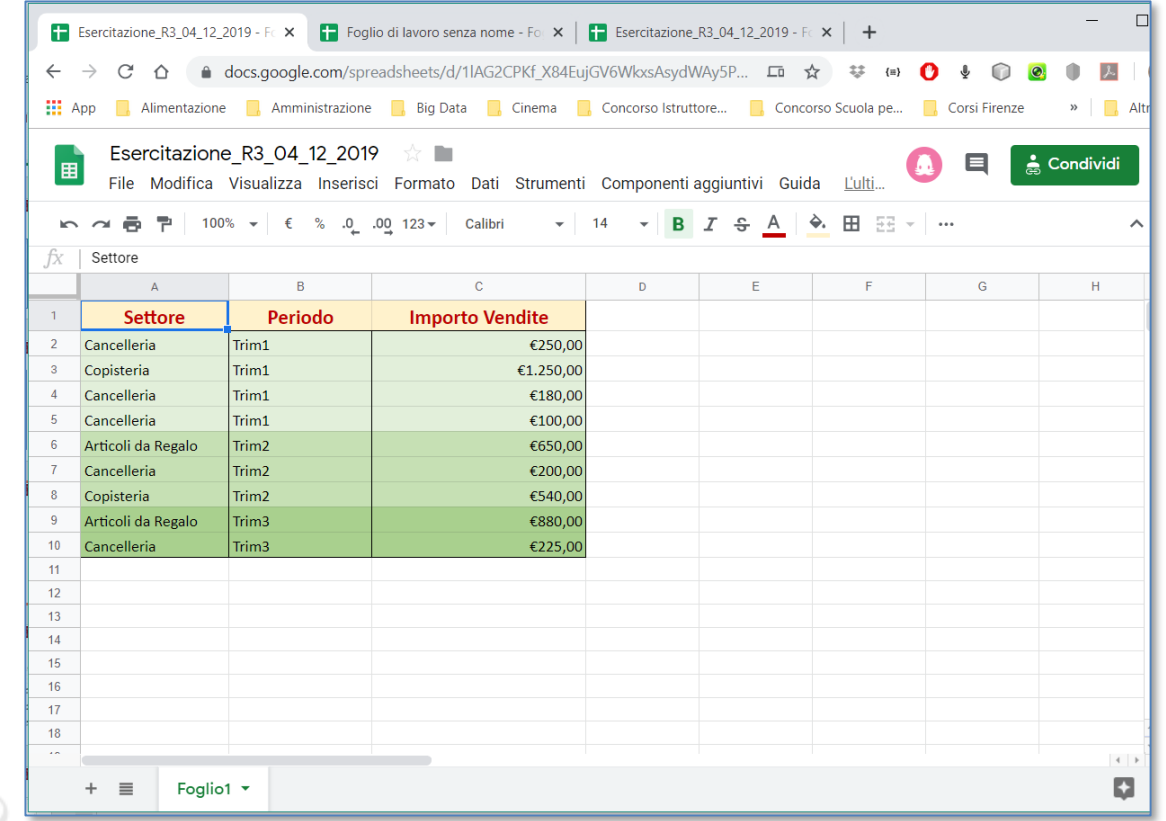

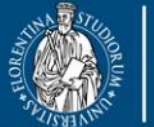

DEGLI

**UNIVERSITÀ DINFO** Dipartimento di Ingegneria dell'Informazione **FIRENZE** 

**DISIT DISTRIBUTED SYSTEMS AND INTERNET TECHNOLOGY LAB** Scuola di Scienze<br>della Salute Umana

corso di laurea magistrale **Scienze** infermieristiche e ostetriche

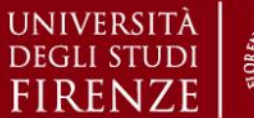

*5. Esercitazioni Pratiche – Microsoft Excel*

## **Google Sheet – Fogli di Calcolo su Cloud**

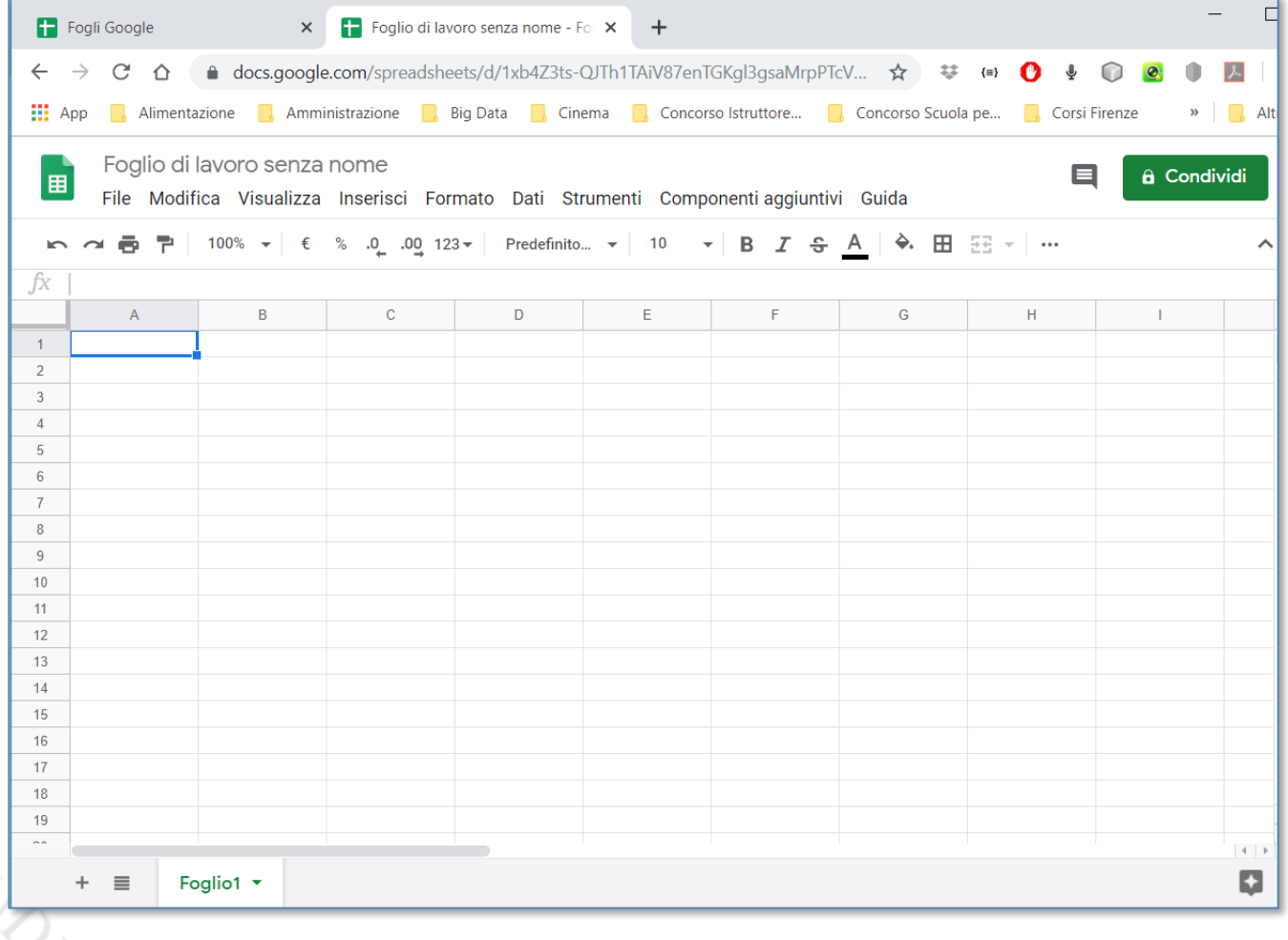

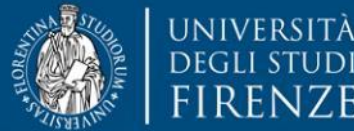

FIRENZE

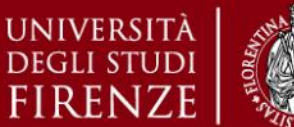

*5. Esercitazioni Pratiche – Microsoft Excel*

- ➢ Excel permette di automatizzare azioni attraverso la creazione di **Macro**.
- ➢ Una Macro è definita come un insieme di azioni e procedure compiute direttamente sul foglio elettronico, che è possibile definire, customizzare, salvare, e riutilizzare ogni volta che l'utente ne ha necessità.
- ➢ Per definire una Macro, Excel offre la funzionalità «Registra Macro», che consente di registrare tutte le azioni (click del mouse, sequenze di tasti ecc.) eseguite dall'utente.
- ➢ Dopo aver terminato la registrazione, è dunque possibile modificare, salvare e riutilizzare la Macro appena creata.

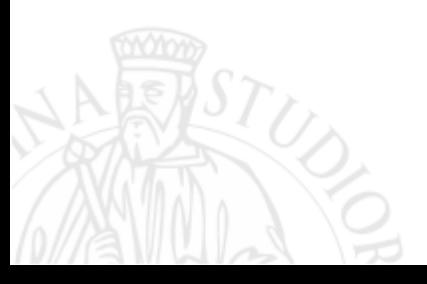

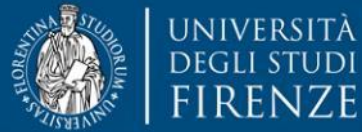

**DINFO** Dipartimento di Ingegneria dell'Informazione

DISIT **DISTRIBUTED SYSTEMS AND INTERNET TECHNOLOGY LAB**

Scienze

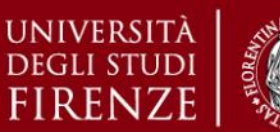

*5. Esercitazioni Pratiche – Microsoft Excel*

## **Microsoft Excel – Creazione di Macro**

- $\triangleright$  Per attivare la scheda per lo sviluppo delle macro, verificare che nella barra multifunzione sia visualizzata la scheda Sviluppo.
- ➢ Se la barra Sviluppo non è visibile, eseguire le operazioni seguenti:
	- ❖ *File > Opzioni > Personalizzazione barra multifunzione* e

Nell'elenco Schede principali della categoria Personalizza barra multifunzione fare clic su Sviluppo e quindi su OK

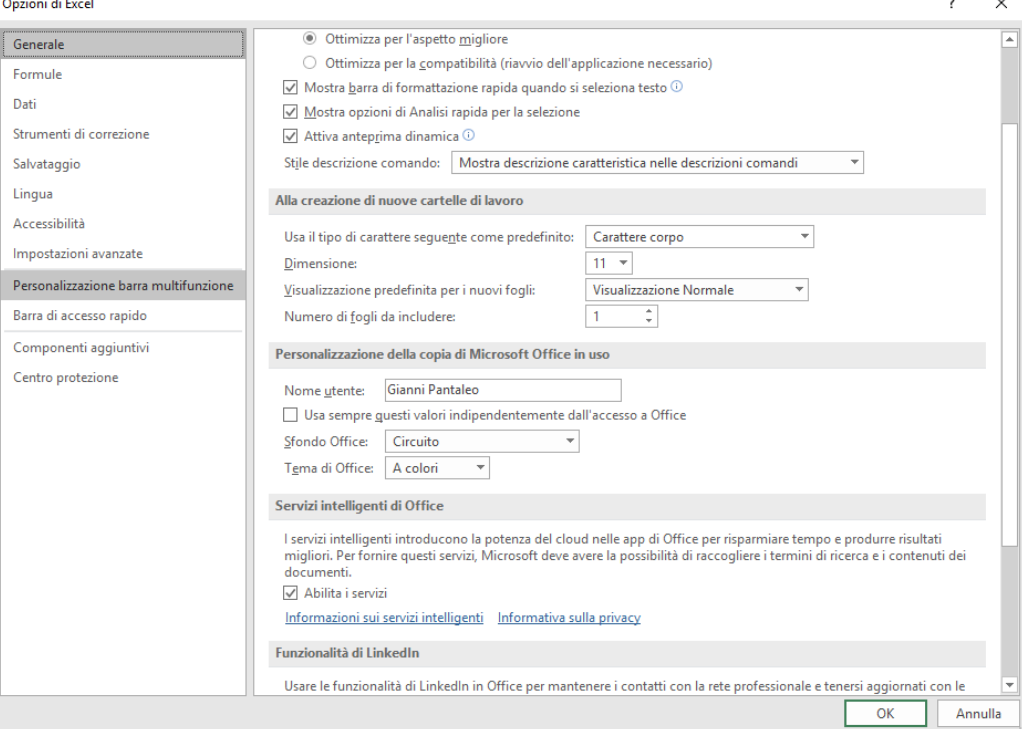

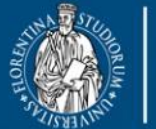

**DEGLI ST** 

**DINFO** Dipartimento di **FIRENZE** Ingegneria dell'Informazione

**DISIT DISTRIBUTED SYSTEMS AND** 

**INTERNET TECHNOLOGY LAB**

Scuola di Scienze lla Salute Umana

corso di laurea magistrale **Scienze** infermieristiche e ostetriche

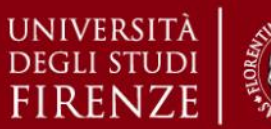

*5. Esercitazioni Pratiche – Microsoft Excel*

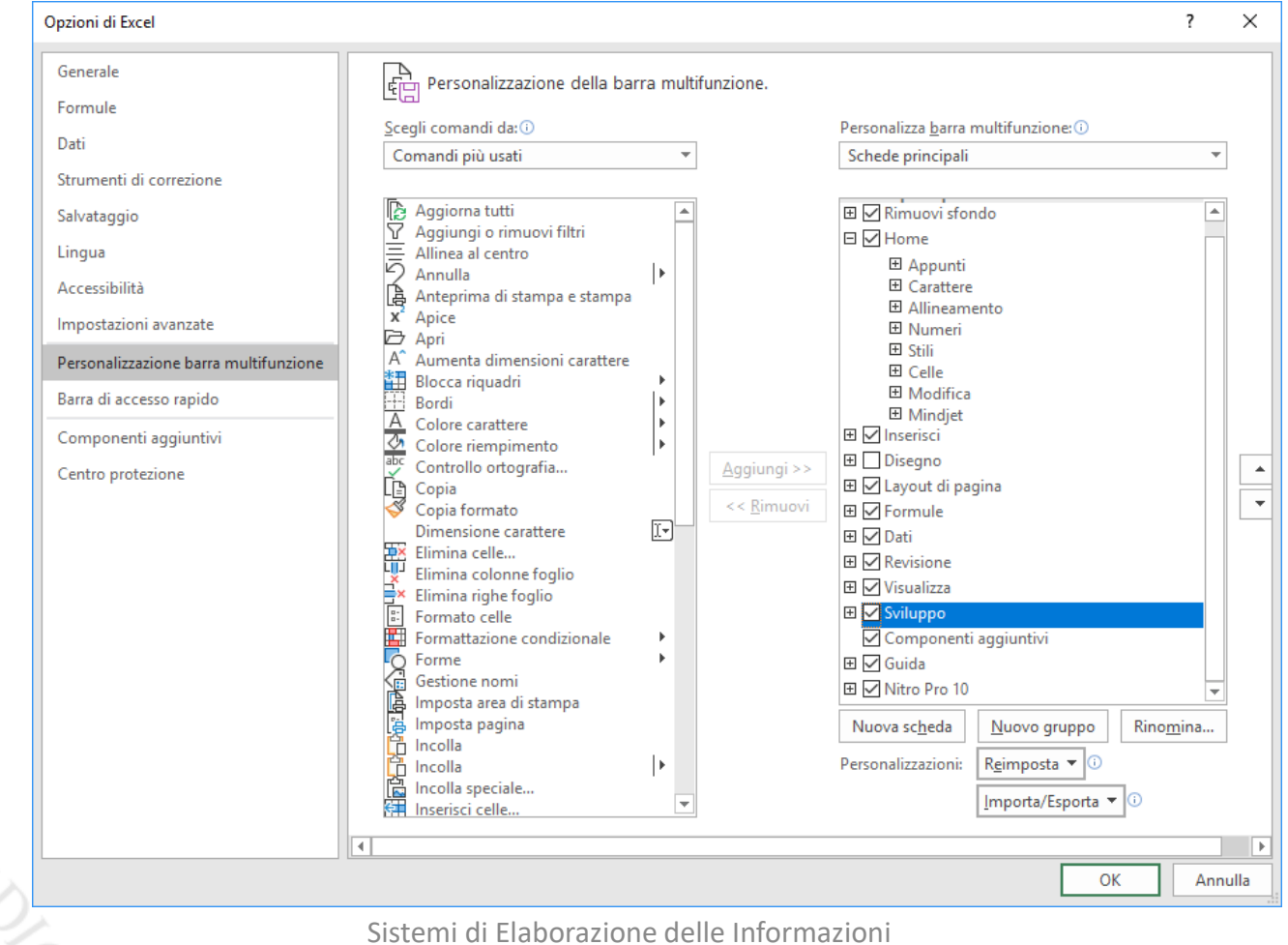

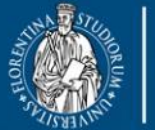

**DEGLI STUDI** 

UNIVERSITÀ **DINFO** Dipartimento di Ingegneria dell'Informazione **FIRENZE** 

**DISIT DISTRIBUTED SYSTEMS AND INTERNET TECHNOLOGY LAB** Scuola di Scienze<br>della Salute Umana

corso di laurea magistrale Scienze<br>infermieristiche e ostetriche

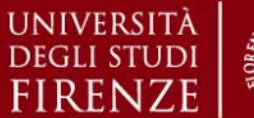

#### *5. Esercitazioni Pratiche – Microsoft Excel*

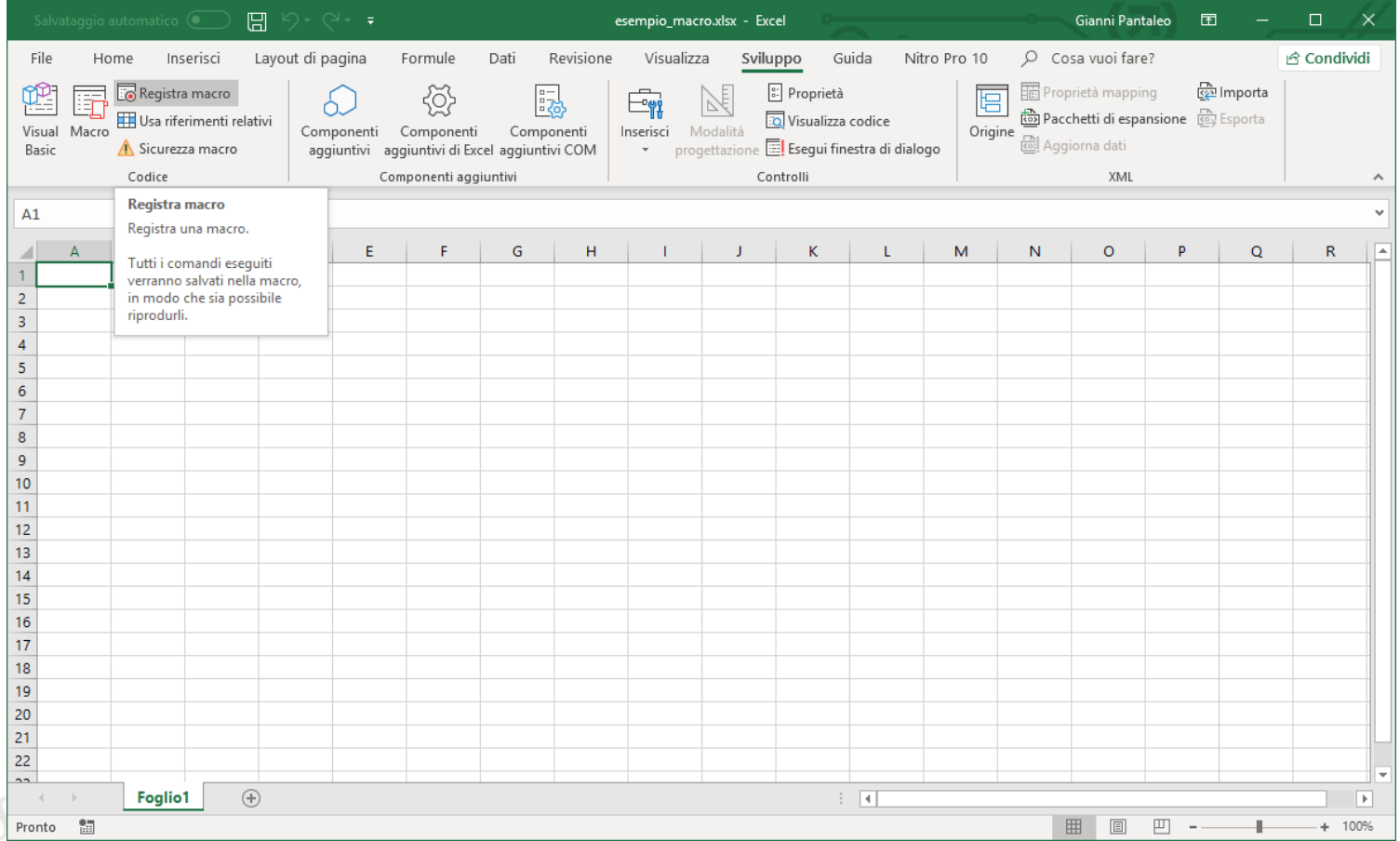

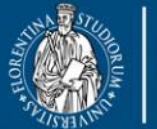

**DEGLI ST** 

**DINFO** Dipartimento di Ingegneria dell'Informazione **FIRENZE** 

**DISIT DISTRIBUTED SYSTEMS AND INTERNET TECHNOLOGY LAB** Scuola di Scienze<br>della Salute Umana

corso di laurea magistrale Scienze<br>infermieristiche e ostetriche

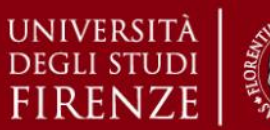

#### *5. Esercitazioni Pratiche – Microsoft Excel*

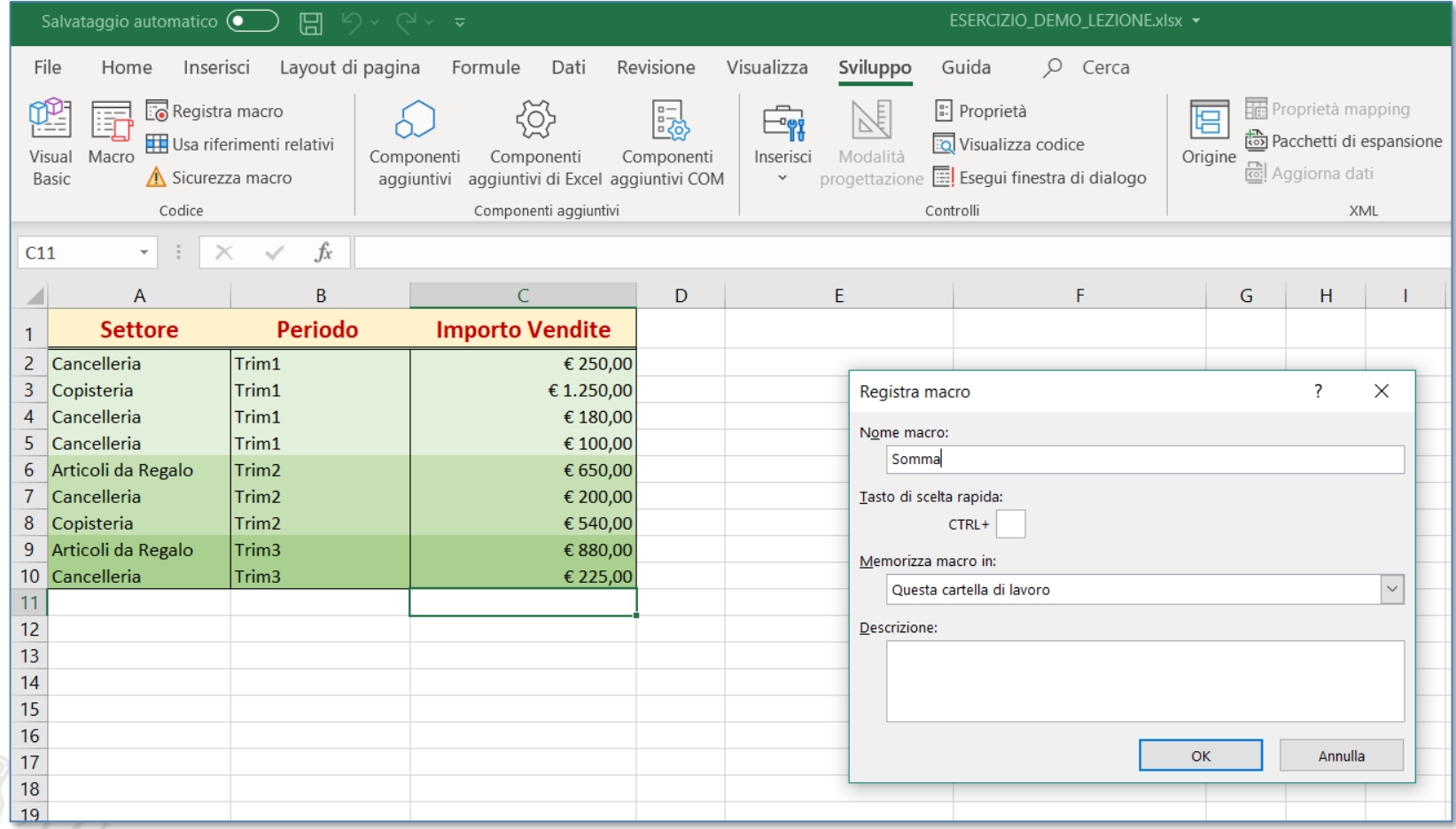

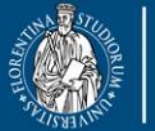

UNIVERSITÀ **DINFO DEGLI STUDI** Dipartimento di Ingegneria dell'Informazione **FIRENZE** 

**DISIT DISTRIBUTED SYSTEMS AND INTERNET TECHNOLOGY LAB** Scuola di Scienze<br>della Salute Umana

corso di laurea magistrale **Scienze** infermieristiche e ostetriche

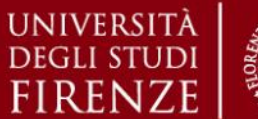

*5. Esercitazioni Pratiche – Microsoft Excel*

## **Microsoft Excel – Creazione di Macro**

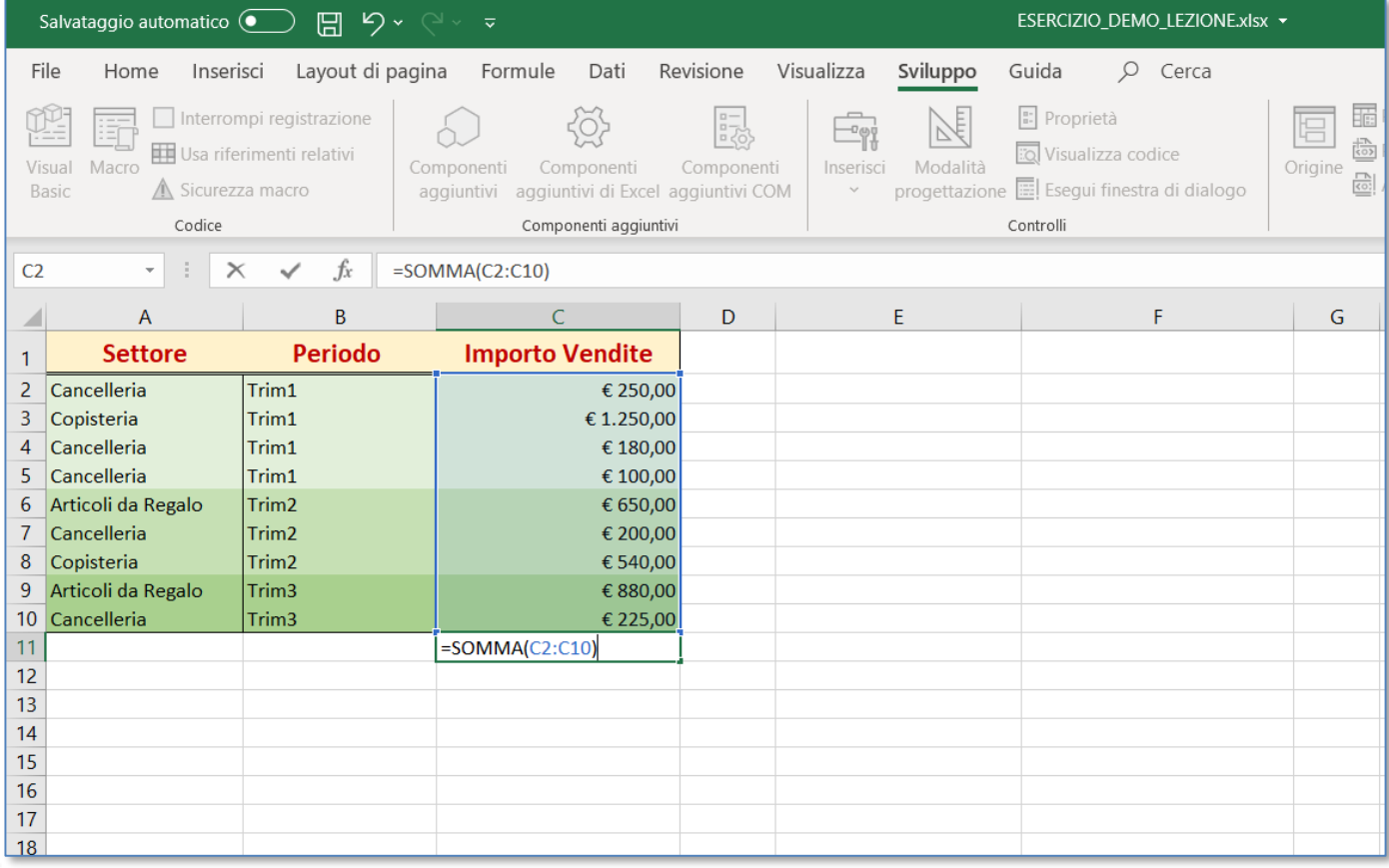

Sistemi di Elaborazione delle Informazioni A.A. 2019/20

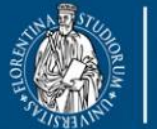

**DEGLI ST** 

**DINFO** Dipartimento di Ingegneria dell'Informazione **FIRENZE** 

**DISIT DISTRIBUTED SYSTEMS AND INTERNET TECHNOLOGY LAB** Scuola di Scienze<br>della Salute Umana

corso di laurea magistrale **Scienze** infermieristiche e ostetriche

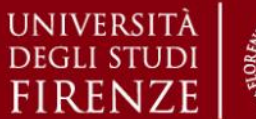

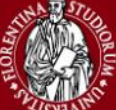

#### *5. Esercitazioni Pratiche – Microsoft Excel*

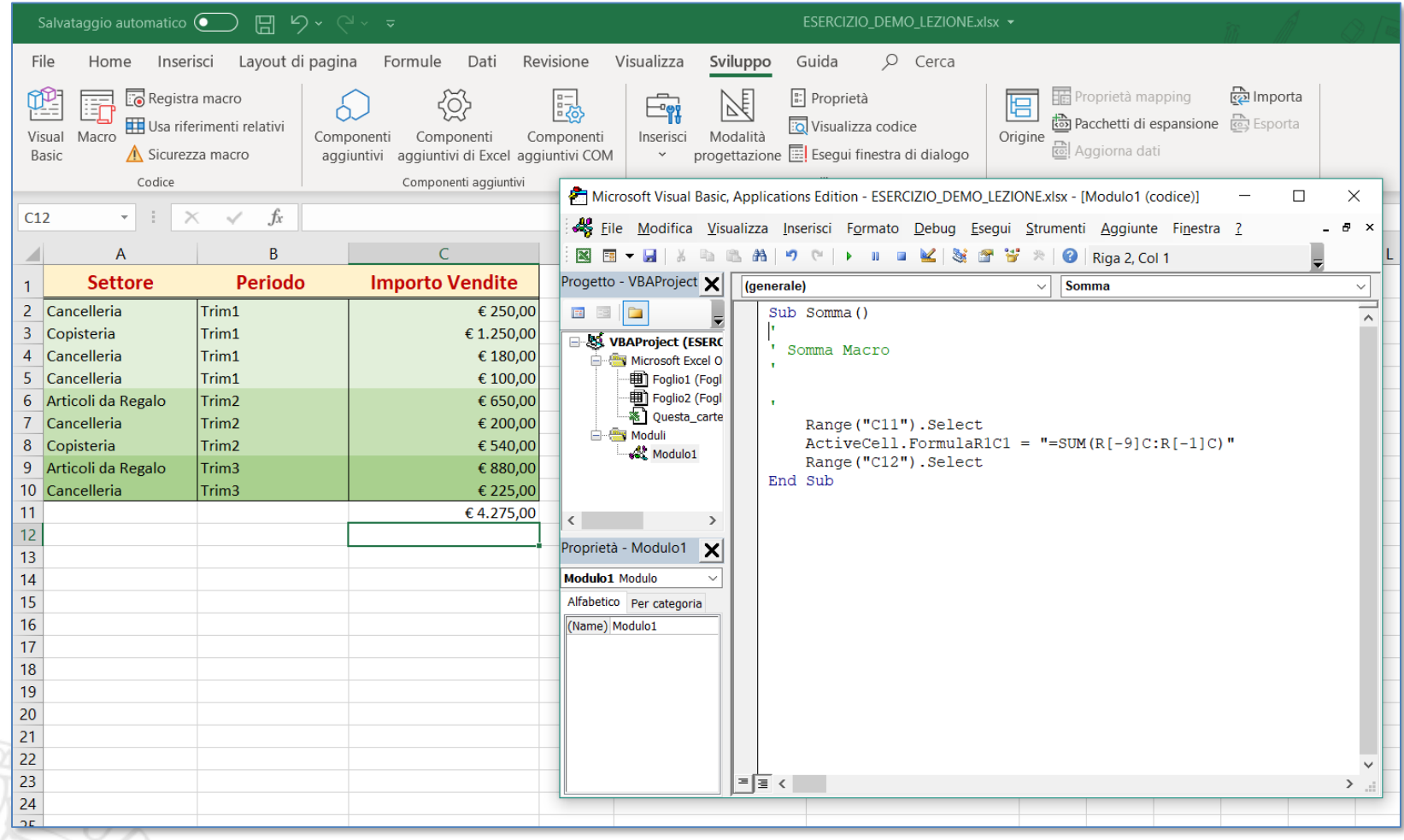

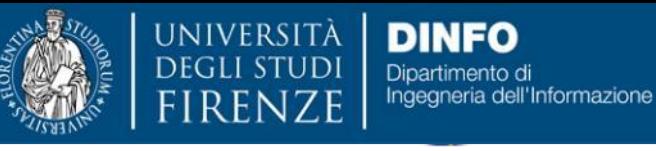

cienze

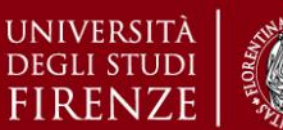

### *5. Esercitazioni Pratiche – Epi Info*

# **EPI Info**

➢ **Epi Info** è uno strumento statistico-informatico: insieme di programmi per il trattamento e l'analisi dei dati epidemiologici, di ricerca clinica, ecc. prodotto dall'OMS, che ha delle funzionalità di *Microsoft Excel* e *Microsoft Access*, e delle funzionalità proprie.

### $\triangleright$  Principali caratteristiche:

- ❖ Accessibilità anche per utenti non specializzati
- ❖ Semplice e gratuito (download di oltre 1 milione di copie della piattaforma multi-lingua, compresa quella in italiano)
- ❖ Strumento di lavoro per le ricerche epidemiologiche (raccolta dei dati, analisi dei dati, interpretazione e divulgazione dei risultati).
- $\triangleright$  Ultima versione disponibile per il download sul sito: <http://wwwn.cdc.gov/epiinfo/html/downloads.htm>

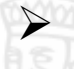

Dal sito italiano [\(http://www.epiinfo.it/Download.htm](http://www.epiinfo.it/Download.htm)) si può scaricare anche la traduzione in italiano.

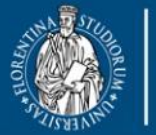

DEGLI S

**DINFO** Dipartimento di Ingegneria dell'Informazione **FIRENZE** 

DISH **DISTRIBUTED SYSTEMS AND INTERNET TECHNOLOGY LAB** Scuola di Scienze

corso di laurea magistrale **Scienze** infermieristiche e ostetriche

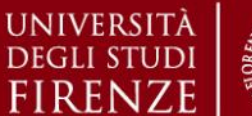

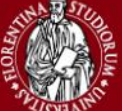

#### *5. Esercitazioni Pratiche – Epi Info*

## **Installazione Epi Info v3.5.4 – versione Italiana**

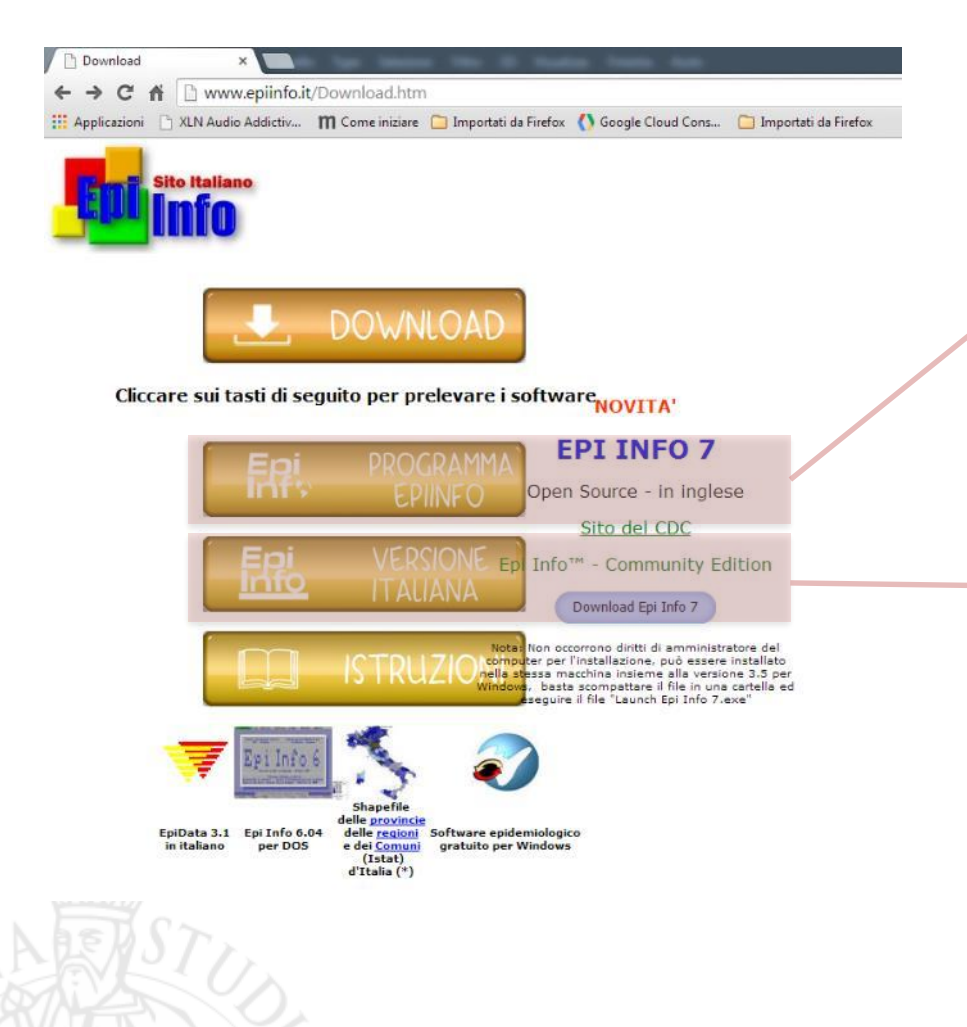

- 1) Download della versione in Inglese: EpiSetup.exe
- 2) Download della versione in Italiano: Italiano.exe (*importante specificare, durante il setup, la stessa cartella di installazione della versione in inglese*)

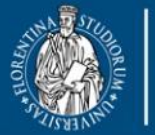

università<br>degli studi<br>FIRENZE **DINFO** Dipartimento di<br>Ingegneria dell'Informazione

**DISIT DISTRIBUTED SYSTEMS AND INTERNET TECHNOLOGY LAB** Scuola di Scienze<br>della Salute Uman

corso di laurea magis **Scienze** infermieristiche e ostetriche

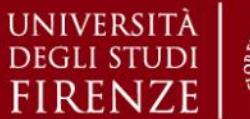

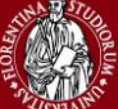

*5. Esercitazioni Pratiche – Epi Info*

## **Epi Info v3.5.4 – Schermata Iniziale**

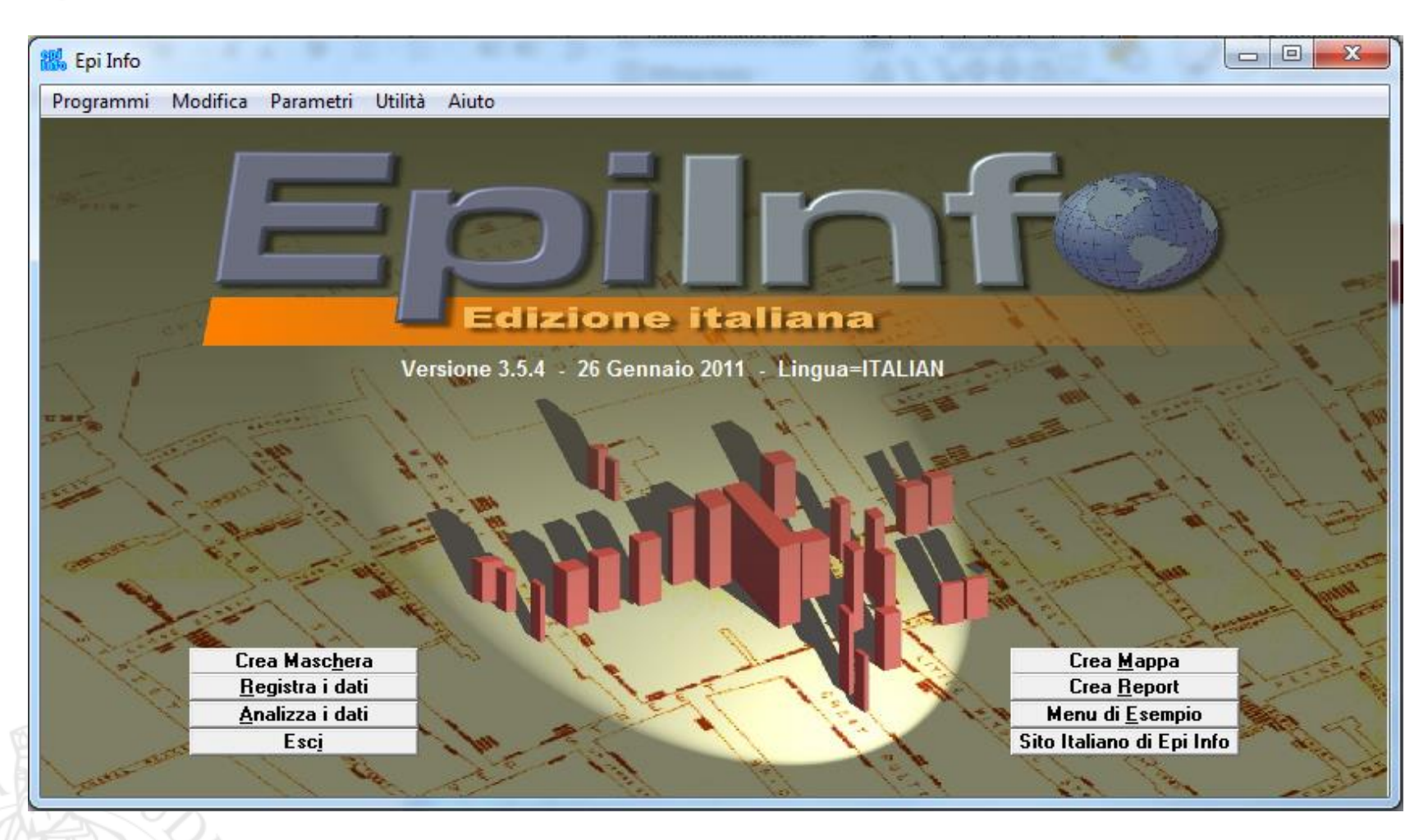

Sistemi di Elaborazione delle Informazioni A.A. 2019/20

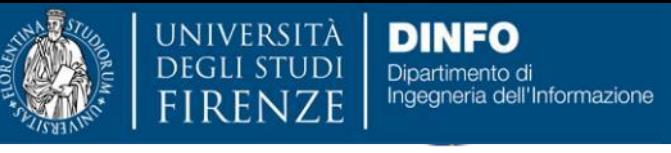

Scienze

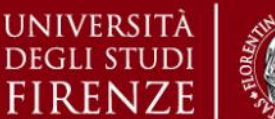

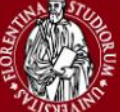

#### *5. Esercitazioni Pratiche – Epi Info*

# **EPI Info**

- ➢ **Crea Maschera**: sezione dedicata alla costruzione di maschere per l'immissione dei dati. E' in questa sezione che si definiscono i campi e, automaticamente, vengono create le tabelle dei dati.
- ➢ **Registra i Dati**: sezione dedicata all'immissione dei dati attraverso le maschere create con *Crea Maschera.*
- ➢ **Analizza i Dati**: sezione di sviluppo di programmi per l'analisi dei dati, sia attraverso comandi guidati, sia direttamente digitando i comandi con l'esatta sintassi nella finestra del Program Editor.

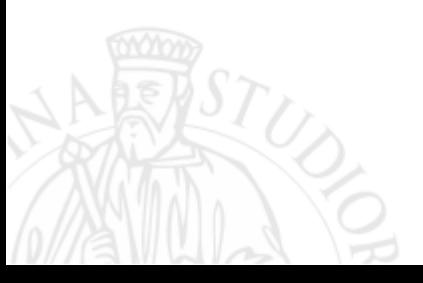

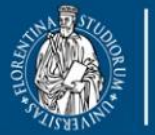

università<br>degli studi<br>FIRENZE **DINFO** Dipartimento di<br>Ingegneria dell'Informazione

**DISIT DISTRIBUTED SYSTEMS AND INTERNET TECHNOLOGY LAB** Scuola di Scienze<br>della Salute Uman

corso di laurea magis **Scienze** infermieristiche e ostetriche

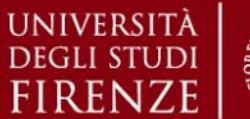

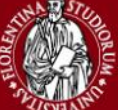

*5. Esercitazioni Pratiche – Epi Info*

## **Epi Info v3.5.4 – Schermata Iniziale**

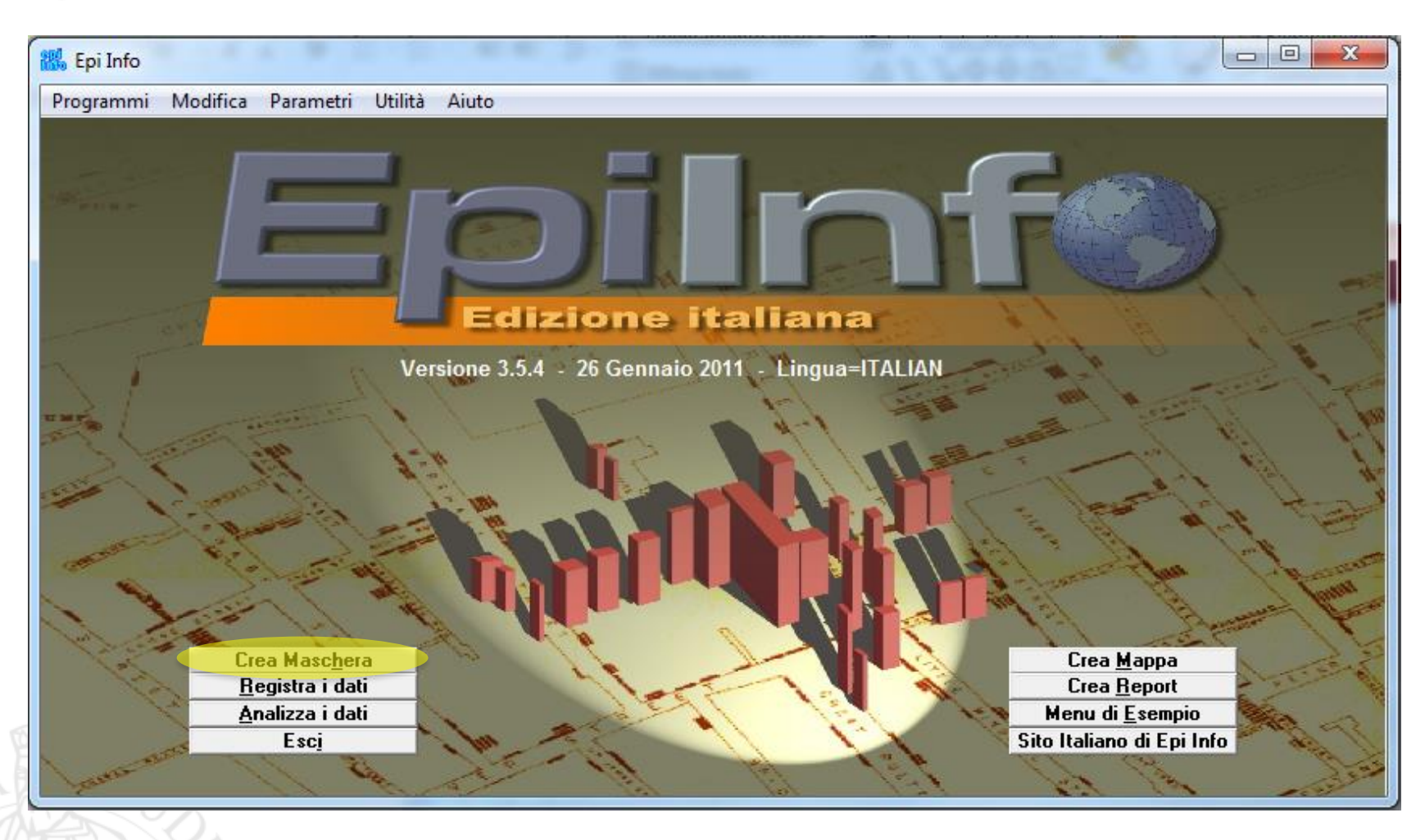

Sistemi di Elaborazione delle Informazioni A.A. 2019/20

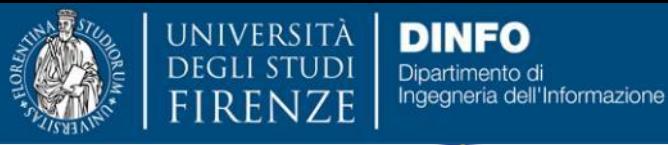

**DISIT DISTRIBUTED SYSTEMS AND INTERNET TECHNOLOGY LAB** Scuola di Scienze<br>della Salute Umana

corso di laurea magistrale<br>Scienze<br>infermieristiche e ostetriche

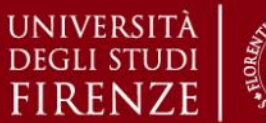

61

#### *5. Esercitazioni Pratiche – Epi Info*

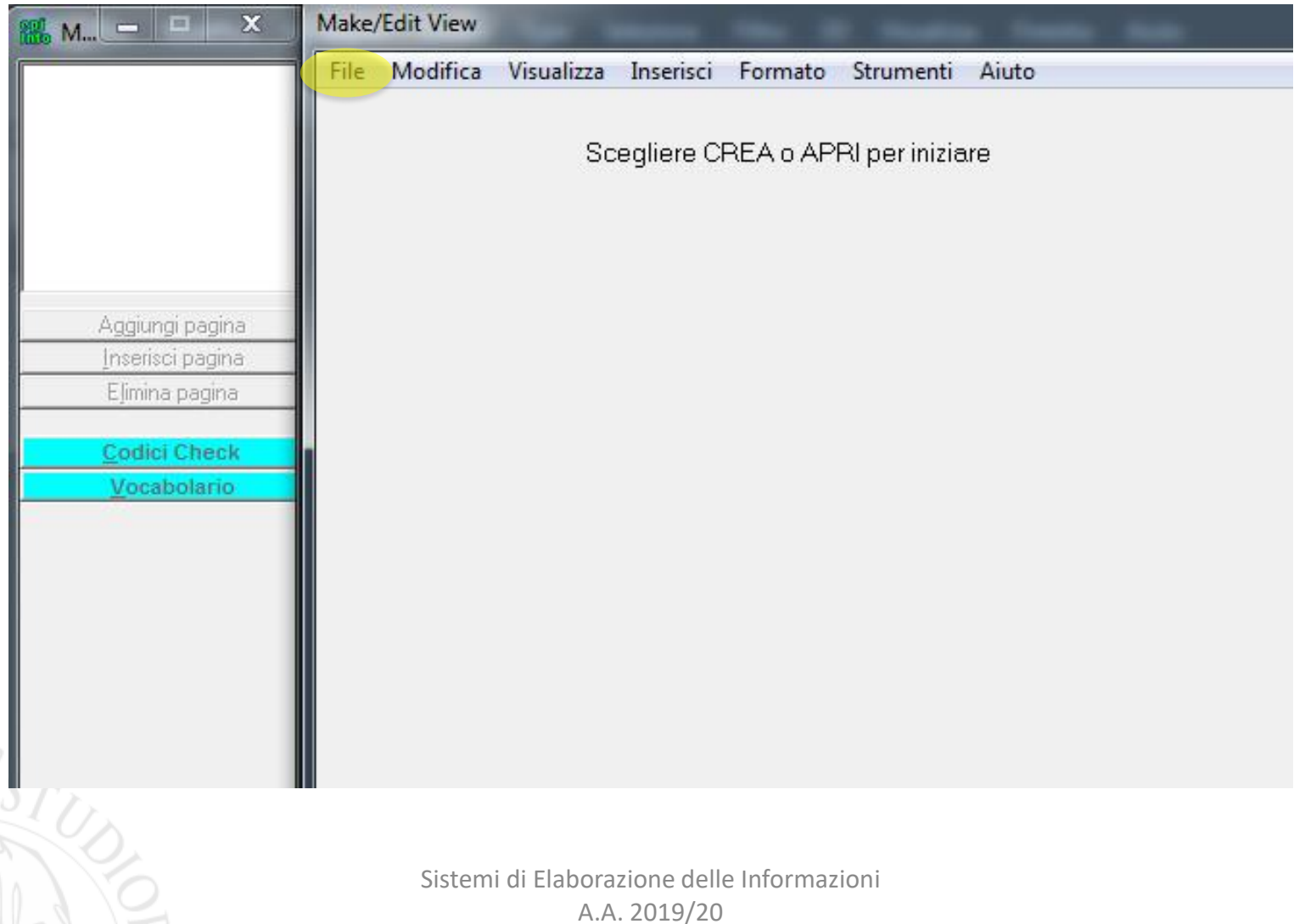

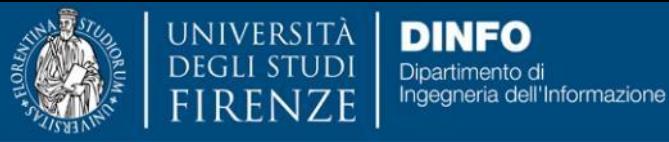

**DISIT DISTRIBUTED SYSTEMS AND INTERNET TECHNOLOGY LAB** Scuola di Scienze<br>della Salute Umana

corso di laurea magistrale **Solicitatu e a magnulus**<br>Scienze<br>infermieristiche e ostetriche

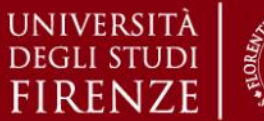

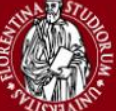

*5. Esercitazioni Pratiche – Epi Info*

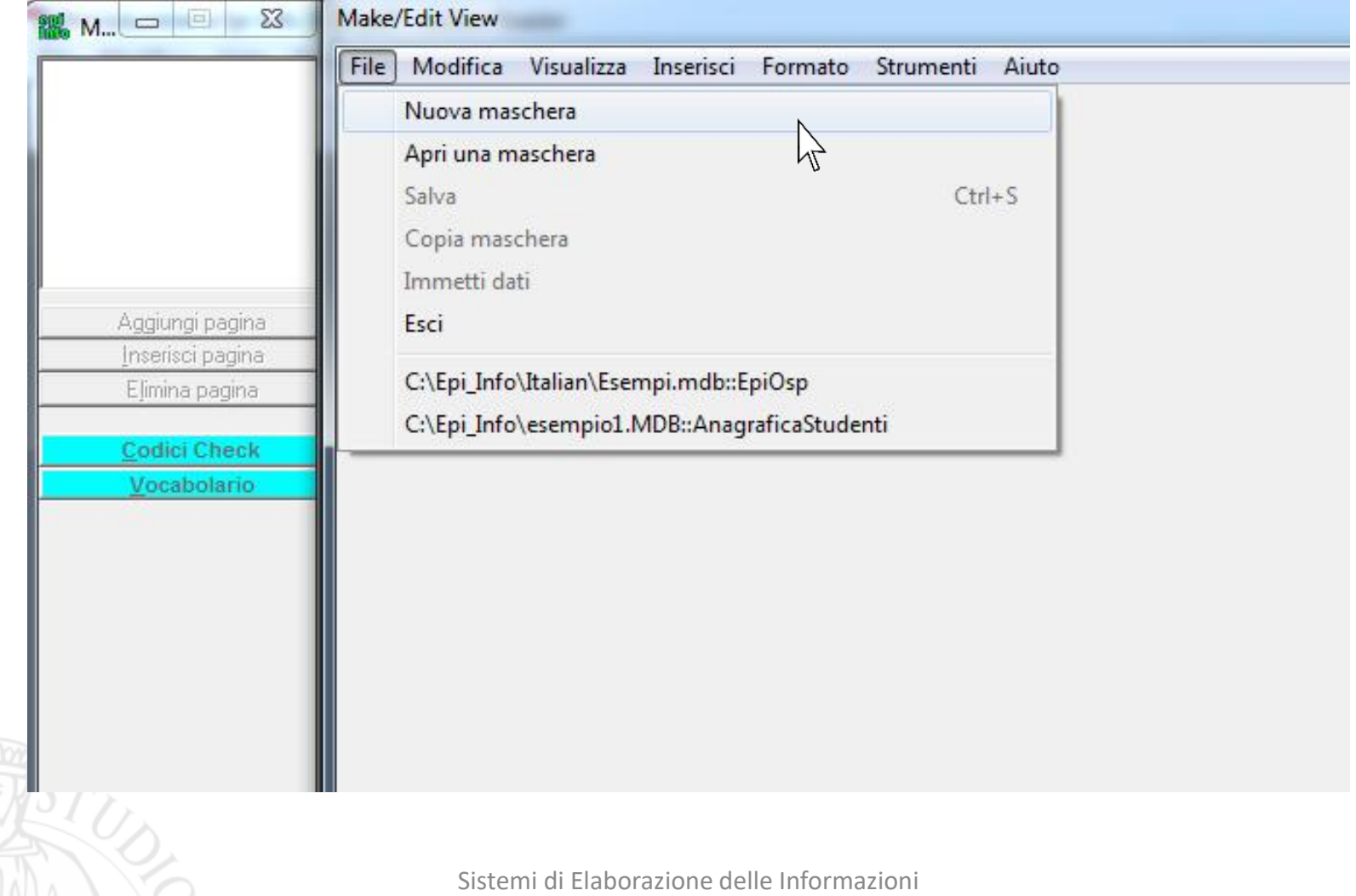

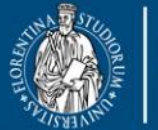

**DEGLI STUDI** 

**DINFO** Dipartimento di Ingegneria dell'Informazione **FIRENZE** 

**DISIT DISTRIBUTED SYSTEMS AND INTERNET TECHNOLOGY LAB** Scuola di Scienze<br>della Salute Umana

corso di laurea magistrale Scienze<br>infermieristiche e ostetriche

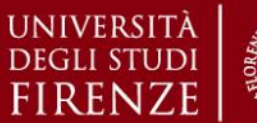

#### *5. Esercitazioni Pratiche – Epi Info*

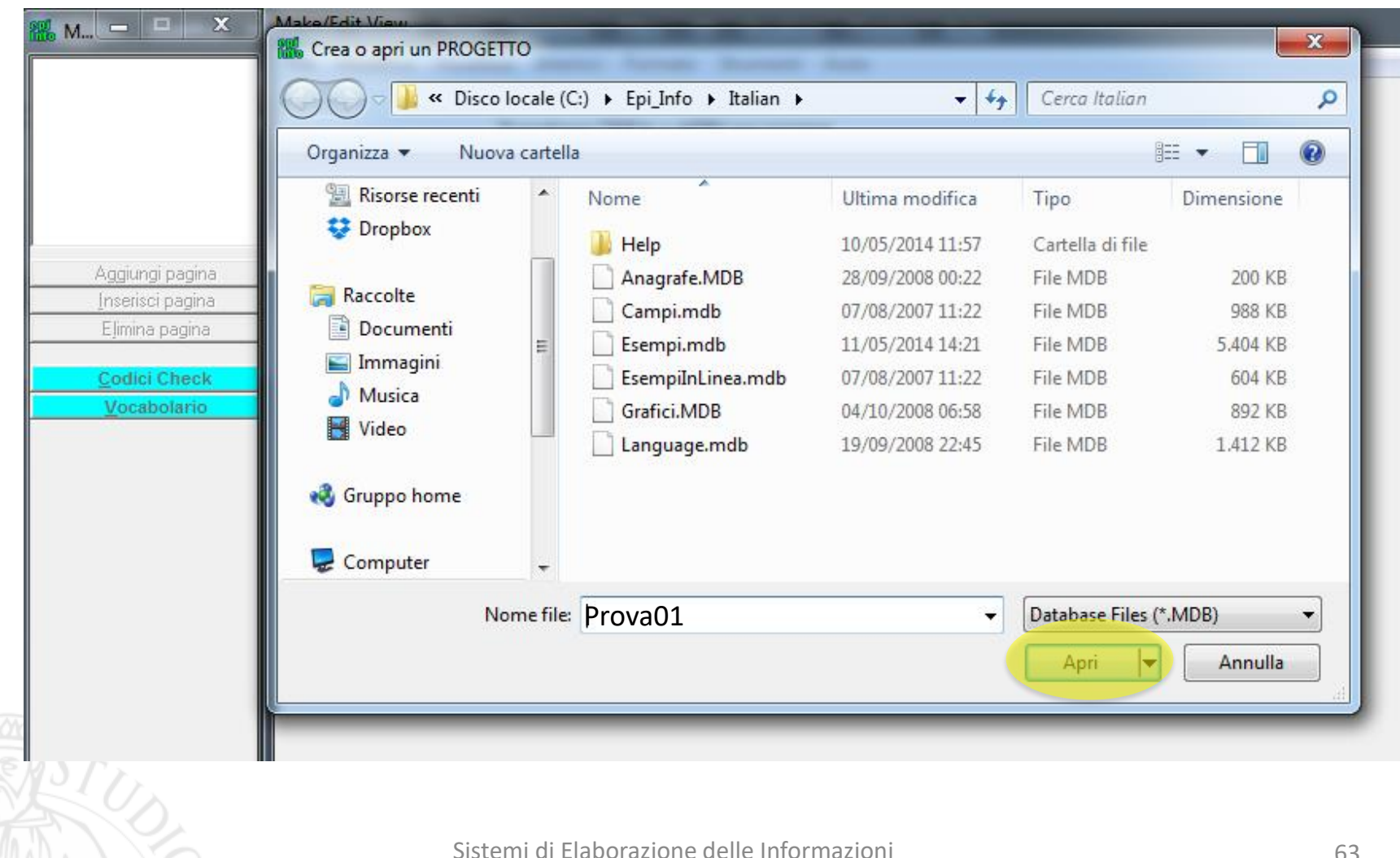

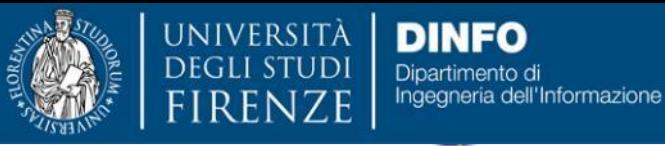

**DISIT DISTRIBUTED SYSTEMS AND INTERNET TECHNOLOGY LAB** Scuola di Scienze<br>della Salute Umana

corso di laurea magistrale Scienze<br>infermieristiche e ostetriche

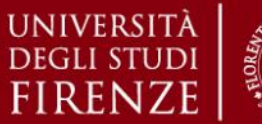

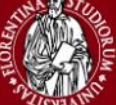

*5. Esercitazioni Pratiche – Epi Info*

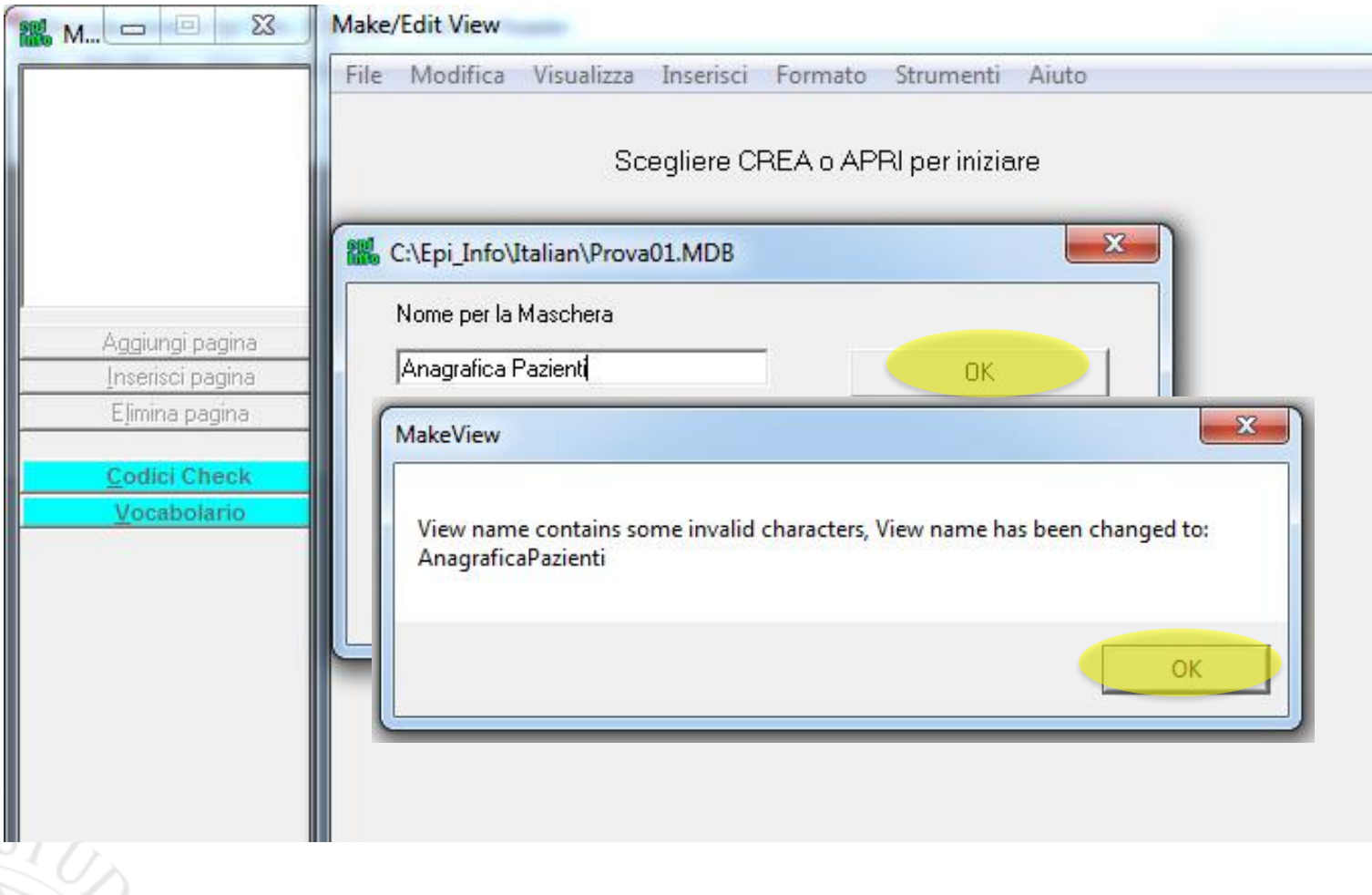

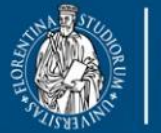

**DEGLI STUDI** 

**DINFO** Dipartimento di **FIRENZE** Ingegneria dell'Informazione

**DISIT DISTRIBUTED SYSTEMS AND INTERNET TECHNOLOGY LAB** Scuola di Scienze<br>della Salute Umana

corso di laurea magistrale<br>Scienze<br>infermieristiche e ostetriche

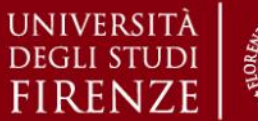

*5. Esercitazioni Pratiche – Epi Info*

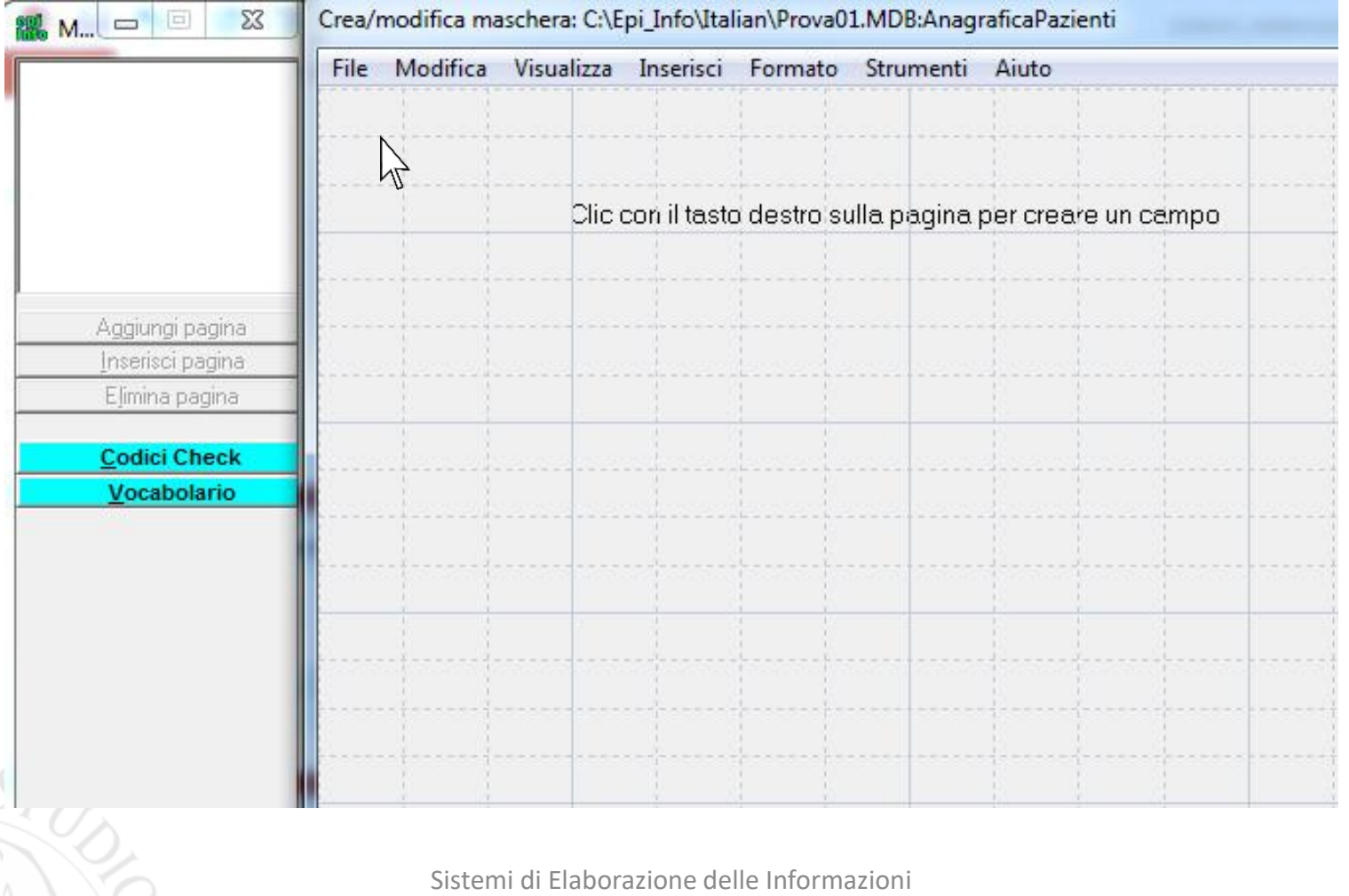

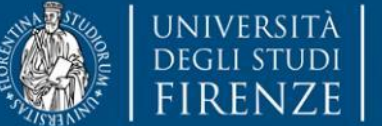

**DINFO** Dipartimento di Ingegneria dell'Informazione

**DISIT DISTRIBUTED SYSTEMS AND INTERNET TECHNOLOGY LAB** Scuola di Scienze<br>della Salute Umana

corso di laurea magistrale Scienze<br>infermieristiche e ostetriche

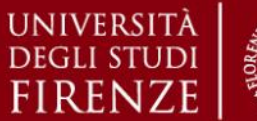

#### *5. Esercitazioni Pratiche – Epi Info*

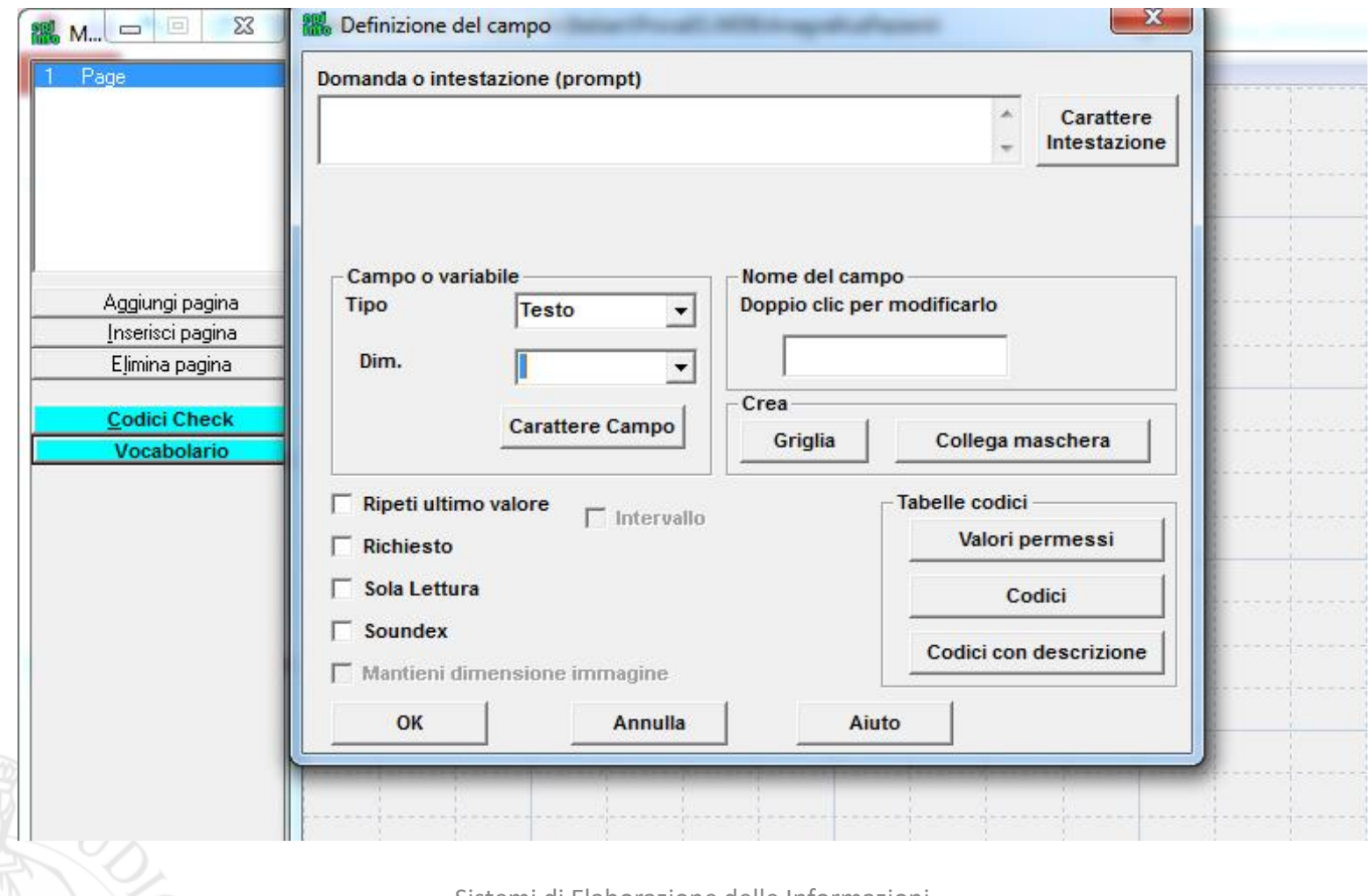

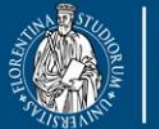

**DEGLI STUDI** 

**DINFO** Dipartimento di<br>Ingegneria dell'Informazione **FIRENZE** 

**DISIT DISTRIBUTED SYSTEMS AND INTERNET TECHNOLOGY LAB** Scuola di Scienze<br>della Salute Umana

corso di laurea magistrale Scienze<br>infermieristiche e ostetriche

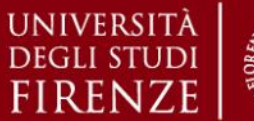

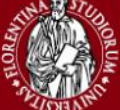

#### *5. Esercitazioni Pratiche – Epi Info*

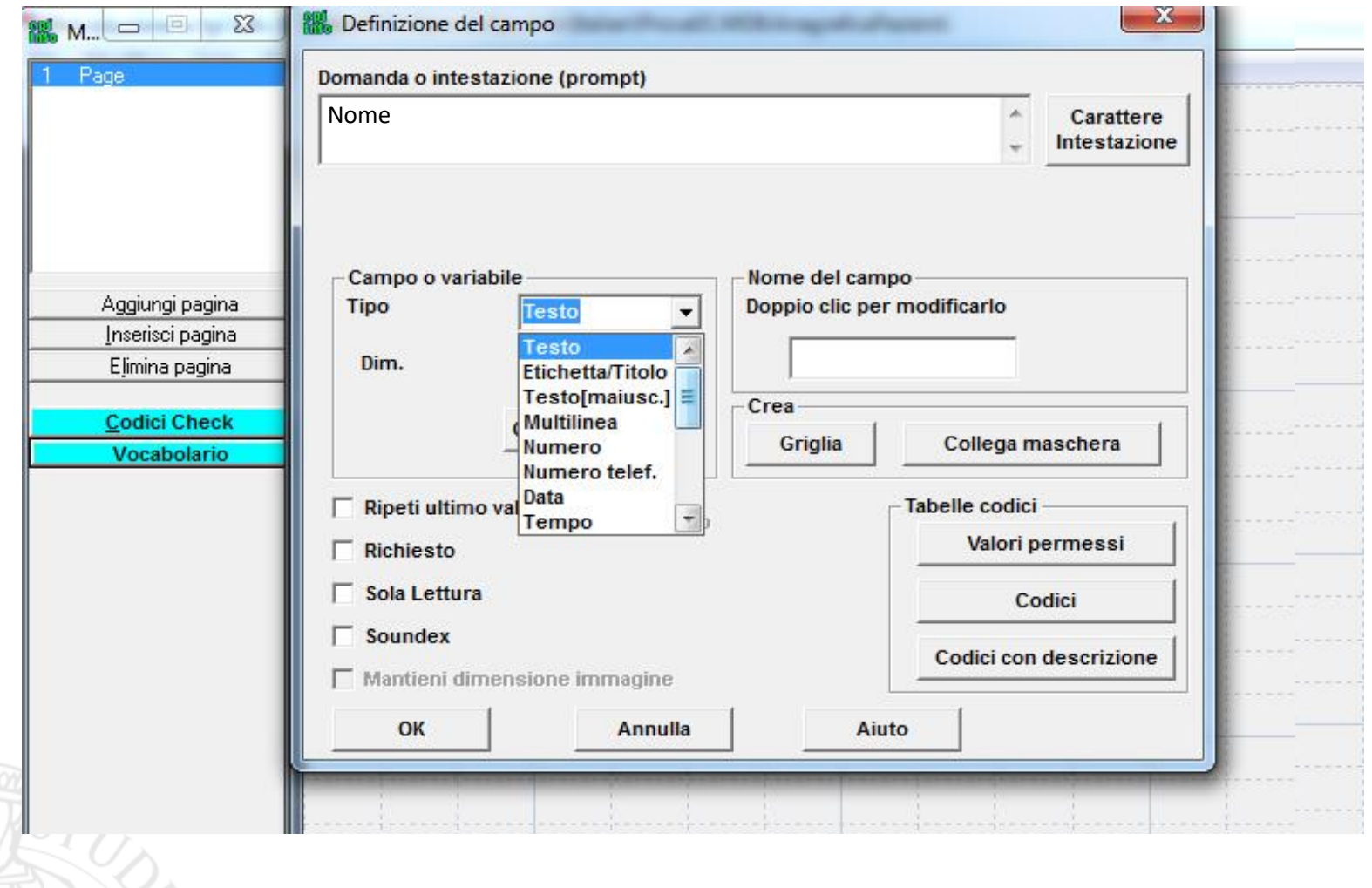

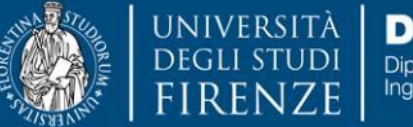

**DINFO** Dipartimento di Ingegneria dell'Informazione

**DISIT DISTRIBUTED SYSTEMS AND INTERNET TECHNOLOGY LAB** Scuola di Scienze<br>della Salute Umana

corso di laurea magistrale **Solic Manuel Magnetique**<br>Scienze<br>infermieristiche e ostetriche

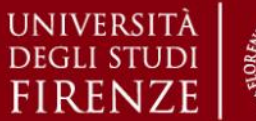

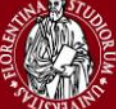

#### *5. Esercitazioni Pratiche – Epi Info*

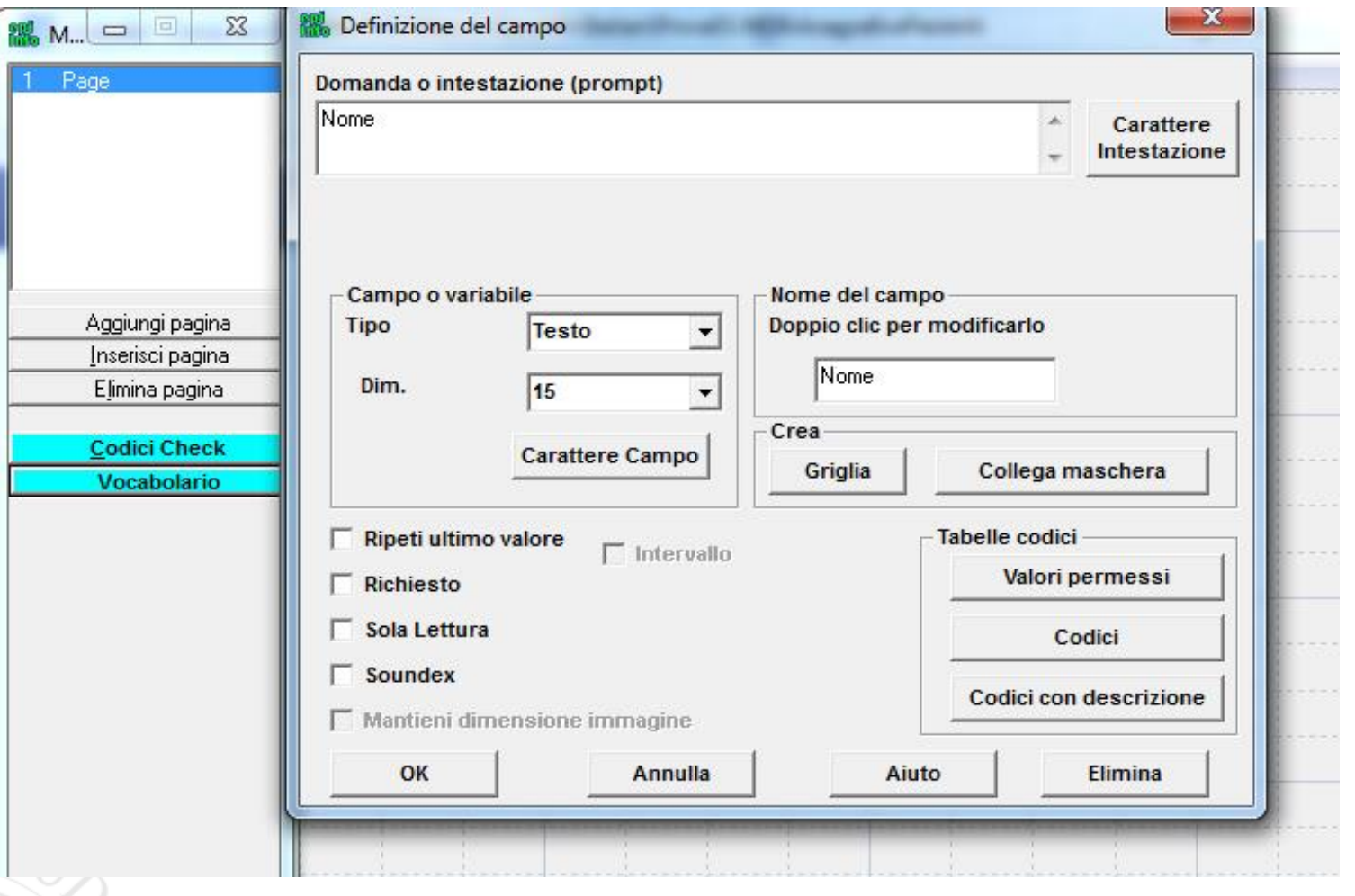

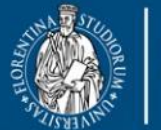

cienze

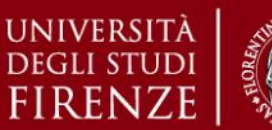

### *5. Esercitazioni Pratiche – Epi Info*

# **Epi Info v3.5.4 – Tipi di Variabili Disponibili**

- ➢ **Testo**: Campo di tipo Testo
- ➢ **Etichetta/Titolo**: Viene visualizzato solo l'etichetta (ciò che abbiamo scritto nel *Domanda o Intestazione - Prompt*)
- ➢ **Numero**: Campo di tipo Numerico
- ➢ **Data/Tempo**: Campo data/ora
- ➢ **Spunta** (Check Box): Quadratini con possibilità di inserire il segno di spunta
- ➢ **Yes/no**: Campo si/no
- ➢ **Opzione**: Campo opzione (opzioni di scelta multipla, delle quali solo una per volta può essere selezionata)
- ➢ **Pulsante**: Bottone di comando
- $\triangleright$  Per ogni tipo nella casella sottostate, quando è possibile appariranno altre opzioni per meglio definire le modalità di inserimento dei dati:
	- ❖*Esempi*: Per il formato Date è possibile definire in che modo andrà inserita la data DD/MM/YYYY Per il formato Number è possibile definire il numero delle cifre e i decimali ###.## Per il formato Text è possibile definire il numero massimo di caratteri 1, 2, 3, …, 100, …

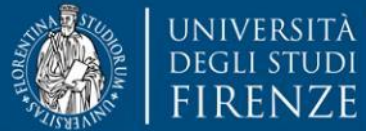

**DINFO** Dipartimento di Ingegneria dell'Informazione

**DISIT DISTRIBUTED SYSTEMS AND INTERNET TECHNOLOGY LAB** Scuola di Scienze<br>della Salute Umana

corso di laurea magistrale Scienze<br>infermieristiche e ostetriche

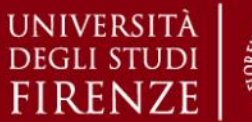

#### *5. Esercitazioni Pratiche – Epi Info*

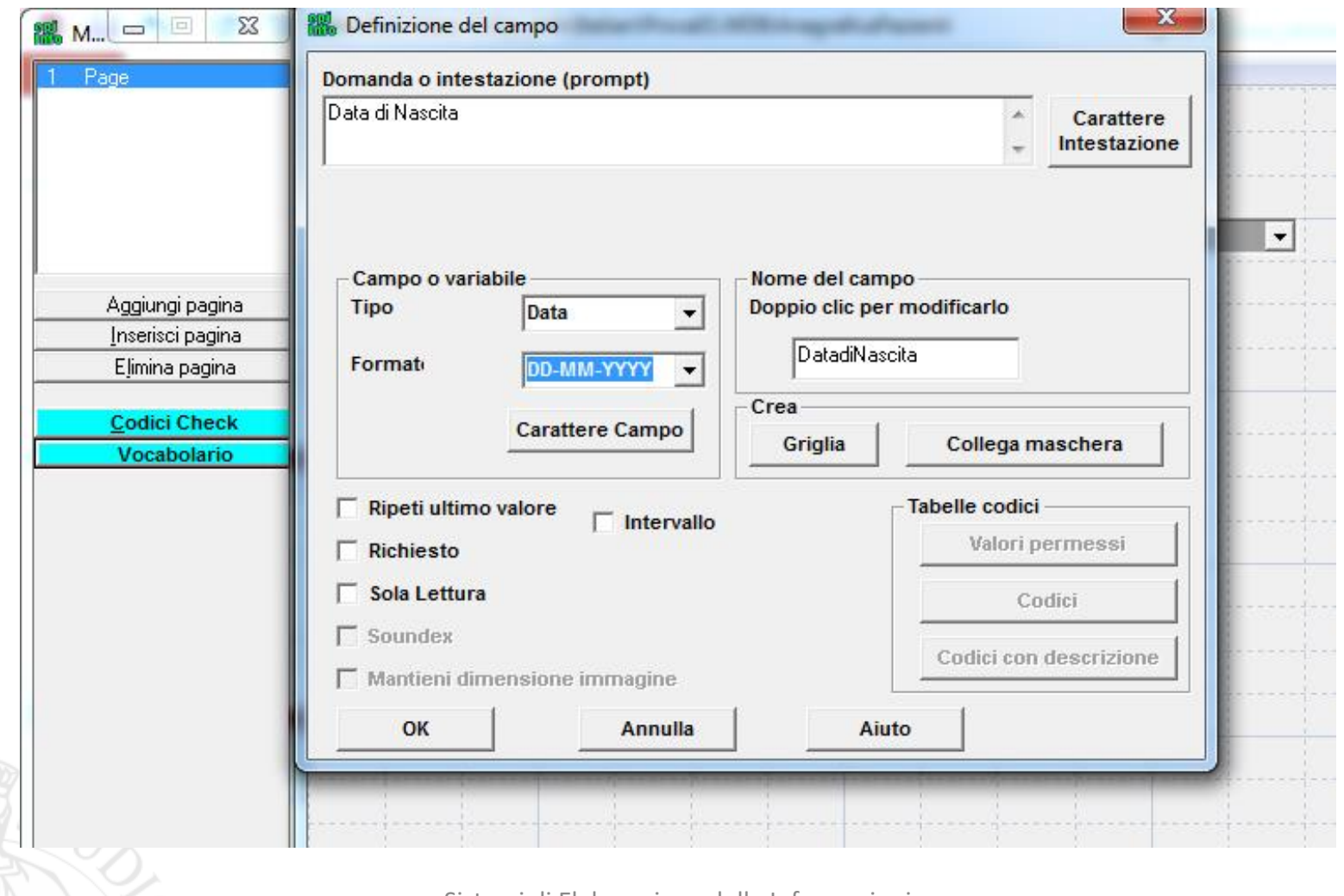

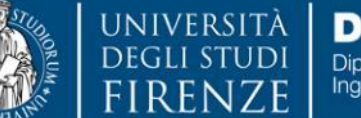

**DINFO** Dipartimento di Ingegneria dell'Informazione

**DISIT DISTRIBUTED SYSTEMS AND INTERNET TECHNOLOGY LAB** Scuola di Scienze<br>della Salute Umana

corso di laurea magistrale Scienze<br>infermieristiche e ostetriche

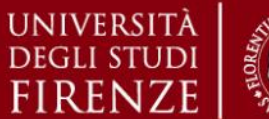

#### *5. Esercitazioni Pratiche – Epi Info*

# **Epi Info v3.5.4 – Crea Maschera** *Esempio di campo che può*

*assumere valori permessi* 

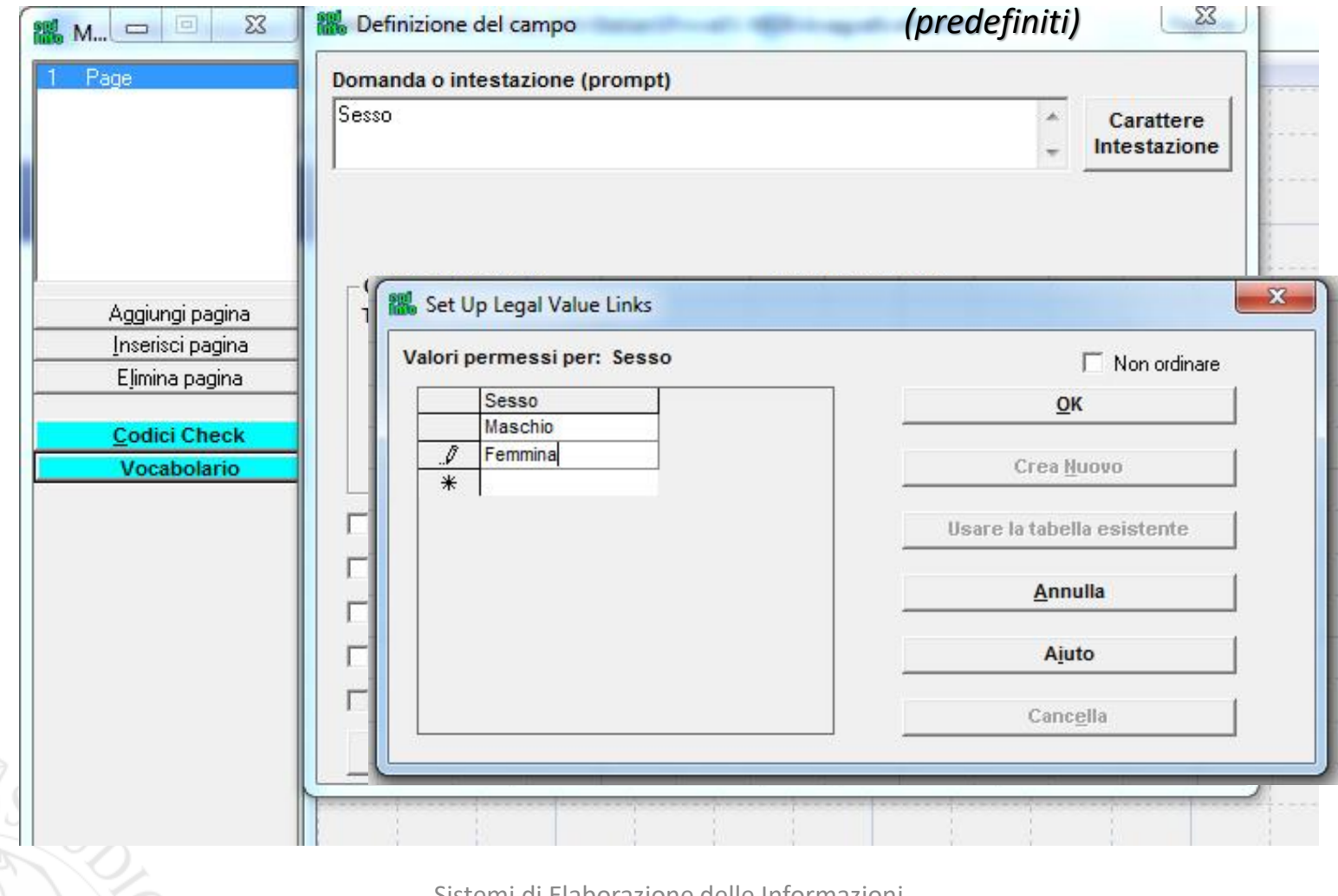

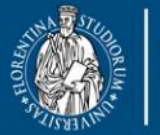

**DEGLI ST** 

**DINFO** Dipartimento di **FIRENZE** Ingegneria dell'Informazione

**DISIT DISTRIBUTED SYSTEMS AND INTERNET TECHNOLOGY LAB** Scuola di Scienze<br>della Salute Umana

corso di laurea magistral Scienze<br>infermieristiche e ostetriche

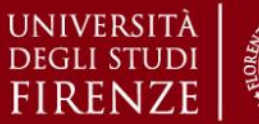

*5. Esercitazioni Pratiche – Epi Info*

## **Epi Info v3.5.4 – Crea Maschera**

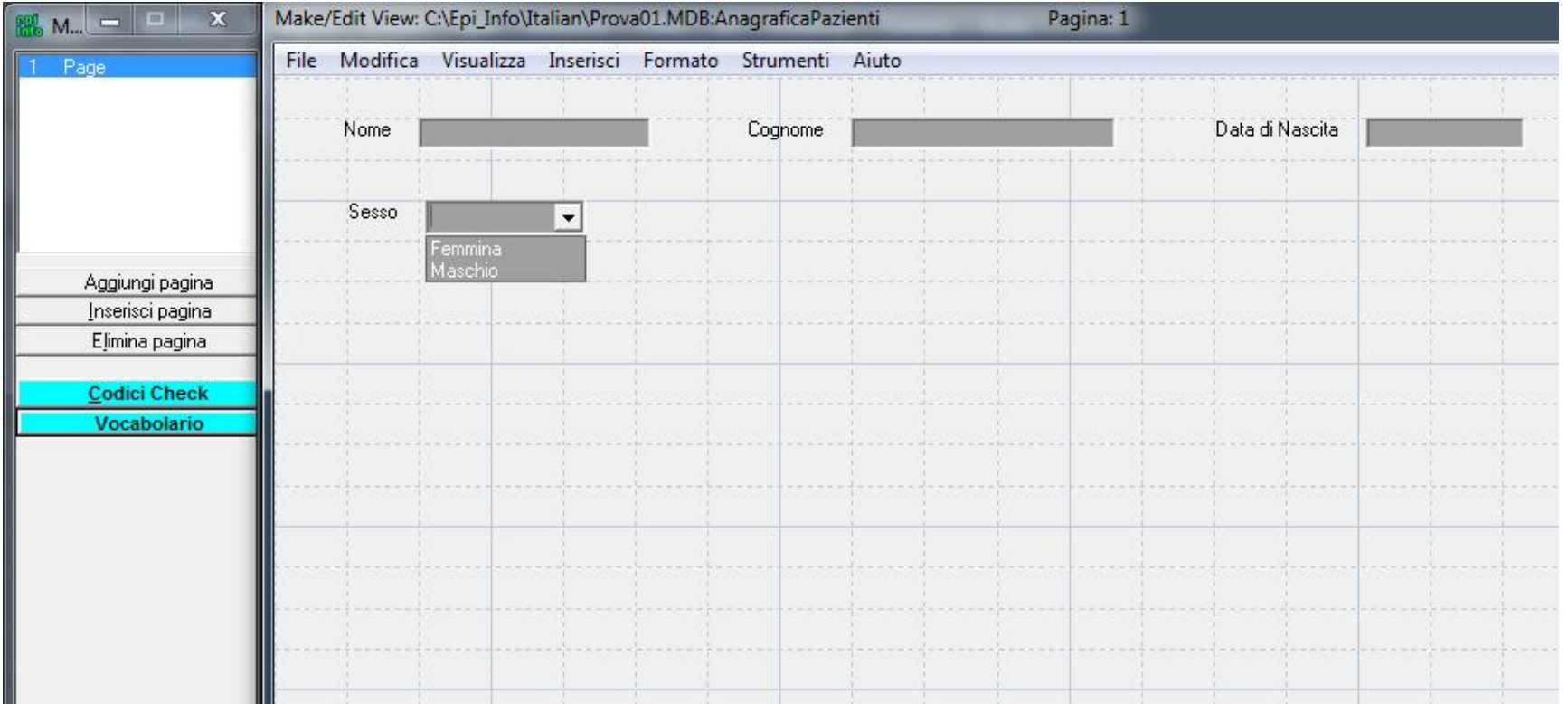

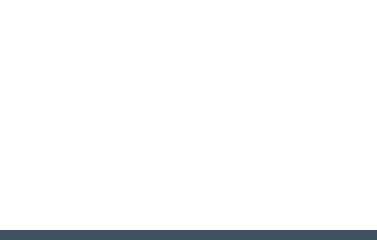

Sistemi di Elaborazione delle Informazioni A.A. 2019/20
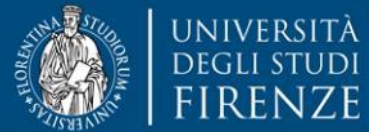

**DINFO** Dipartimento di Ingegneria dell'Informazione

**DISIT DISTRIBUTED SYSTEMS AND INTERNET TECHNOLOGY LAB** Scuola di Scienze<br>della Salute Umana

corso di laurea magistrale **Scienze** infermieristiche e ostetriche

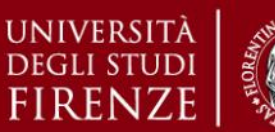

*5. Esercitazioni Pratiche – Epi Info*

# **Epi Info v3.5.4 – Crea Maschera** *Esempio di campo calcolato*

*automaticamente (sola-lettura)*

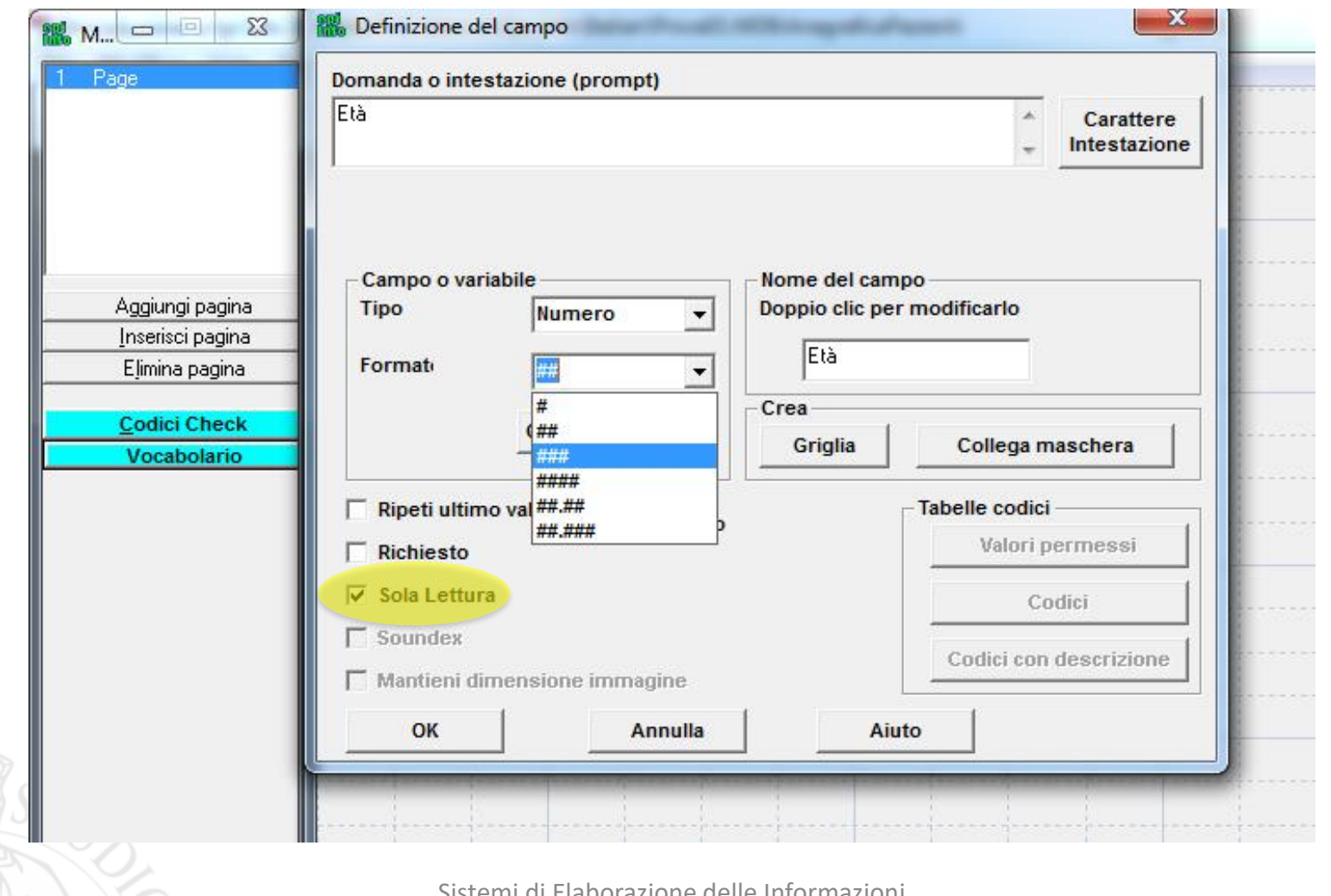

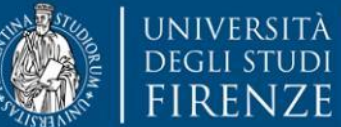

**DINFO** Dipartimento di Ingegneria dell'Informazione

**DISIT DISTRIBUTED SYSTEMS AND INTERNET TECHNOLOGY LAB** Scuola di Scienze

corso di laurea magi **Scienze** infermieristiche e ostetriche

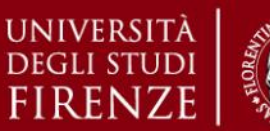

#### *5. Esercitazioni Pratiche – Epi Info*

# **Epi Info v3.5.4 – Crea Maschera** *Esempio di campo che può*

*assumere determinati codici a cui*  Definizione del campo **EM** M<sub>in</sub>  $\Box$  $\Sigma$ *corrispondono dei descrittori* Page Domanda o intestazione (prompt) Frazione di Residenza Carattere Intestazione ٠ Campo o variabile Nome del campo Aggiungi pagina Tipo  $\mathbf{x}$ Set Up Comment Legal Value Links Inserisci pagina Dim. Elimina pagina Codici con descrizione per(separati con trattino): FrazionediResidenza Mon ordinare FrazionediResidenza **Codici Check**  $QK$ 1-Firenze Vocabolario 2-Fiesole Crea Nuovo Ripeti u 3-Sesto Fiorentino Usare la tabella esistente  $\Gamma$  Richiest 4-Scandicci 5-Bagno A Ripoli  $\Gamma$  Sola Let Annulla 6-Campi Bisenzio Sounde 7-Impruneta Ajuto  $\Gamma$  Mantien  $*$ OK

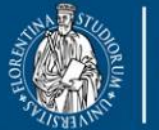

**DISIT DISTRIBUTED SYSTEMS AND INTERNET TECHNOLOGY LAB** Scuola di Scienze<br>della Salute Umana

corso di laurea magistrale Scienze infermieristiche e ostetriche

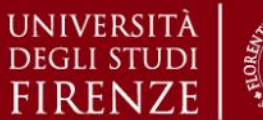

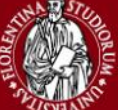

#### *5. Esercitazioni Pratiche – Epi Info*

# **Epi Info v3.5.4 – Crea Maschera** *Esempio di campi popolati da*

*variabili tra loro correlate (Codici)*

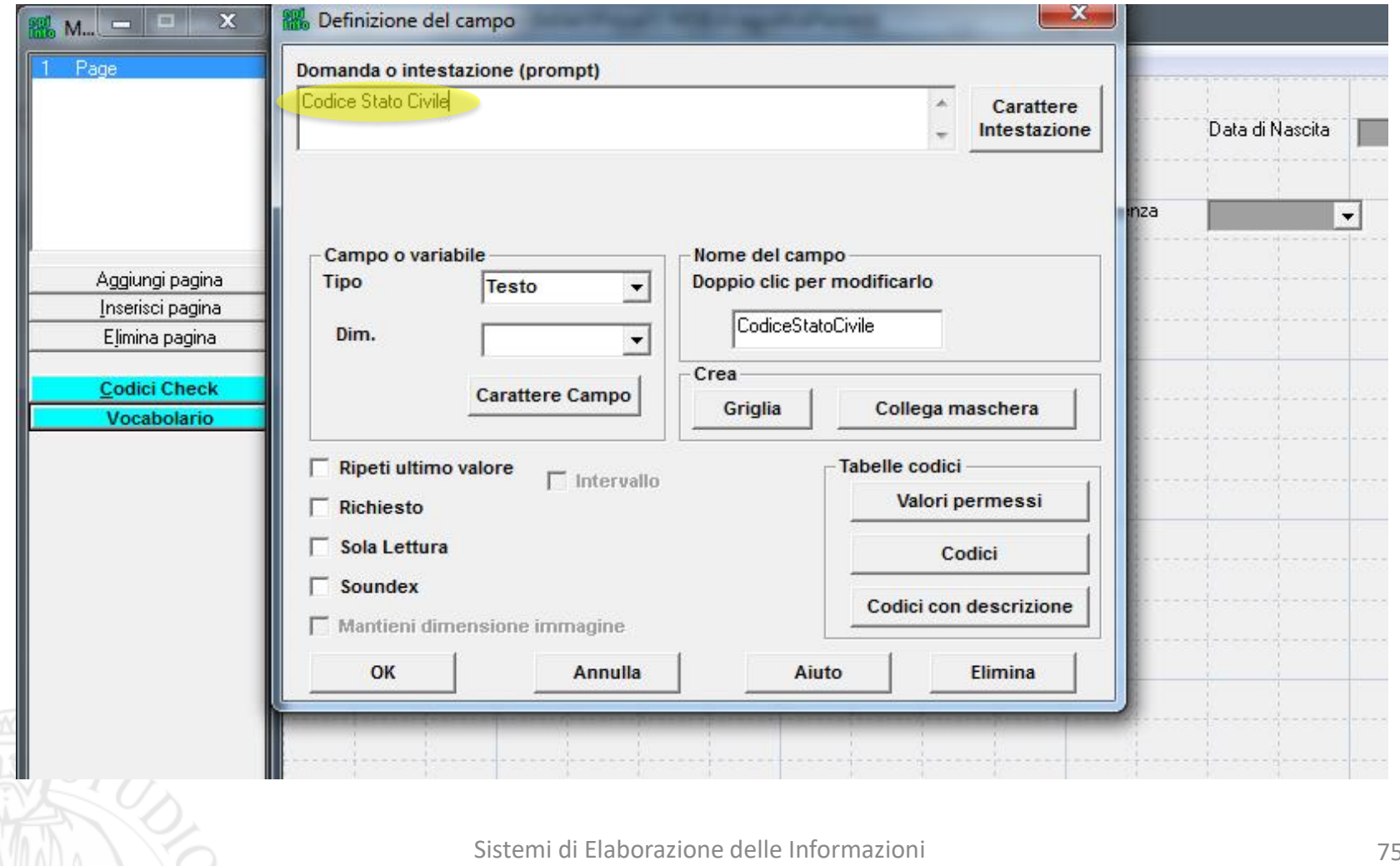

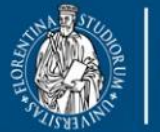

**UNIVERSITÀ** 

DEGLI ST

**DINFO** Dipartimento di Ingegneria dell'Informazione **FIRENZE** 

**DISIT DISTRIBUTED SYSTEMS AND INTERNET TECHNOLOGY LAB** Scuola di Scienze<br>della Salute Umana

corso di laurea magistra **Scienze** infermieristiche e ostetriche

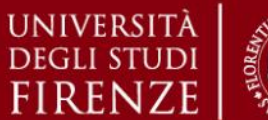

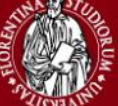

#### *5. Esercitazioni Pratiche – Epi Info*

# **Epi Info v3.5.4 – Crea Maschera** *Esempio di campi popolati da*

# *variabili tra loro correlate (Codici)*

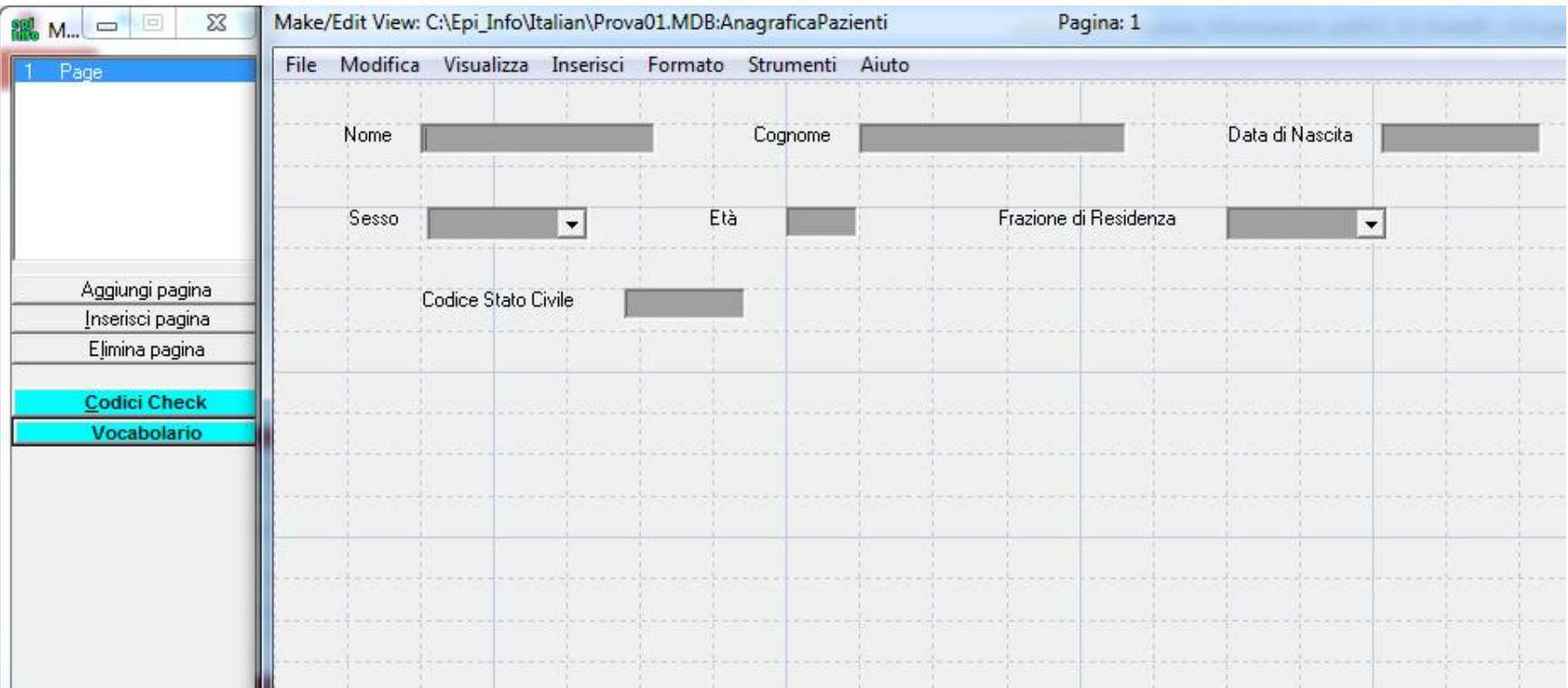

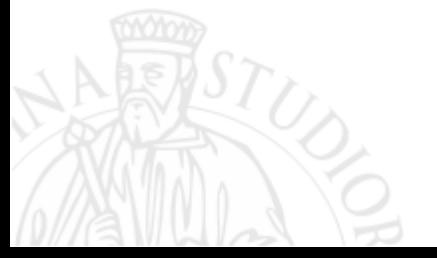

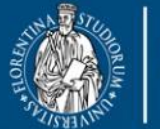

DEGLI ST

**UNIVERSITÀ DINFO** Dipartimento di Ingegneria dell'Informazione **FIRENZE** 

**DISIT DISTRIBUTED SYSTEMS AND INTERNET TECHNOLOGY LAB** Scuola di Scienze<br>della Salute Umana

corso di laurea magistrale **Scienze** infermieristiche e ostetriche

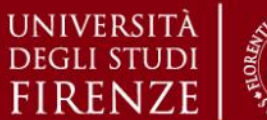

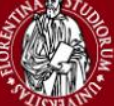

#### *5. Esercitazioni Pratiche – Epi Info*

# **Epi Info v3.5.4 – Crea Maschera** *Esempio di campi popolati da*

# *variabili tra loro correlate (Codici)*

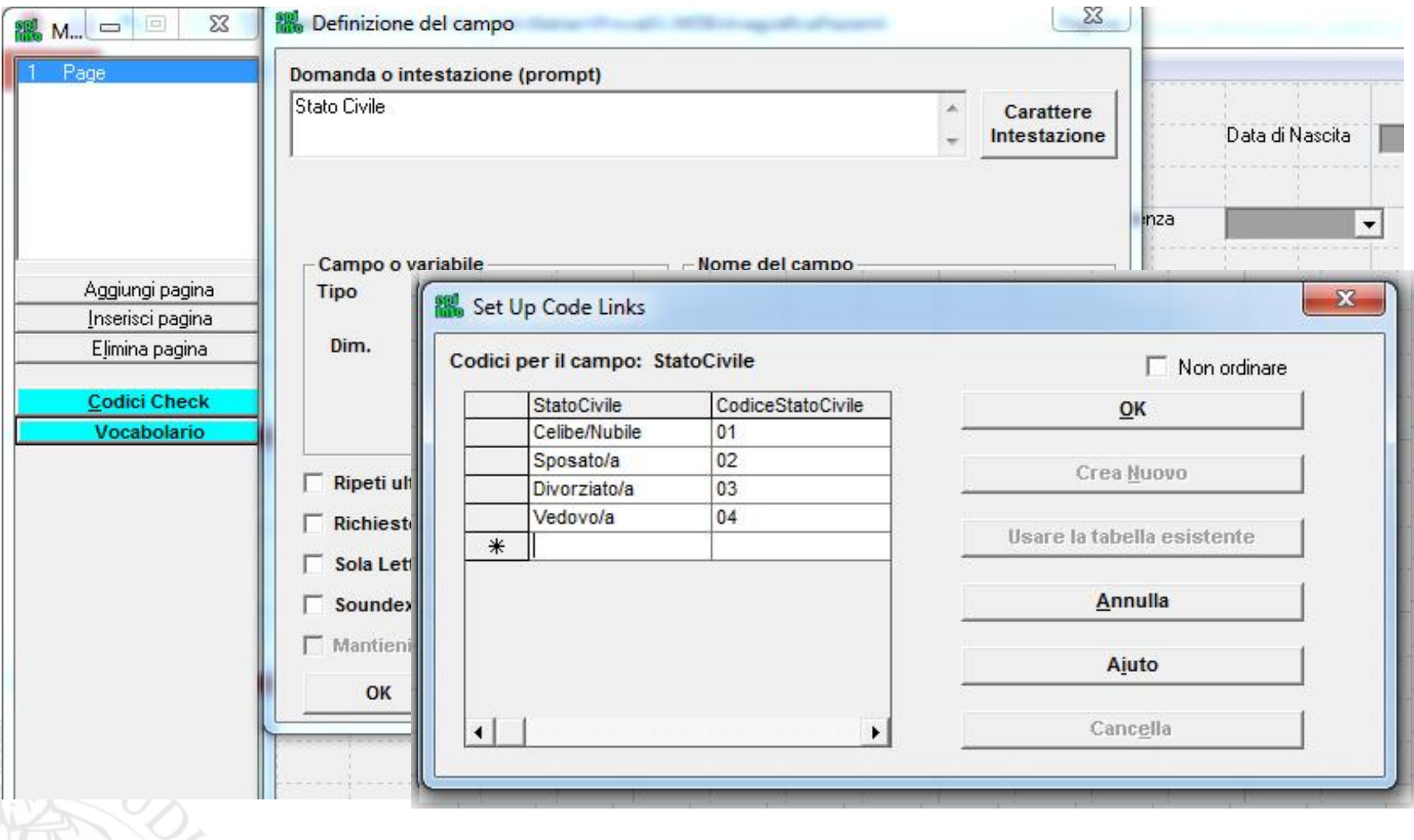

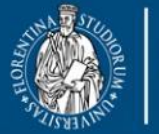

UNIVERSITÀ

**DEGLIST** 

**DINFO** Dipartimento di Ingegneria dell'Informazione **FIRENZE** 

**DISIT DISTRIBUTED SYSTEMS AND INTERNET TECHNOLOGY LAB** Scuola di Scienze<br>della Salute Umana

corso di laurea magistrale Scienze<br>infermieristiche e ostetriche

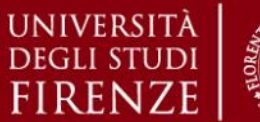

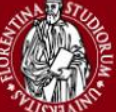

*5. Esercitazioni Pratiche – Epi Info*

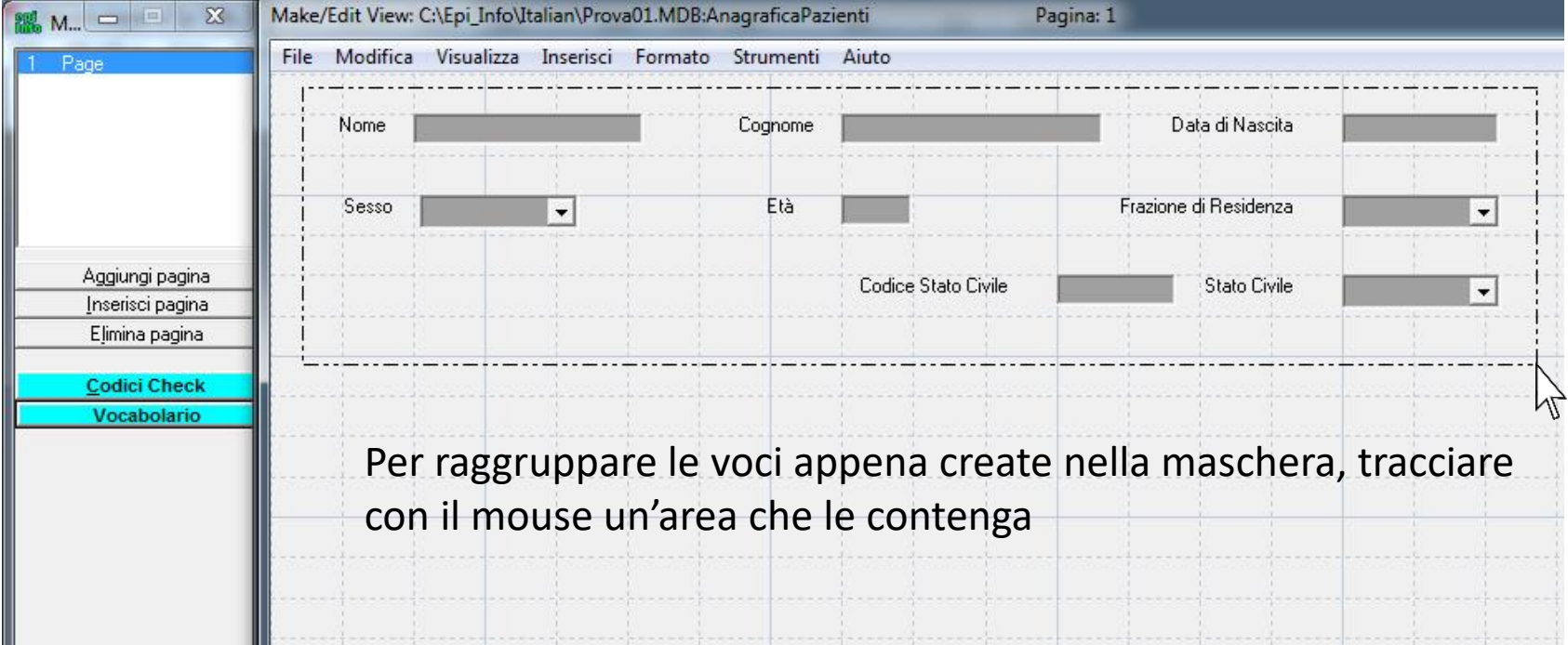

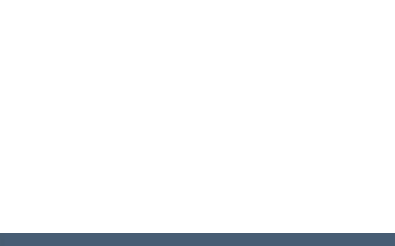

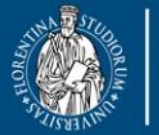

**DISIT DISTRIBUTED SYSTEMS AND INTERNET TECHNOLOGY LAB** Scuola di Scienze<br>della Salute Umana

corso di laurea magistrale **Scienze** infermieristiche e ostetriche

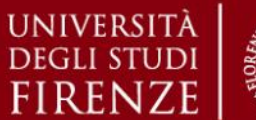

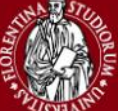

*5. Esercitazioni Pratiche – Epi Info*

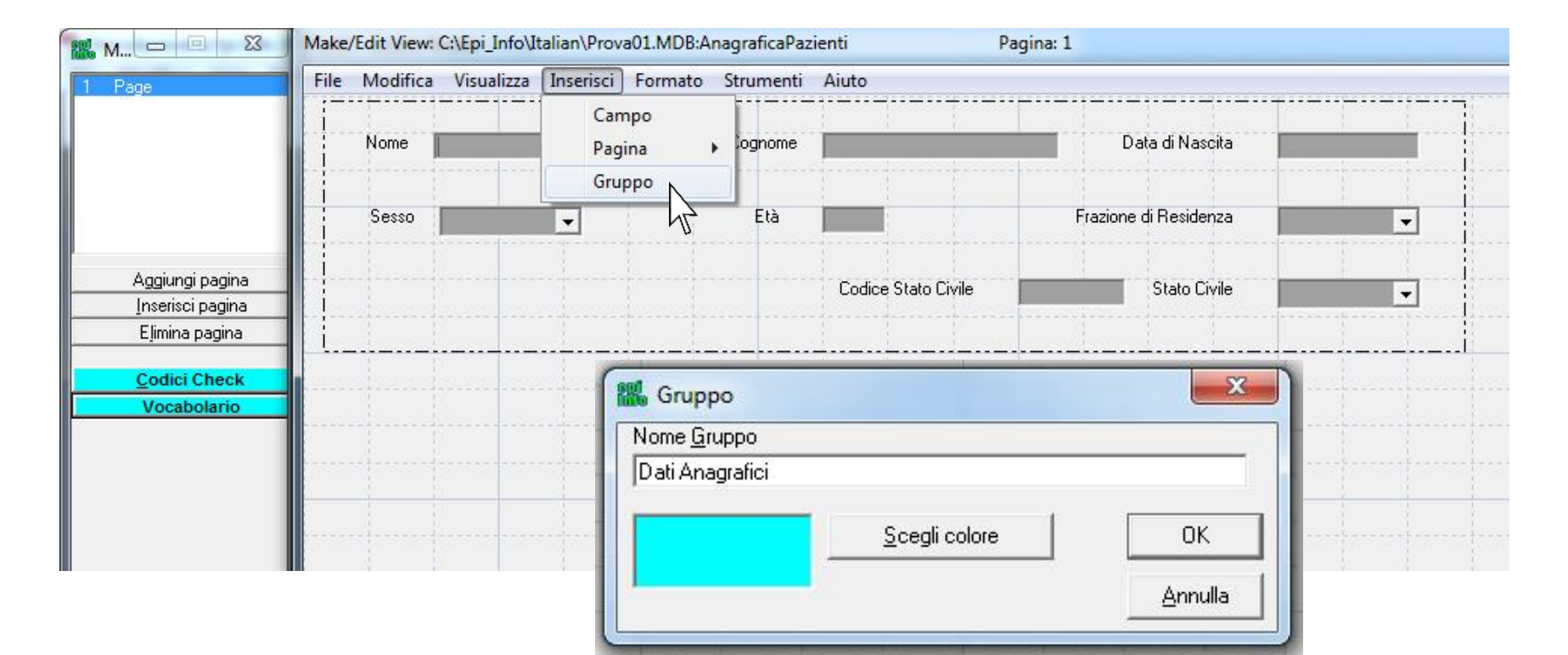

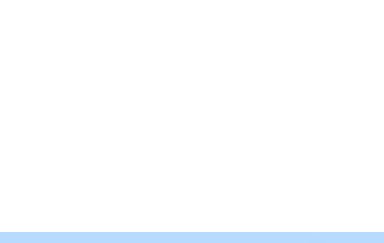

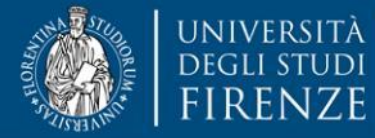

**DINFO** Dipartimento di<br>Ingegneria dell'Informazione

**DISIT DISTRIBUTED SYSTEMS AND INTERNET TECHNOLOGY LAB** Scuola di Scienze<br>della Salute Umana

corso di laurea magistrale Scienze<br>infermieristiche e ostetriche

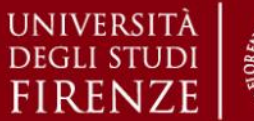

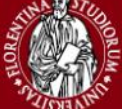

*5. Esercitazioni Pratiche – Epi Info*

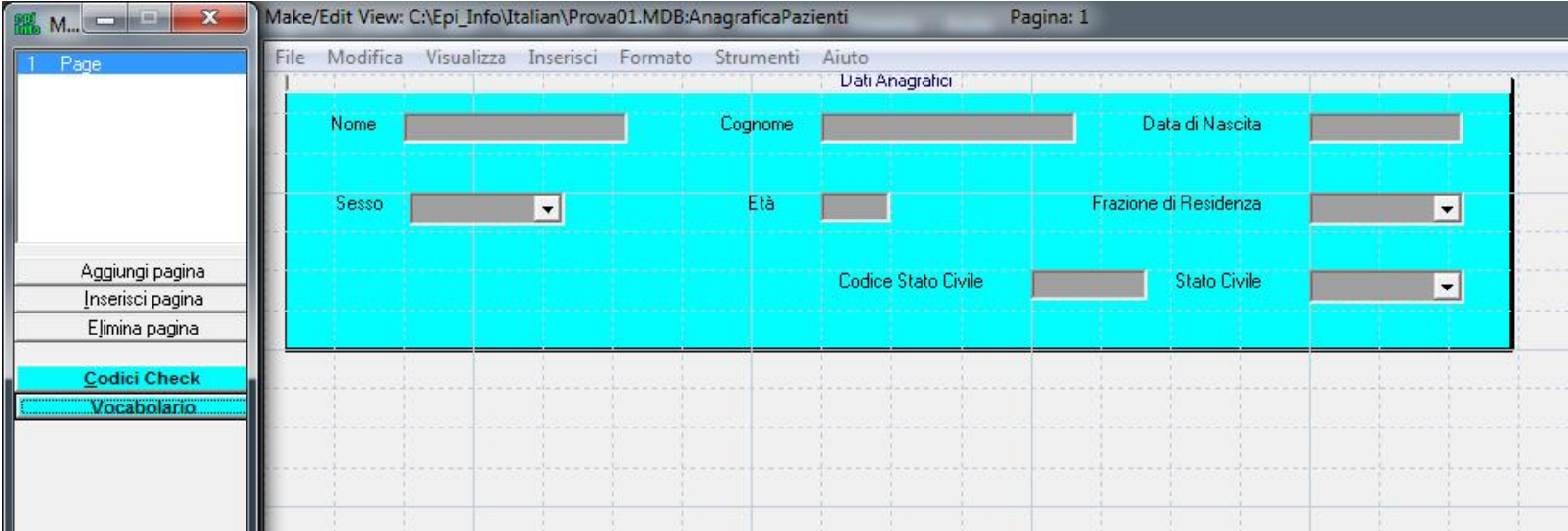

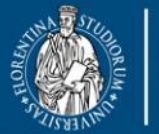

UNIVERSITÀ

**DEGLI STUDI** 

**DINFO** Dipartimento di FIRENZE Ingegneria dell'Informazione

**DISIT DISTRIBUTED SYSTEMS AND INTERNET TECHNOLOGY LAB** Scuola di Scienze<br>della Salute Umana

<sub>oorso di laurea magistrale</sub><br>Scienze<br>infermieristiche e ostetriche

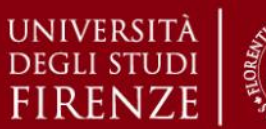

*5. Esercitazioni Pratiche – Epi Info*

### **Epi Info v3.5.4 – Crea Maschera**

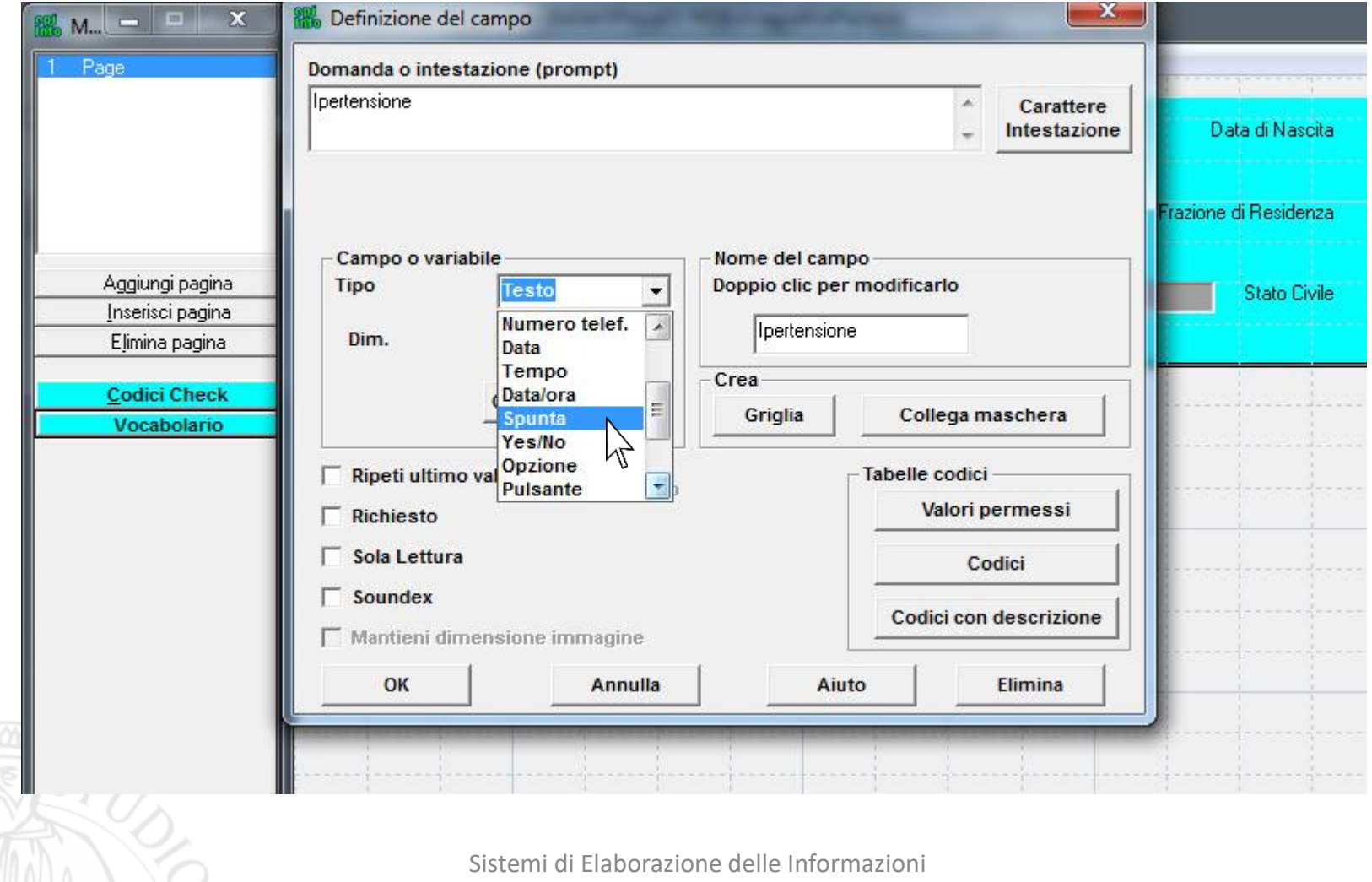

A.A. 2019/20

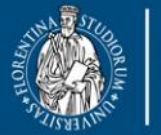

**UNIVERSITÀ** 

**DEGLIST** 

**DINFO** Dipartimento di Ingegneria dell'Informazione **FIRENZE** 

**DISIT DISTRIBUTED SYSTEMS AND INTERNET TECHNOLOGY LAB** Scuola di Scienze Salute Umana

corso di laurea magistral Scienze<br>infermieristiche e ostetriche

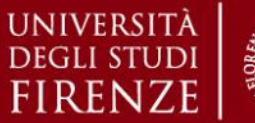

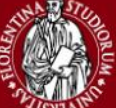

*5. Esercitazioni Pratiche – Epi Info*

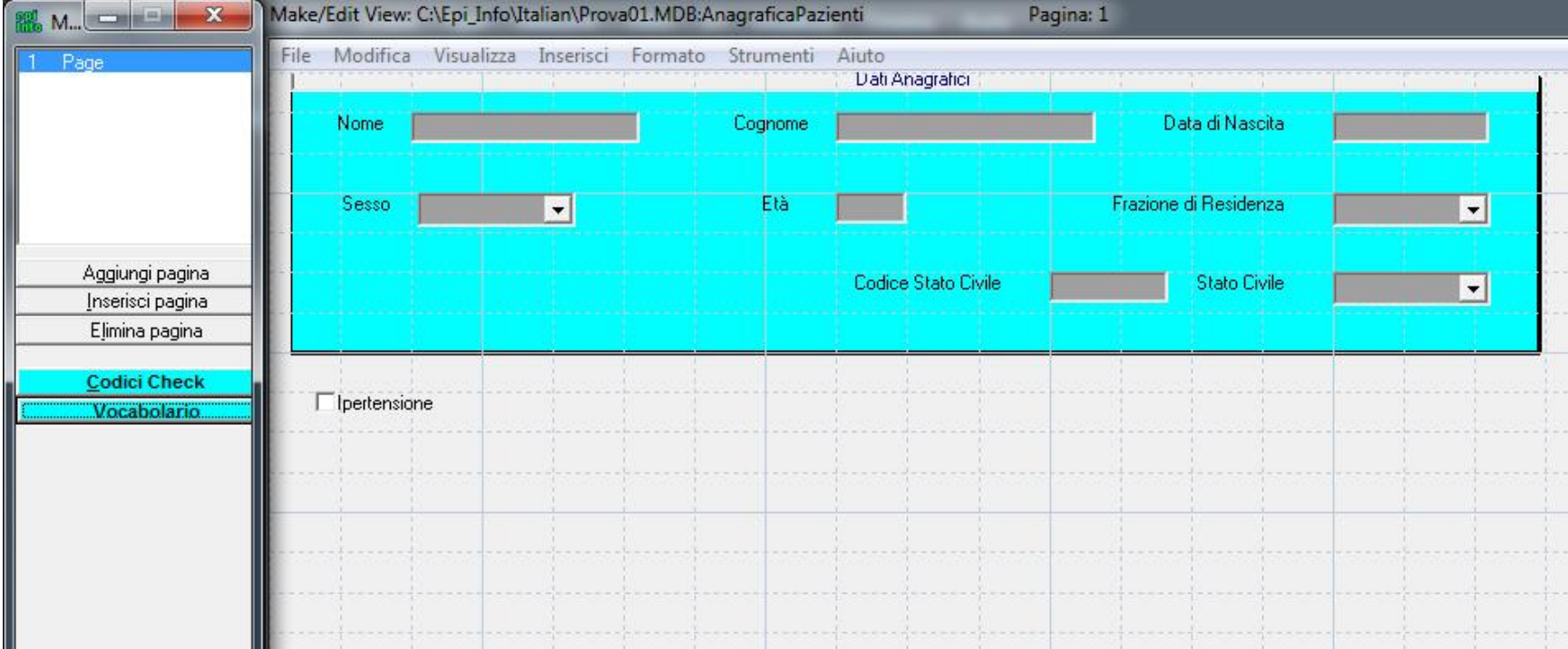

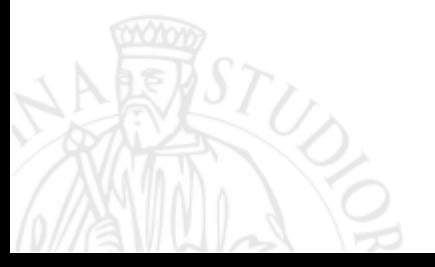

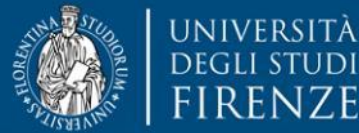

**DINFO** Dipartimento di **FIRENZE** Ingegneria dell'Informazione

**DISIT DISTRIBUTED SYSTEMS AND INTERNET TECHNOLOGY LAB** Scuola di Scienze<br>della Salute Umana

corso di laurea magistrale **Scienze** infermieristiche e ostetriche

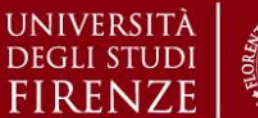

#### *5. Esercitazioni Pratiche – Epi Info*

### **Epi Info v3.5.4 – Crea Maschera**

#### Vediamo ora come eseguire il calcolo automatico di una variabile di sola lettura

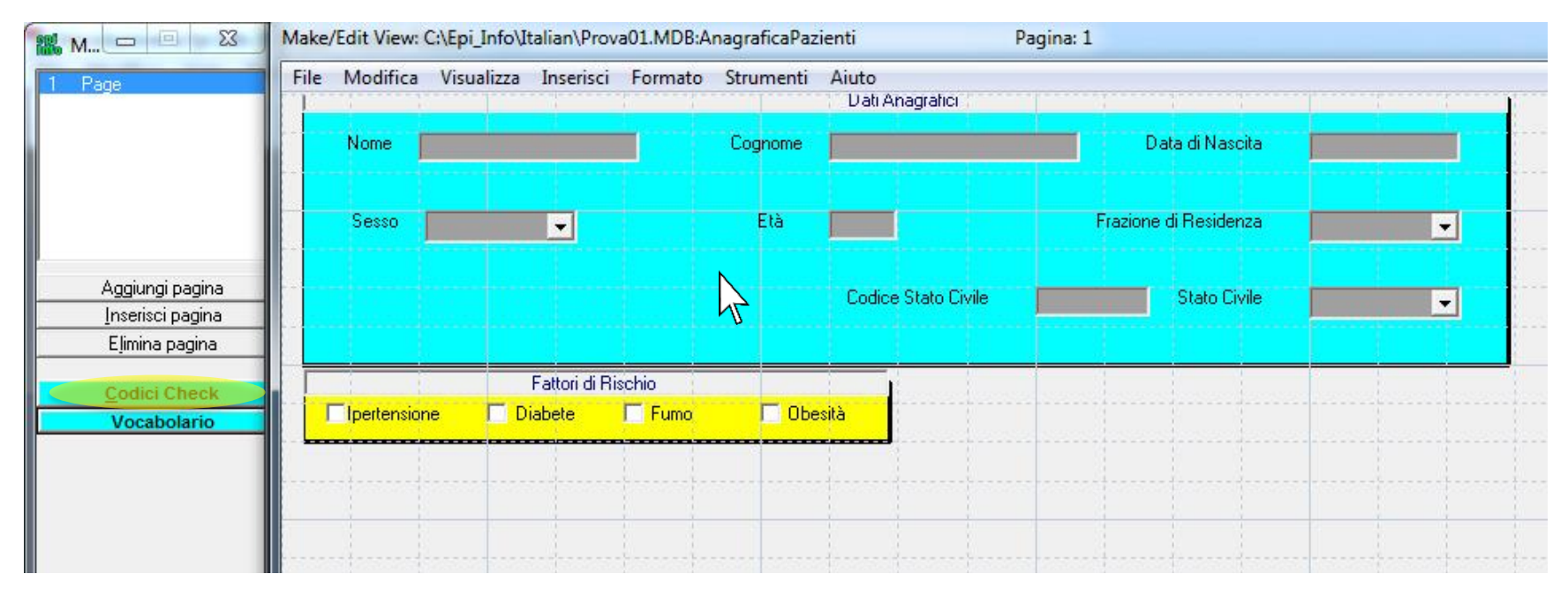

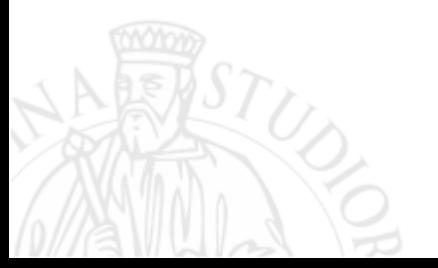

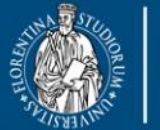

**DISIT DISTRIBUTED SYSTEMS AND INTERNET TECHNOLOGY LAB** Scuola di Scienze<br>della Salute Umana

corso di laurea magistrale<br>Scienze<br>infermieristiche e ostetriche

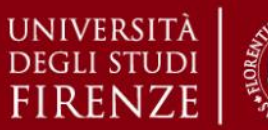

#### *5. Esercitazioni Pratiche – Epi Info*

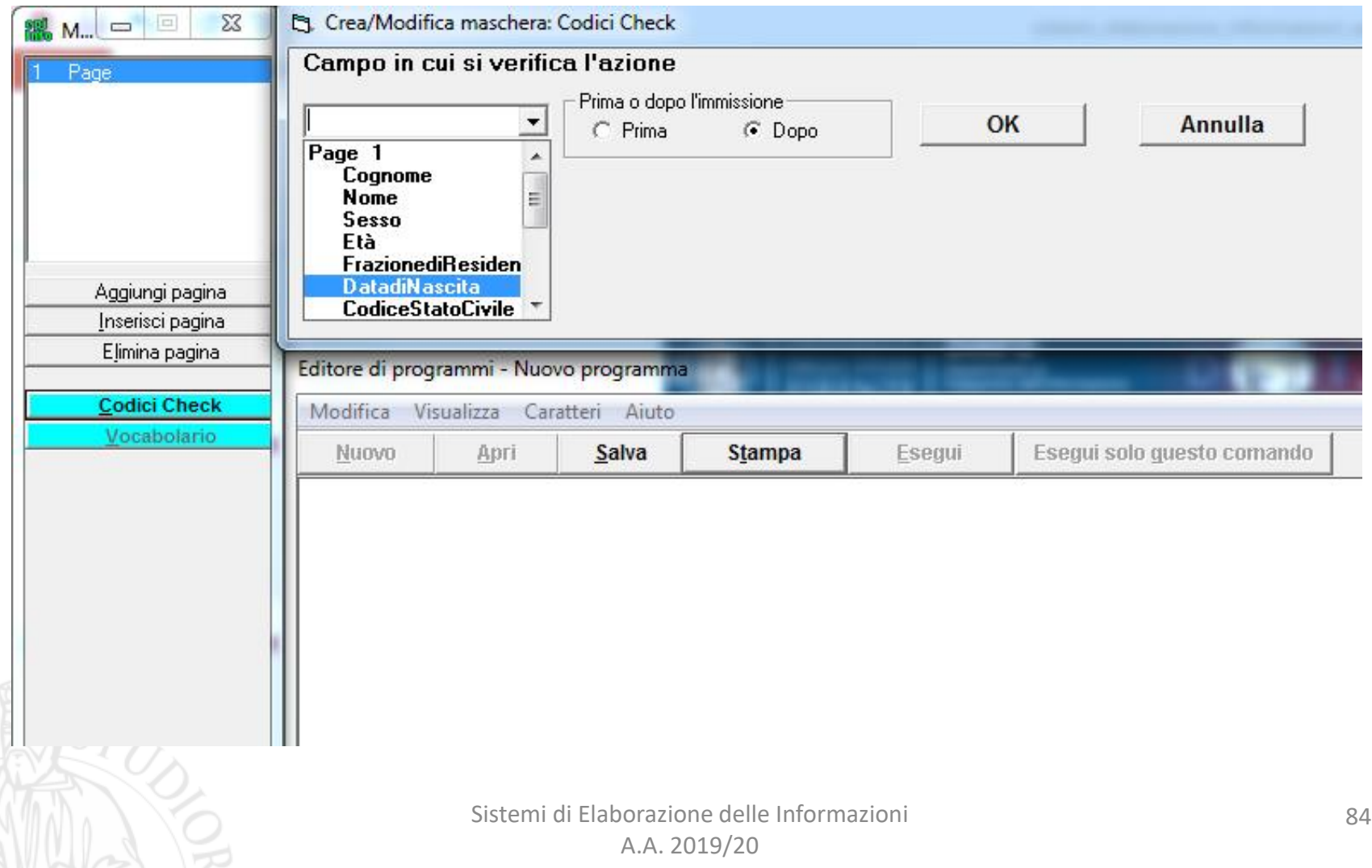

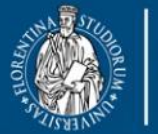

**DISIT DISTRIBUTED SYSTEMS AND INTERNET TECHNOLOGY LAB** Scuola di Scienze<br>della Salute Umana

corso di laurea magistrale<br>Scienze infermieristiche e ostetriche

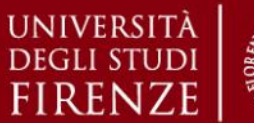

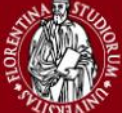

#### *5. Esercitazioni Pratiche – Epi Info*

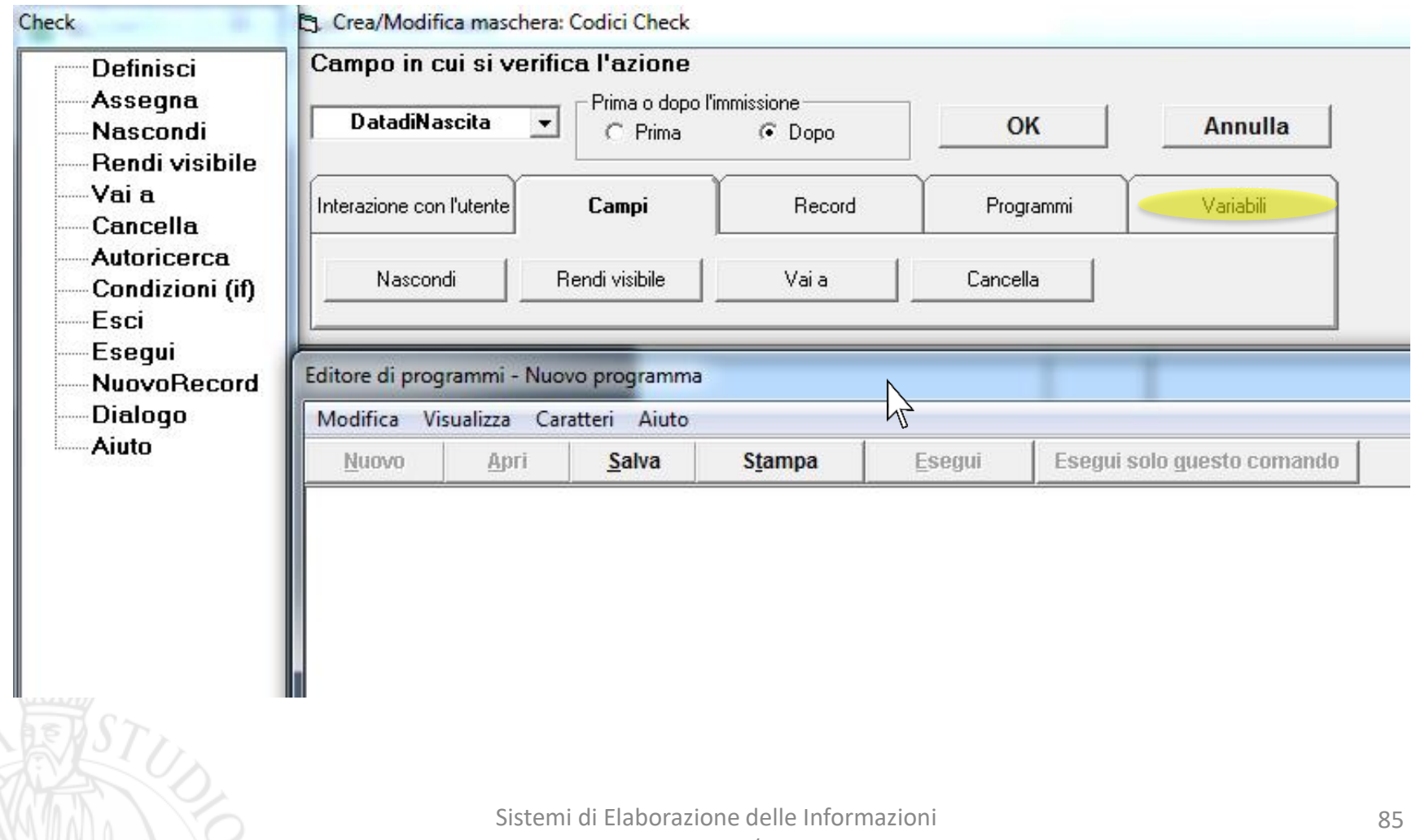

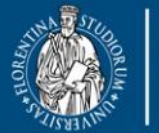

**DISIT DISTRIBUTED SYSTEMS AND INTERNET TECHNOLOGY LAB** Scuola di Scienze<br>della Salute Umana

<sub>oorso di laurea magistrale</sub><br>Scienze<br>infermieristiche e ostetriche

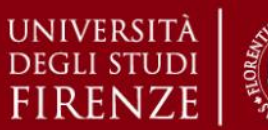

### *5. Esercitazioni Pratiche – Epi Info*

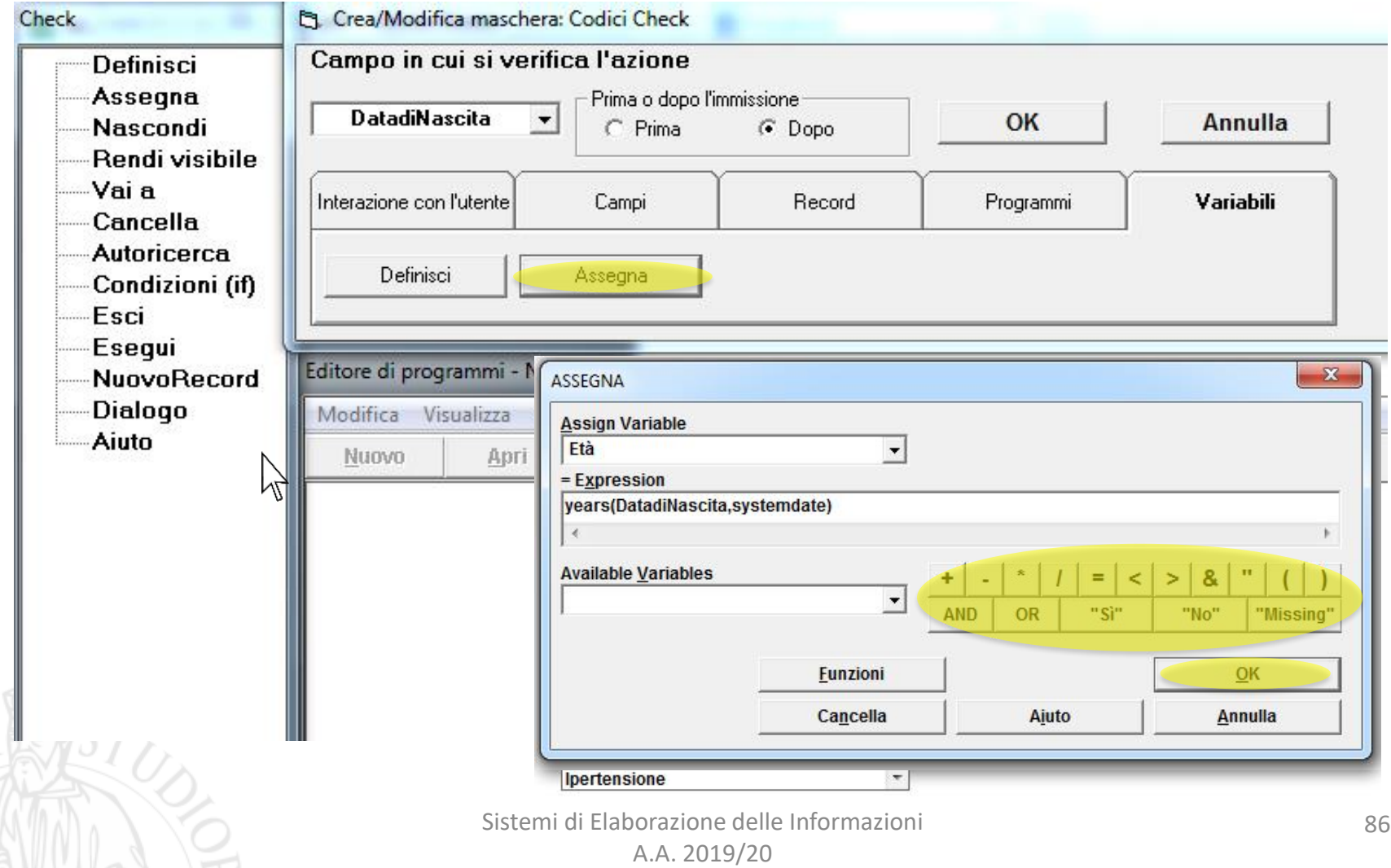

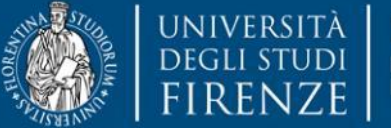

**DINFO** Dipartimento di Ingegneria dell'Informazione

**DISIT DISTRIBUTED SYSTEMS AND INTERNET TECHNOLOGY LAB** Scuola di Scienze<br>della Salute Umana

corso di laurea magistrale<br>Scienze infermieristiche e ostetriche

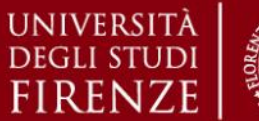

#### *5. Esercitazioni Pratiche – Epi Info*

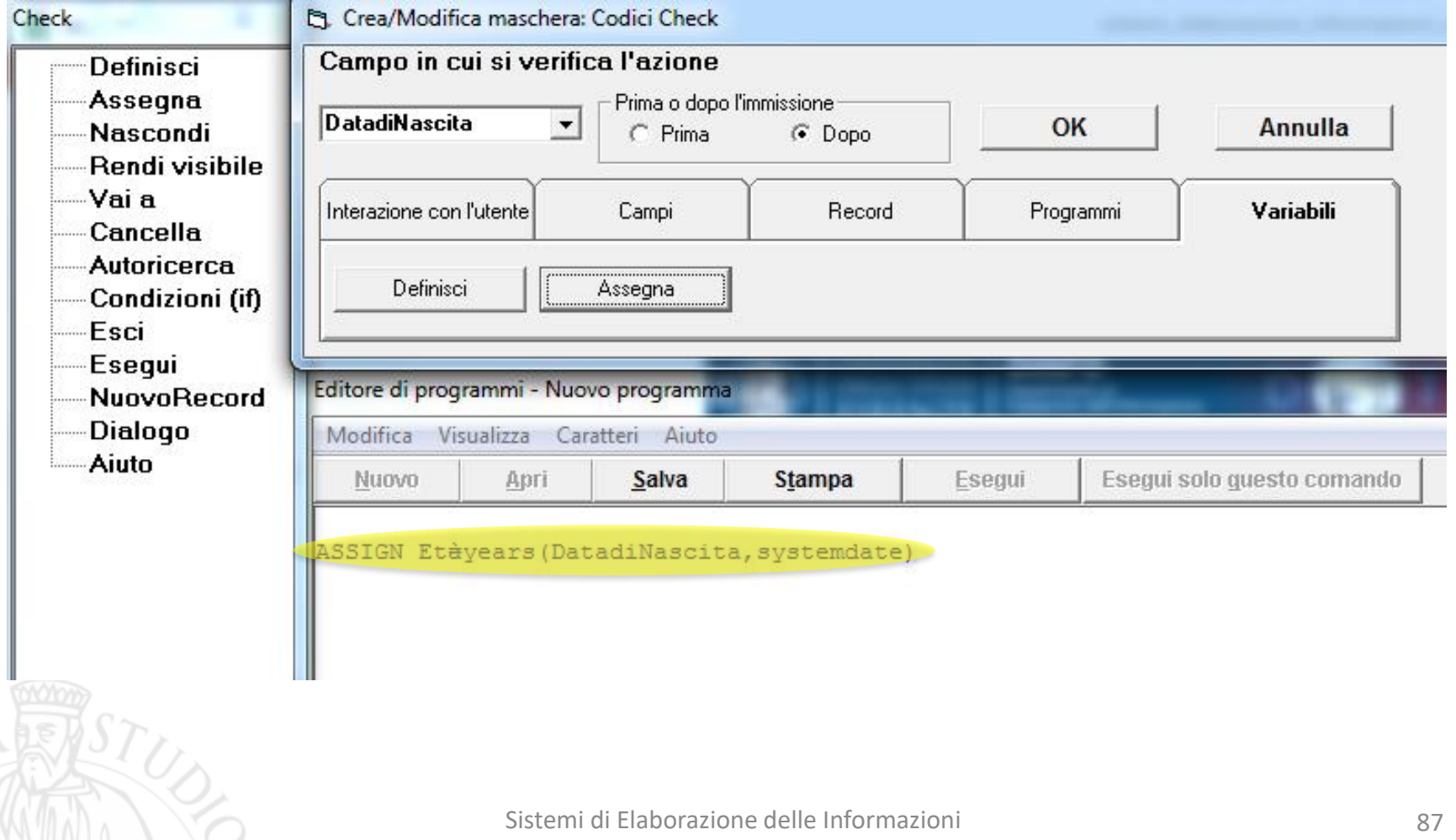

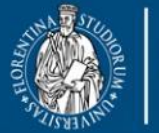

**DEGLI STUDI** 

UNIVERSITÀ **DINFO** Dipartimento di **FIRENZE** Ingegneria dell'Informazione

**DISIT DISTRIBUTED SYSTEMS AND INTERNET TECHNOLOGY LAB** Scuola di Scienze<br>della Salute Umana

corso di laurea magistrale Scienze<br>infermieristiche e ostetriche

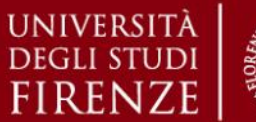

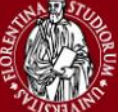

*5. Esercitazioni Pratiche – Epi Info*

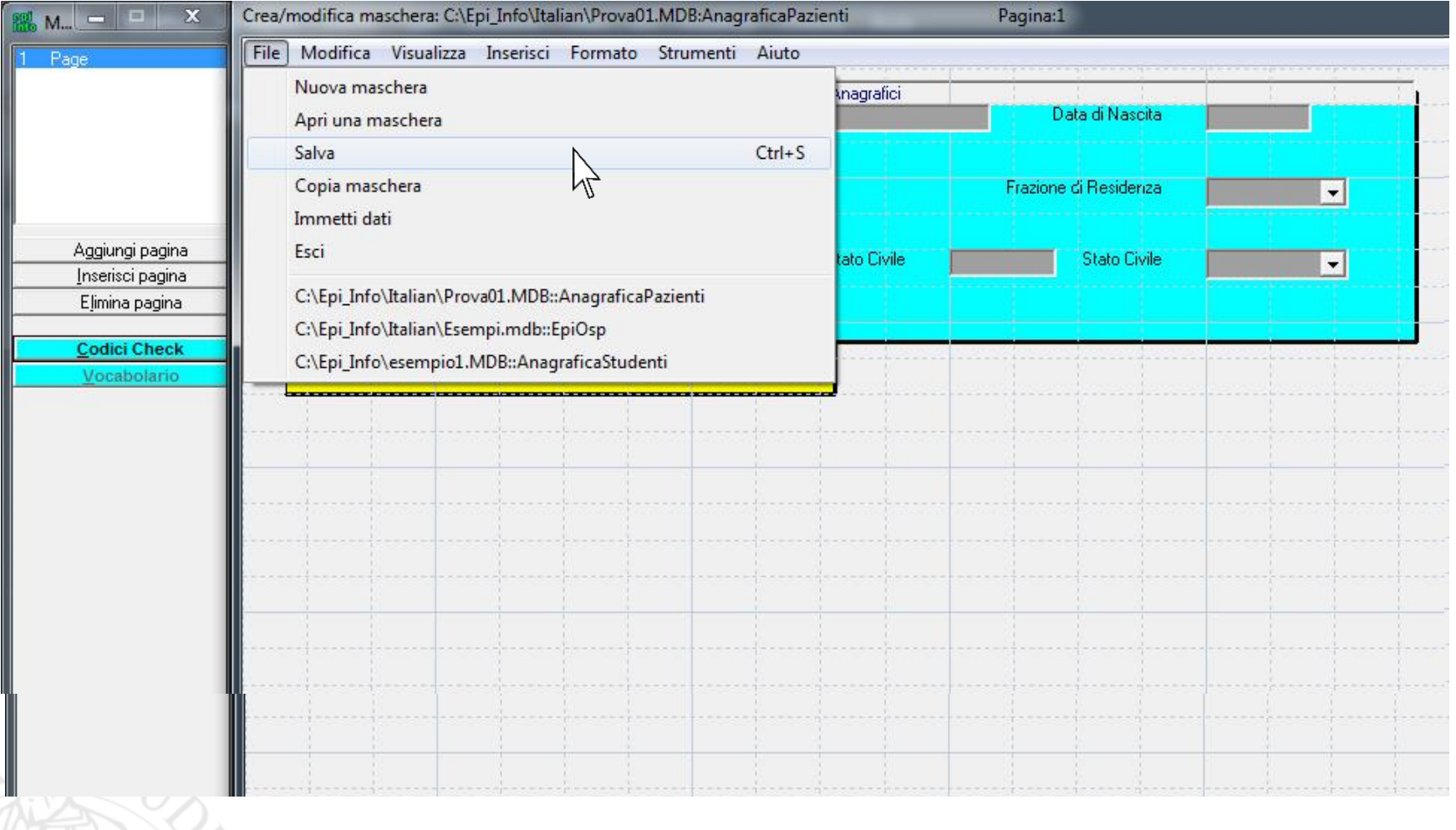

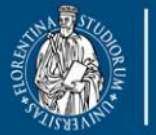

università<br>degli studi<br>FIRENZE **DINFO** Dipartimento di Ingegneria dell'Informazione

**DISIT DISTRIBUTED SYSTEMS AND INTERNET TECHNOLOGY LAB** Scuola di Scienze<br>della Salute Uman

corso di laurea magisti Scienze<br>infermieristiche e ostetriche

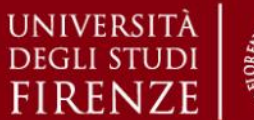

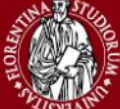

*5. Esercitazioni Pratiche – Epi Info*

### **Epi Info v3.5.4 – Registra Dati**

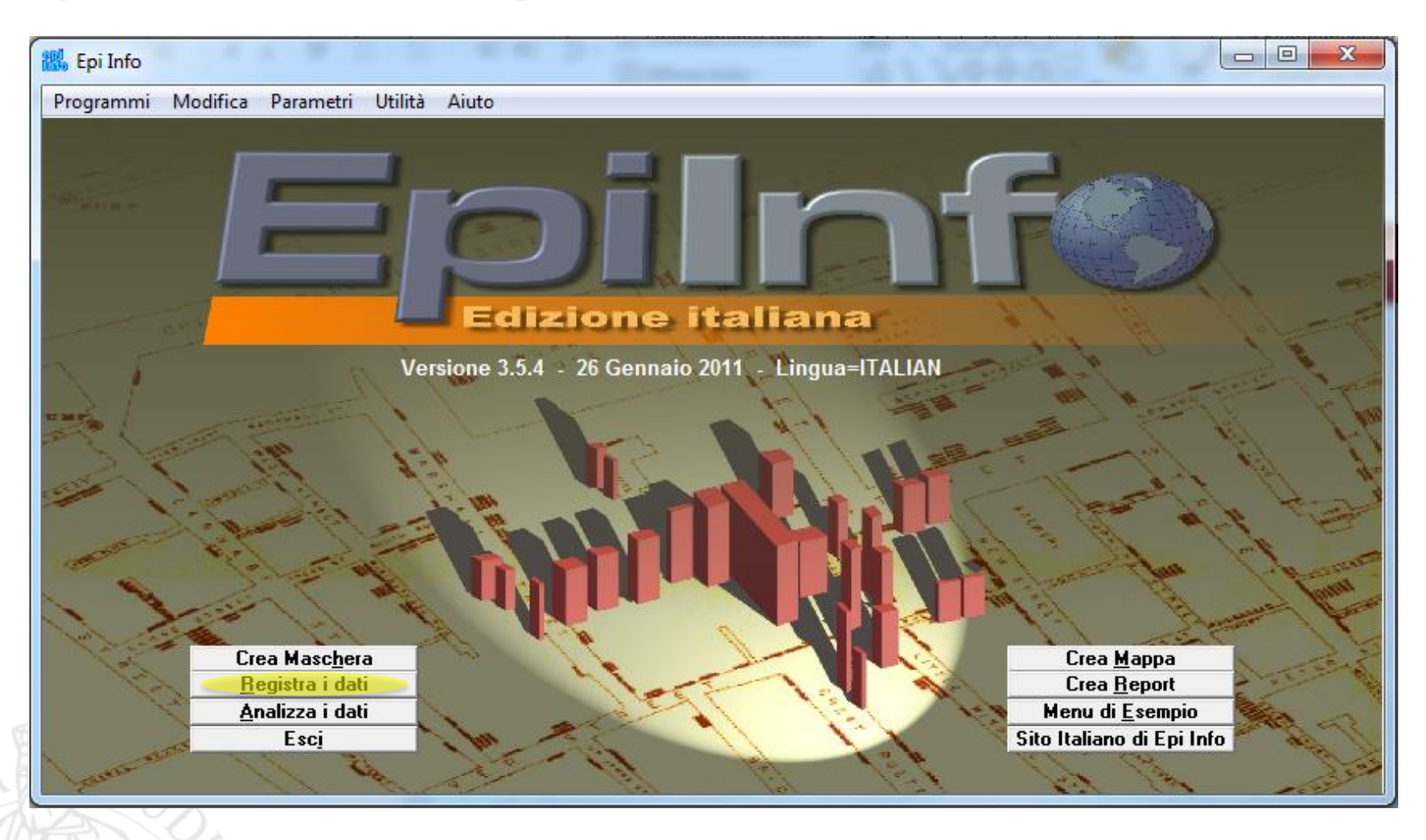

Sistemi di Elaborazione delle Informazioni A.A. 2019/20

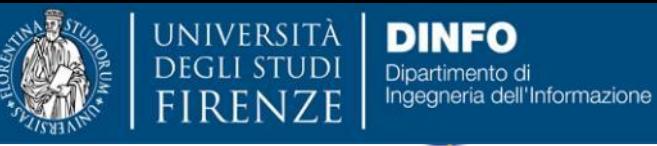

**DISIT DISTRIBUTED SYSTEMS AND INTERNET TECHNOLOGY LAB** Scuola di Scienze<br>della Salute Umana

corso di laurea magistrale Scienze<br>infermieristiche e ostetriche

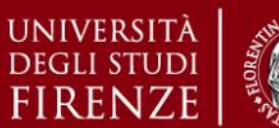

*5. Esercitazioni Pratiche – Epi Info*

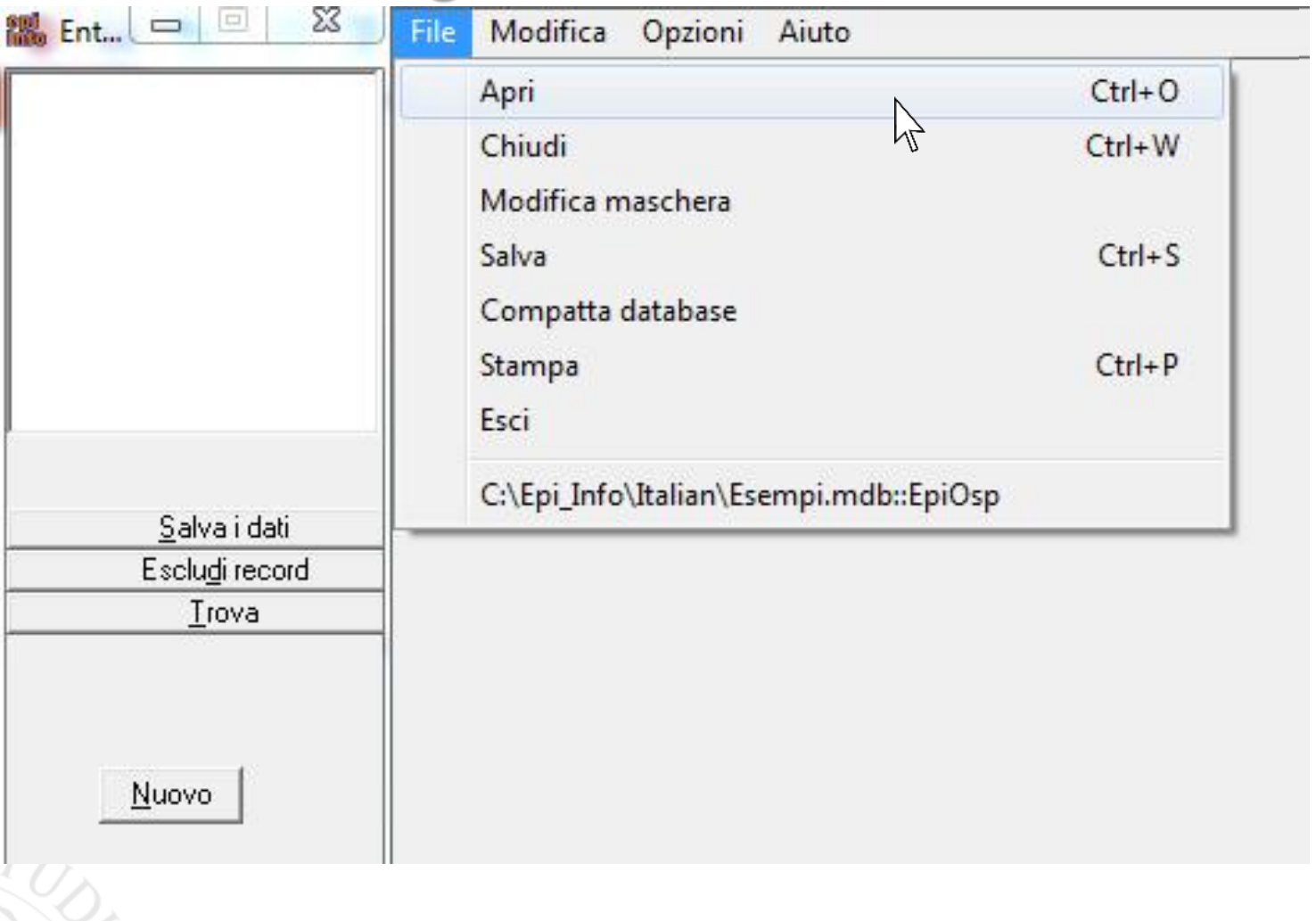

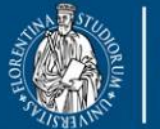

**DISIT DISTRIBUTED SYSTEMS AND INTERNET TECHNOLOGY LAB** Scuola di Scienze<br>della Salute Umana

corso di laurea magistral **Scienze** infermieristiche e ostetriche

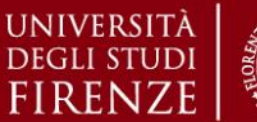

#### *5. Esercitazioni Pratiche – Epi Info*

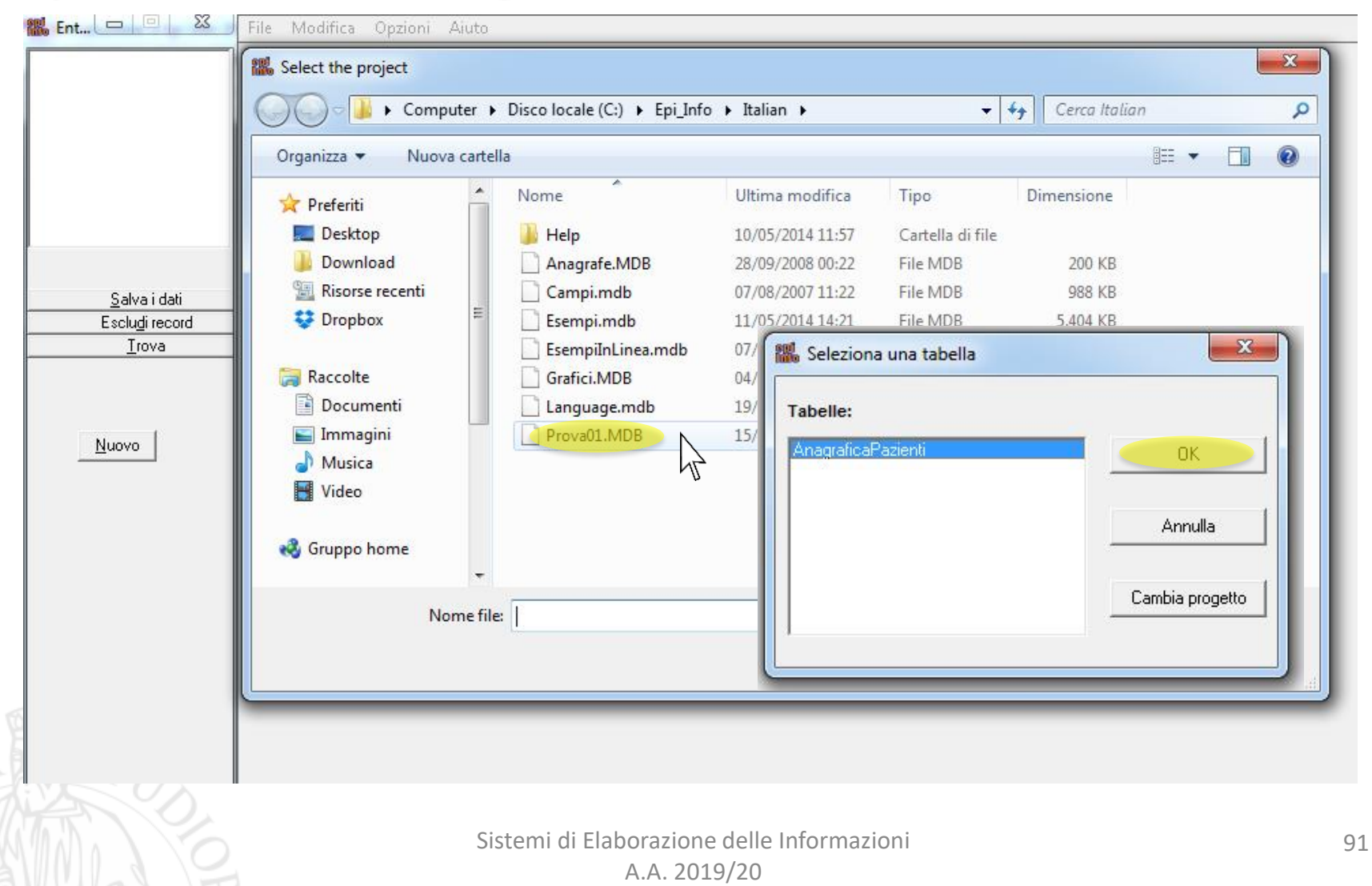

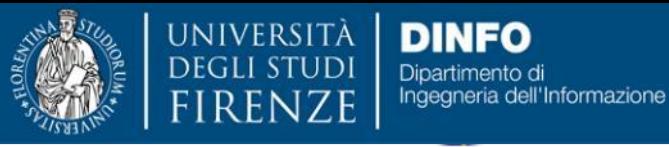

**DISIT DISTRIBUTED SYSTEMS AND INTERNET TECHNOLOGY LAB** Scuola di Scienze<br>della Salute Umana

corso di laurea magistrale<br>Scienze infermieristiche e ostetriche

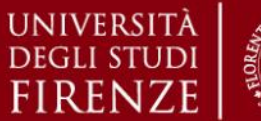

#### *5. Esercitazioni Pratiche – Epi Info*

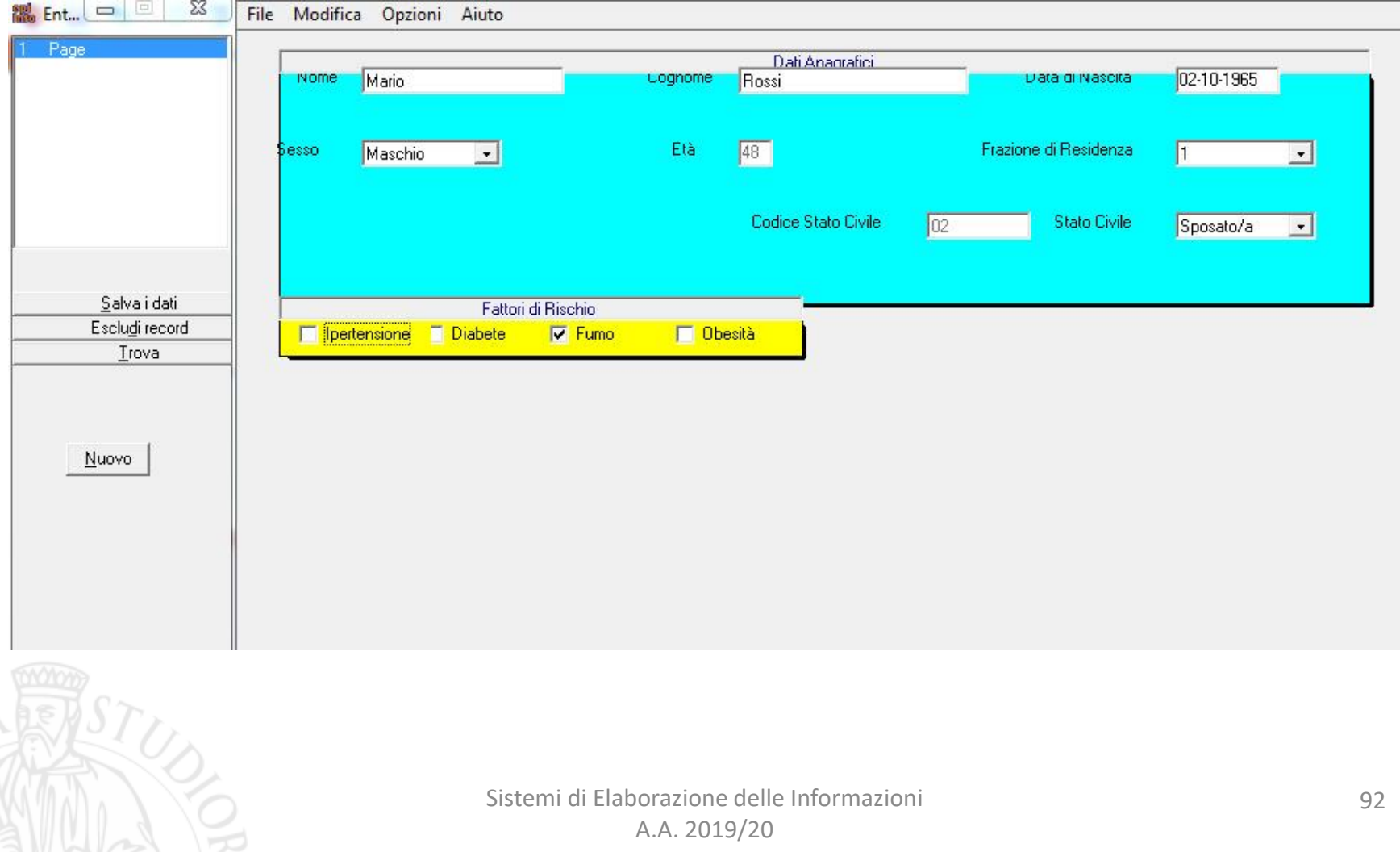

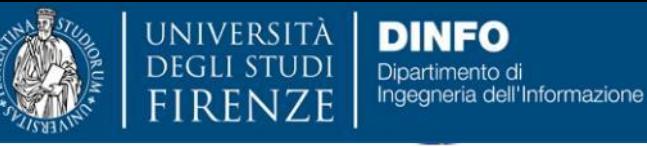

**DISIT DISTRIBUTED SYSTEMS AND INTERNET TECHNOLOGY LAB** Scuola di Scienze<br>della Salute Umana

corso di laurea magistrale<br>Scienze infermieristiche e ostetriche

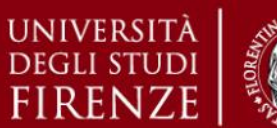

*5. Esercitazioni Pratiche – Epi Info*

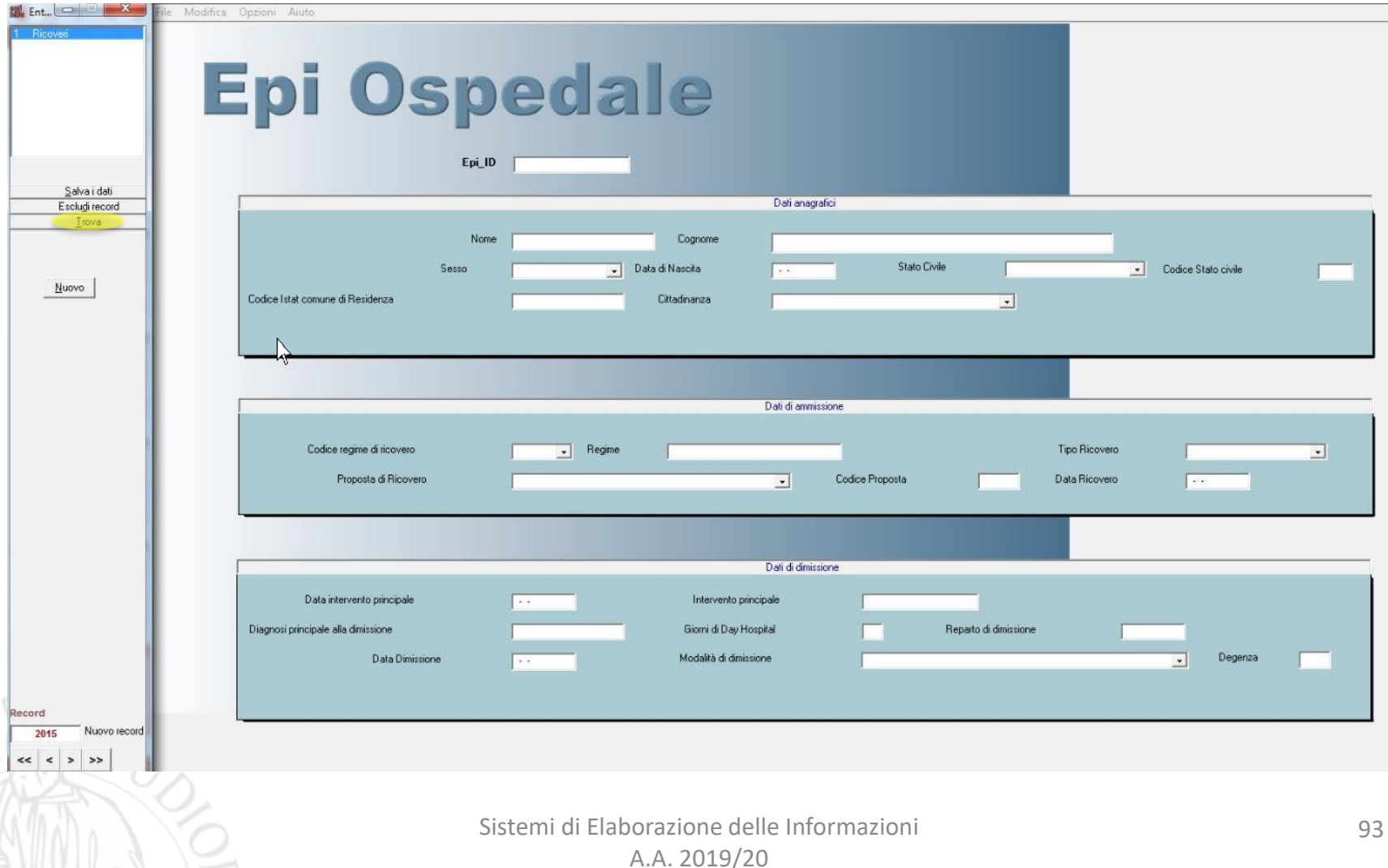

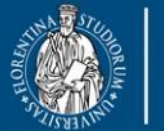

**DISIT DISTRIBUTED SYSTEMS AND INTERNET TECHNOLOGY LAB** Scuola di Scienze<br>della Salute Umana

corso di laurea magistrale<br>Scienze<br>infermieristiche e ostetriche

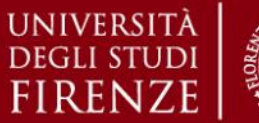

94

#### *5. Esercitazioni Pratiche – Epi Info*

 $\sqrt{2}$ 

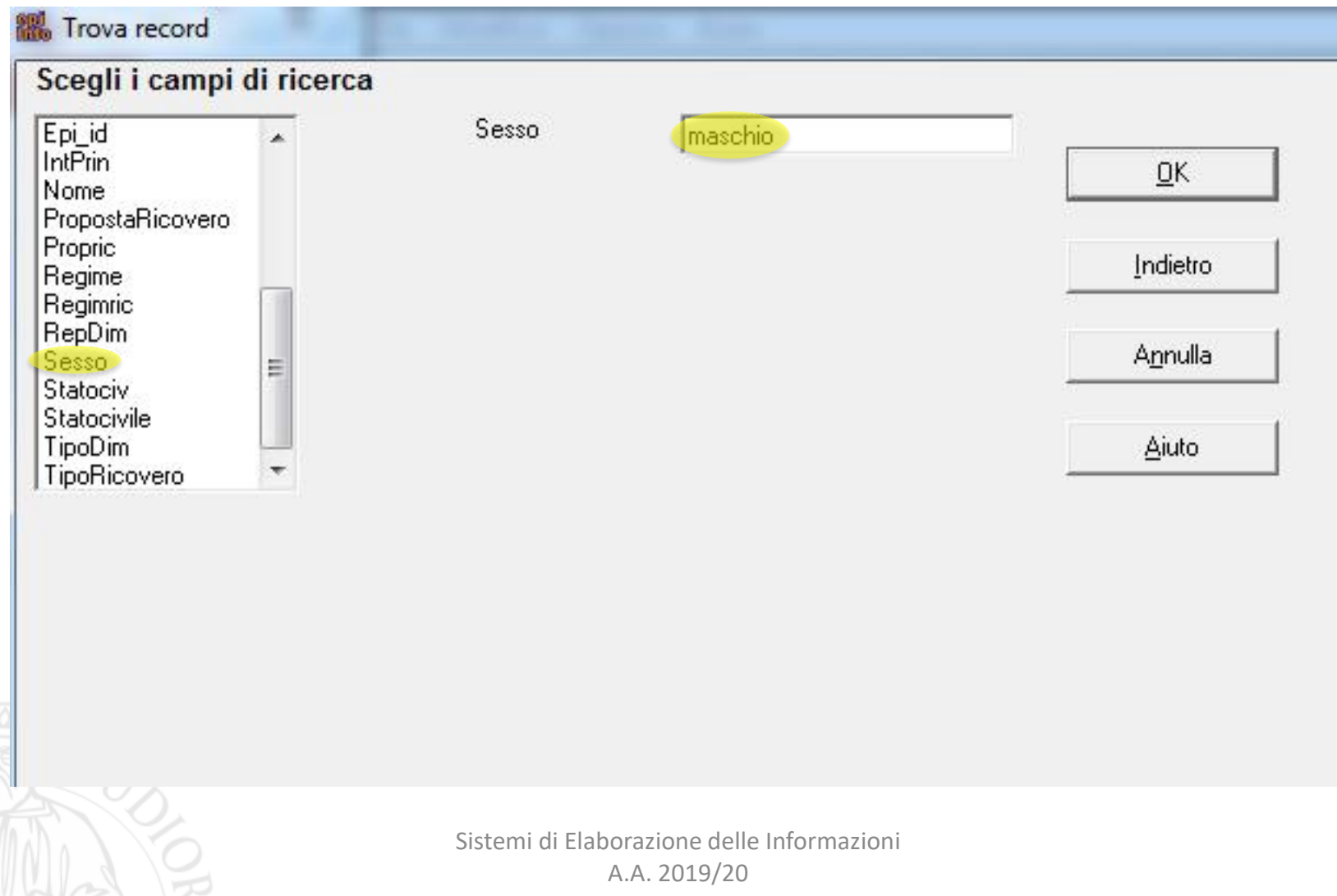

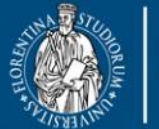

UNIVERSITÀ **DINFO** degli studi<br>FIRENZE Dipartimento di Ingegneria dell'Informazione

**DISIT DISTRIBUTED SYSTEMS AND INTERNET TECHNOLOGY LAB** Scuola di Scienze<br>della Salute Umana

corso di laurea magistrale Scienze<br>infermieristiche e ostetriche

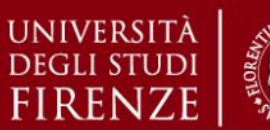

*5. Esercitazioni Pratiche – Epi Info*

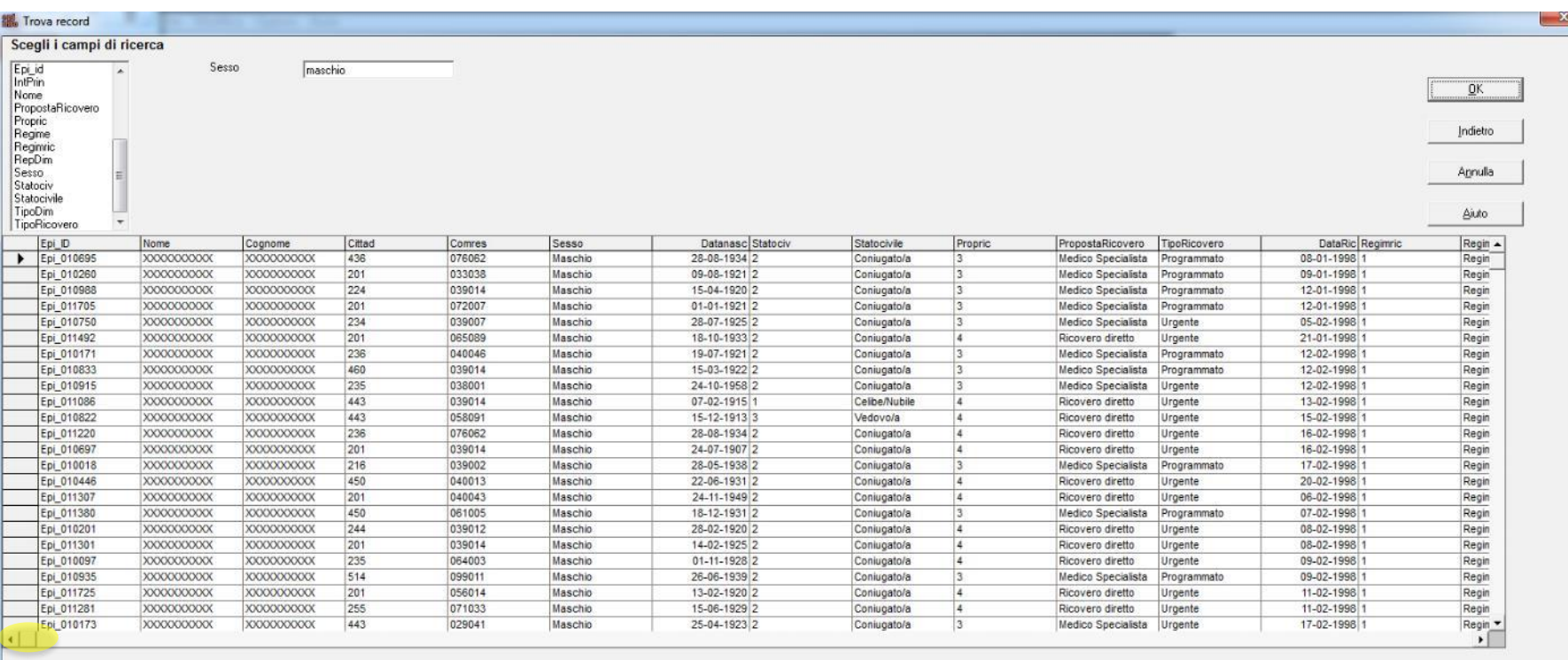

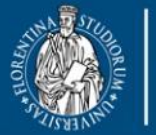

università<br>degli studi<br>FIRENZE **DINFO** Dipartimento di<br>Ingegneria dell'Informazione

**DISIT DISTRIBUTED SYSTEMS AND INTERNET TECHNOLOGY LAB** Scuola di Scienze<br>della Salute Uman

corso di laurea magis **Solo diale a magistrale**<br>Scienze<br>infermieristiche e ostetriche

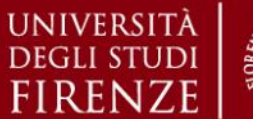

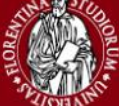

*5. Esercitazioni Pratiche – Epi Info*

# **Epi Info v3.5.4 – Analizza Dati**

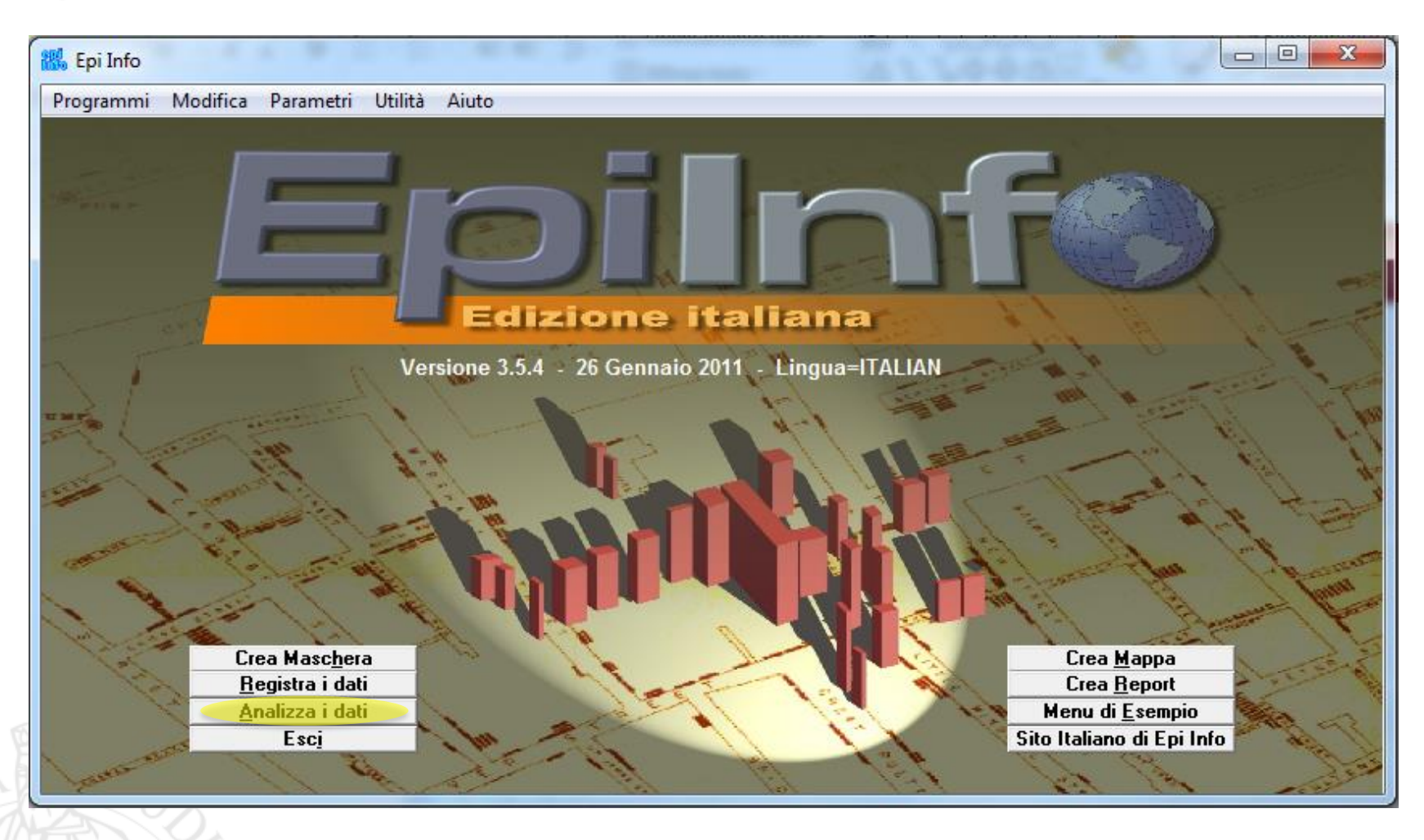

Sistemi di Elaborazione delle Informazioni A.A. 2019/20

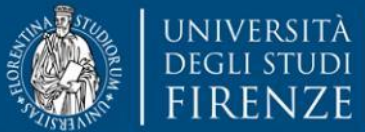

**DINFO** Dipartimento di Ingegneria dell'Informazione

**DISIT DISTRIBUTED SYSTEMS AND INTERNET TECHNOLOGY LAB** Scuola di Scienze della Salute Umana

corso di laurea magistrale **Scienze** infermieristiche e ostetriche

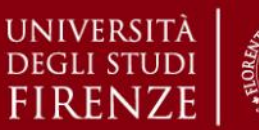

#### *5. Esercitazioni Pratiche – Epi Info*

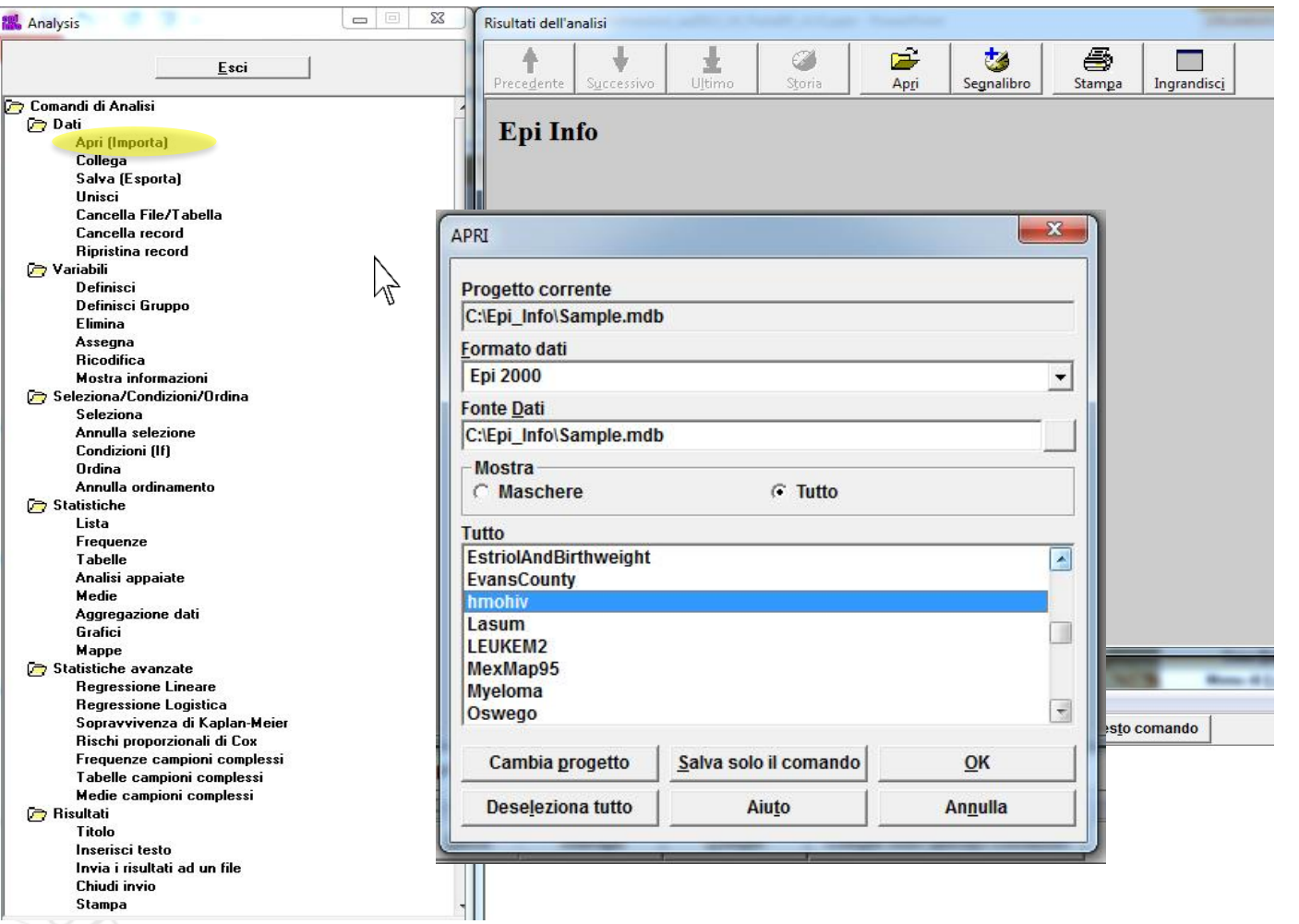

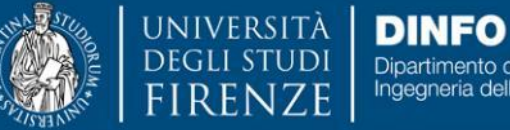

Dipartimento di<br>Ingegneria dell'Informazione

**DISIT DISTRIBUTED SYSTEMS AND INTERNET TECHNOLOGY LAB** Scuola di Scienze<br>della Salute Umana

corso di laurea magistrale Scienze<br>infermieristiche e ostetriche

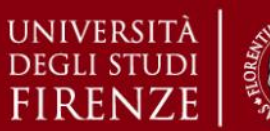

*5. Esercitazioni Pratiche – Epi Info*

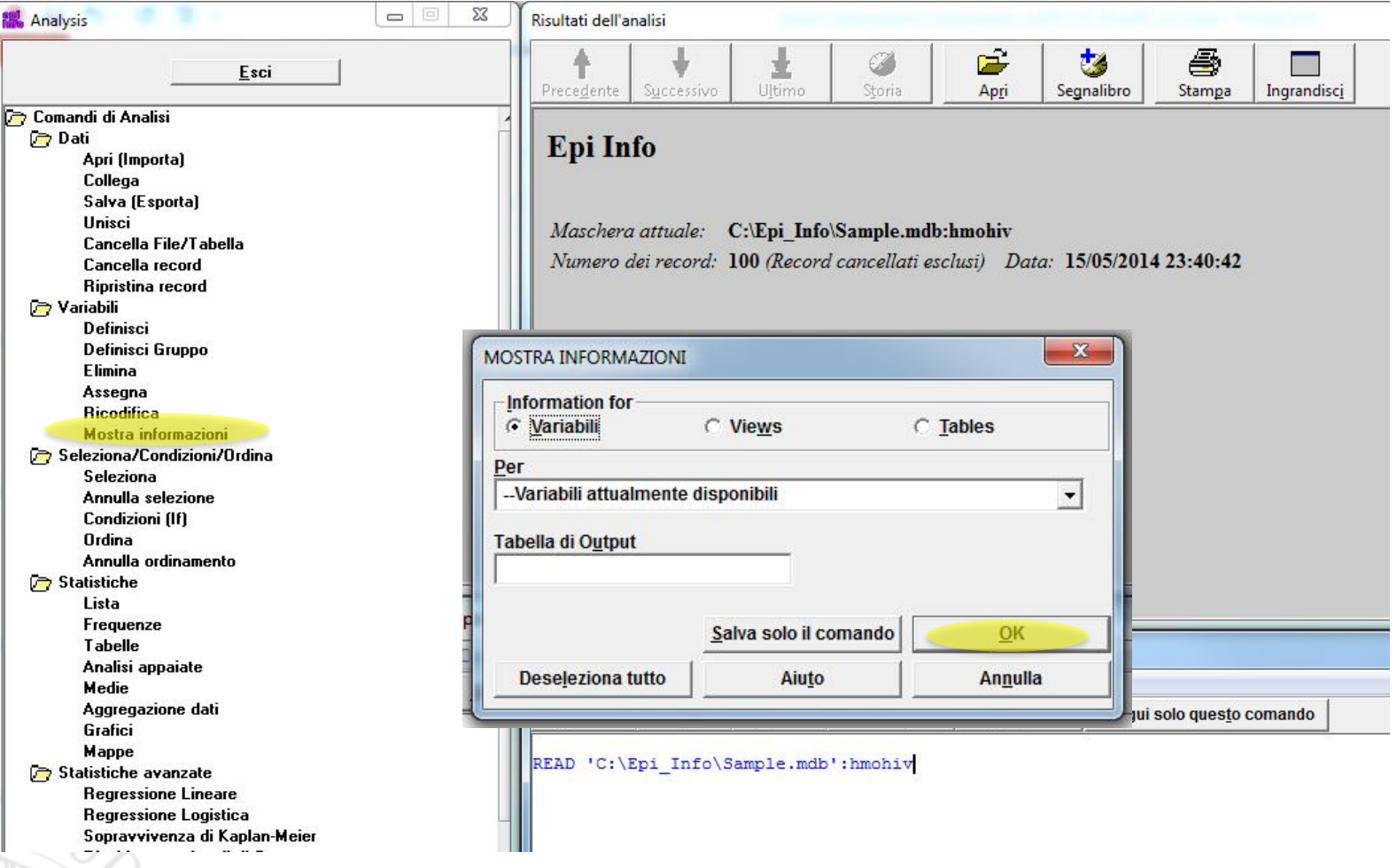

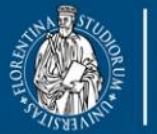

UNIVERSITÀ

**DEGLI STUDI** 

**DINFO** Dipartimento di Ingegneria dell'Informazione **FIRENZE** 

**DISIT DISTRIBUTED SYSTEMS AND INTERNET TECHNOLOGY LAB** Scuola di Scienze<br>della Salute Umana

corso di laurea magistrale Scienze<br>infermieristiche e ostetriche

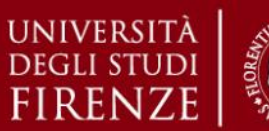

#### *5. Esercitazioni Pratiche – Epi Info*

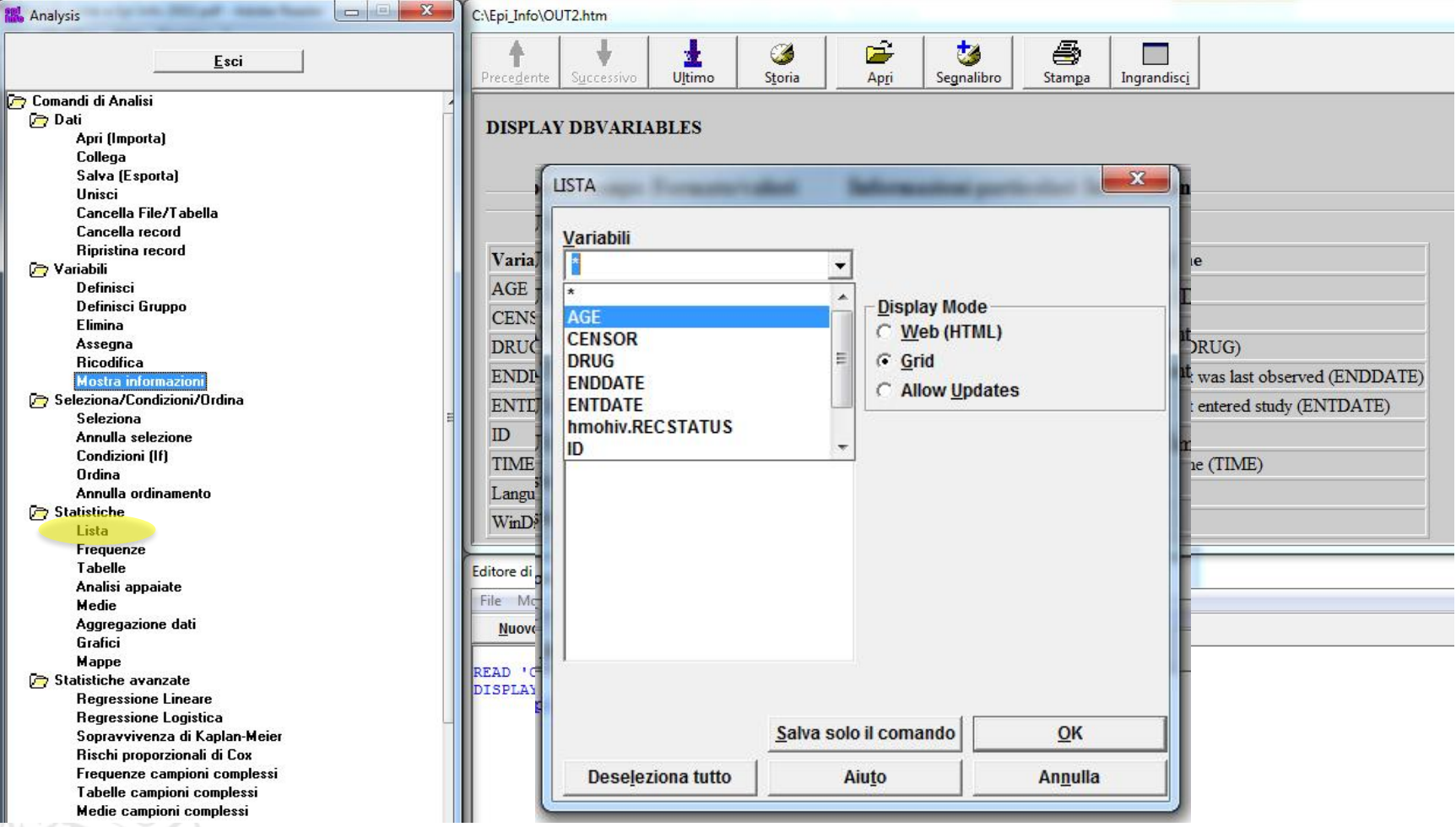

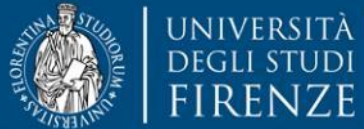

**DINFO** Dipartimento di<br>Ingegneria dell'Informazione

**DISIT DISTRIBUTED SYSTEMS AND INTERNET TECHNOLOGY LAB** Scuola di Scienze<br>della Salute Umana

corso di laurea magistrale Scienze<br>infermieristiche e ostetriche

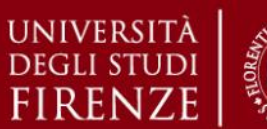

*5. Esercitazioni Pratiche – Epi Info*

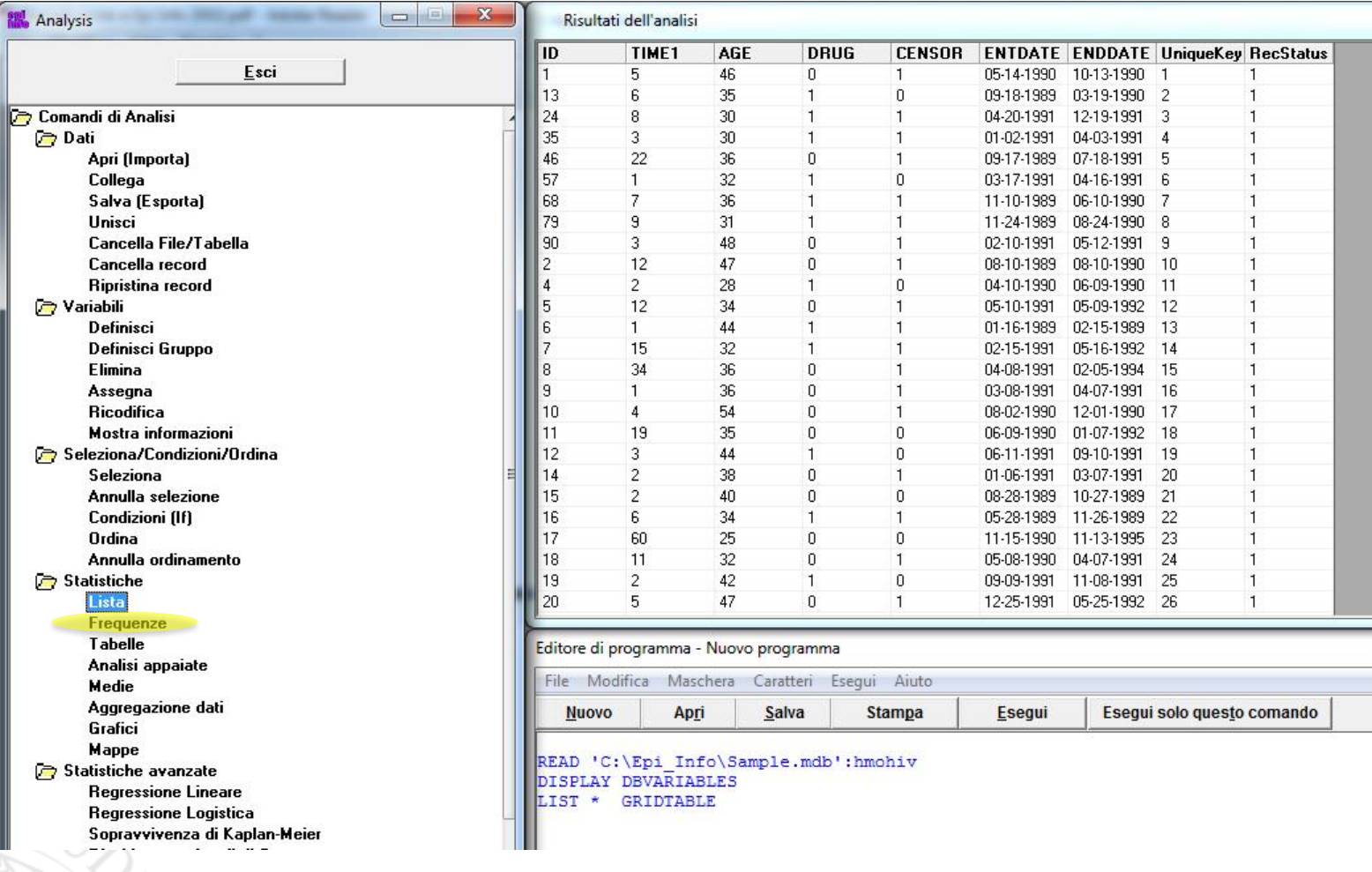

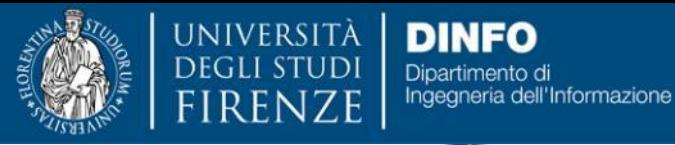

**DISIT DISTRIBUTED SYSTEMS AND INTERNET TECHNOLOGY LAB** Scuola di Scienze<br>della Salute Umana

corso di laurea magistrale Scienze<br>infermieristiche e ostetriche

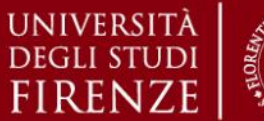

*5. Esercitazioni Pratiche – Epi Info*

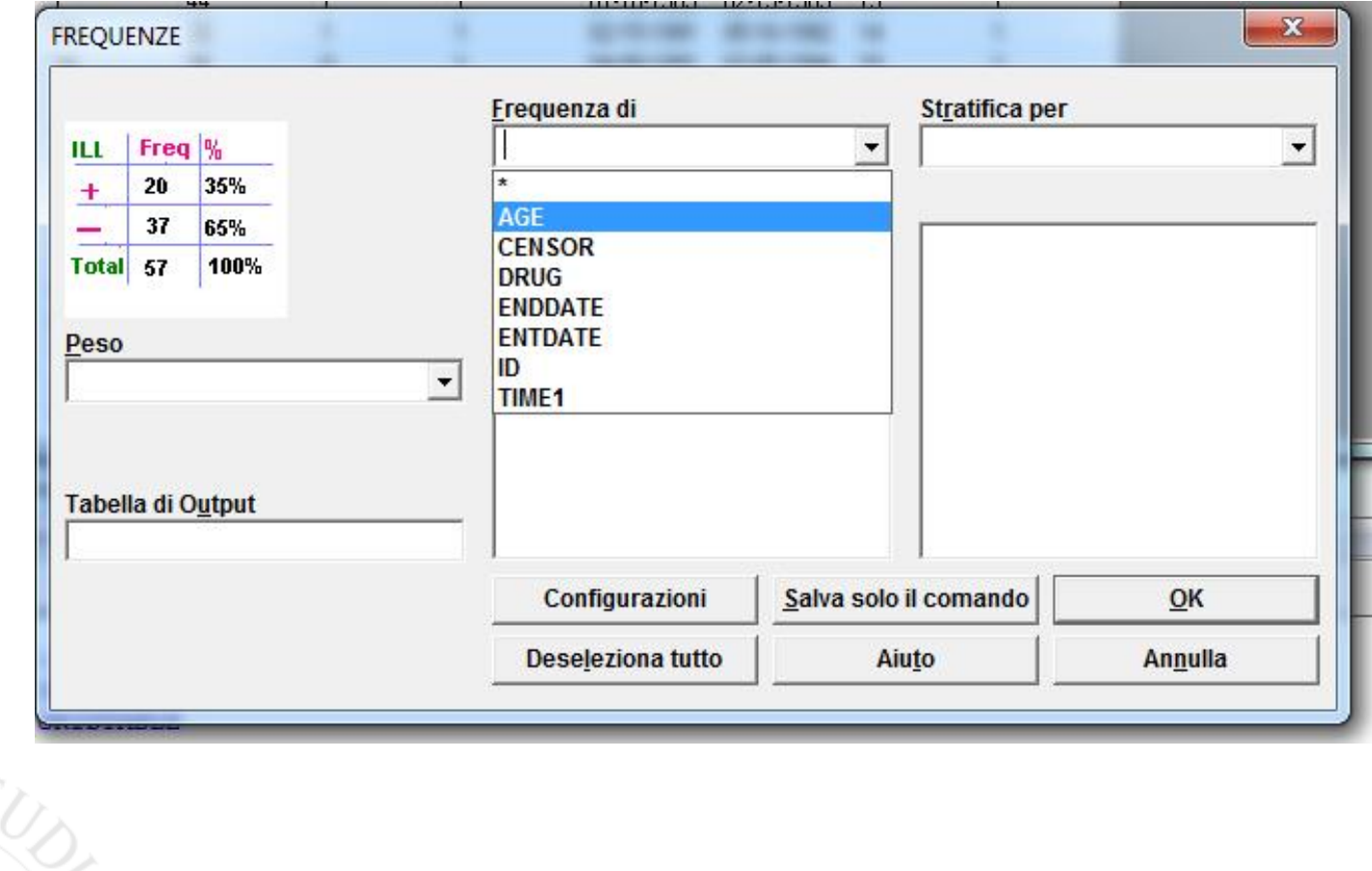

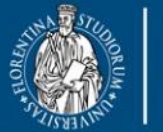

**DEGLIST** 

**UNIVERSITÀ DINFO** Dipartimento di Ingegneria dell'Informazione **FIRENZE** 

**DISIT DISTRIBUTED SYSTEMS AND INTERNET TECHNOLOGY LAB** Scuola di Scienze della Salute Umana

corso di laurea magistrale Scienze<br>infermieristiche e ostetriche

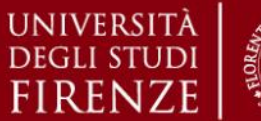

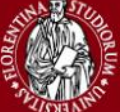

#### *5. Esercitazioni Pratiche – Epi Info*

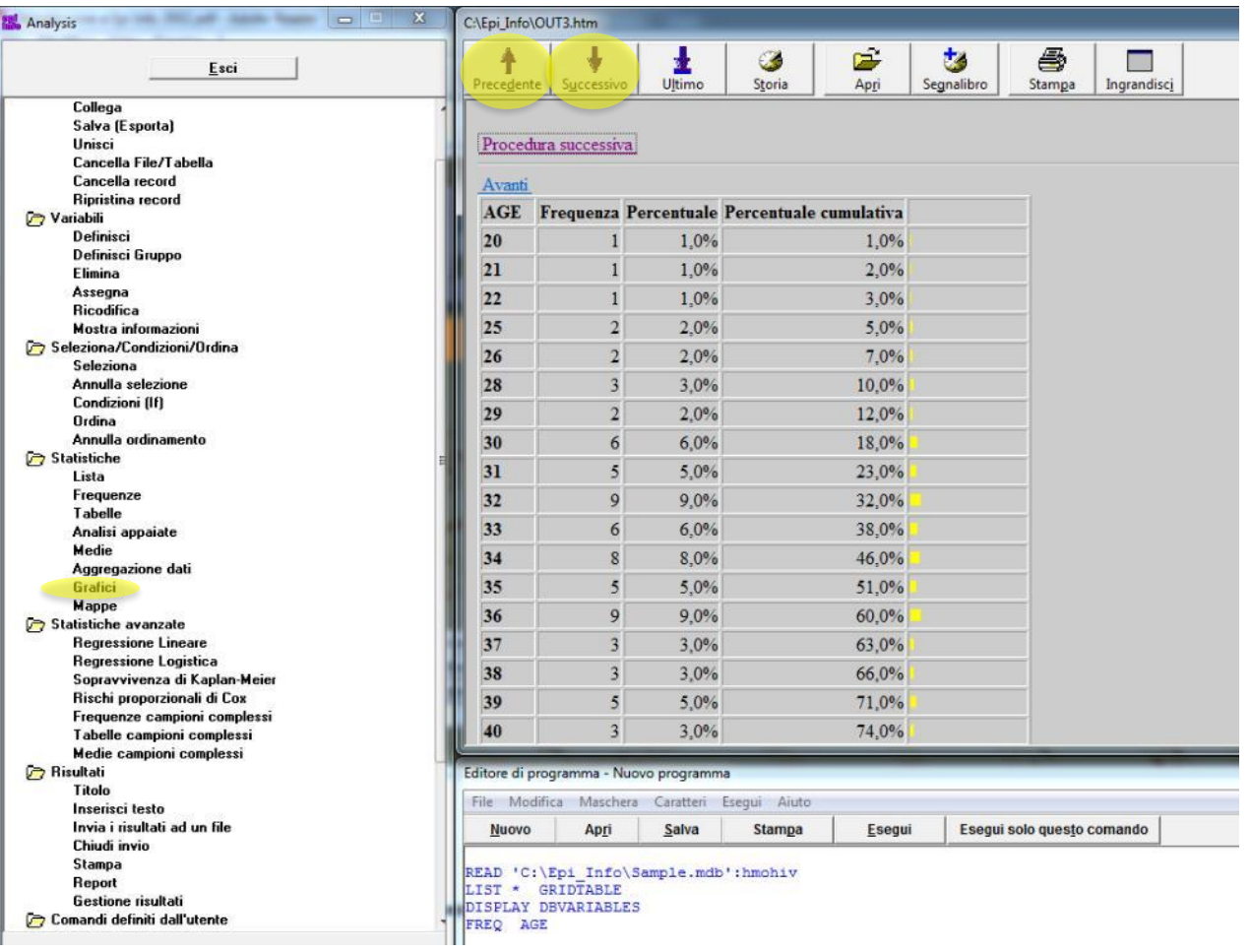

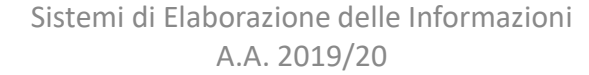

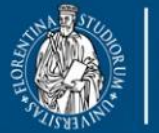

UNIVERSITÀ

**DEGLI STUDI** 

**DINFO** Dipartimento di<br>Ingegneria dell'Informazione **FIRENZE** 

**DISIT DISTRIBUTED SYSTEMS AND INTERNET TECHNOLOGY LAB** Scuola di Scienze<br>della Salute Umana

corso di laurea magistrale Scienze<br>infermieristiche e ostetriche

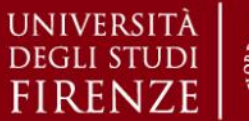

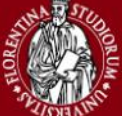

*5. Esercitazioni Pratiche – Epi Info*

### **Epi Info v3.5.4 – Analizza Dati**

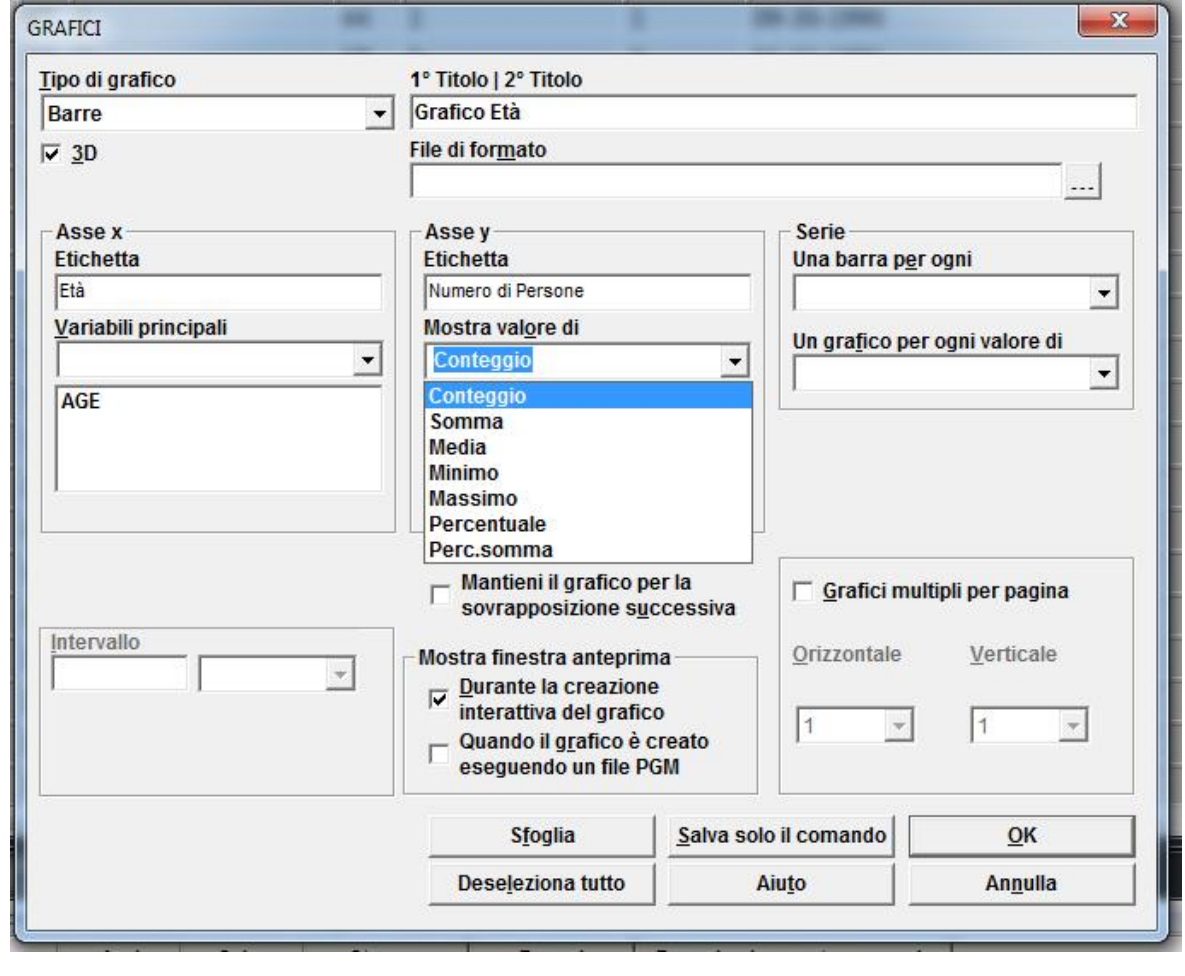

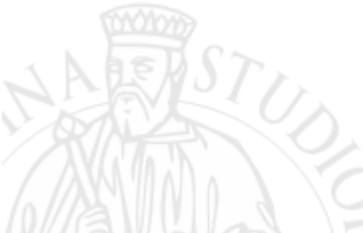

Sistemi di Elaborazione delle Informazioni A.A. 2019/20

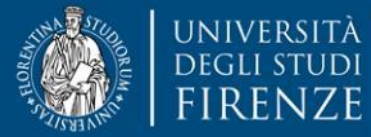

**DINFO** Dipartimento di Ingegneria dell'Informazione

**DISIT DISTRIBUTED SYSTEMS AND INTERNET TECHNOLOGY LAB** Scuola di Scienze<br>della Salute Umana

corso di laurea magistrale **Scienze** infermieristiche e ostetriche

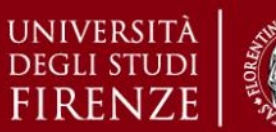

#### *5. Esercitazioni Pratiche – Epi Info*

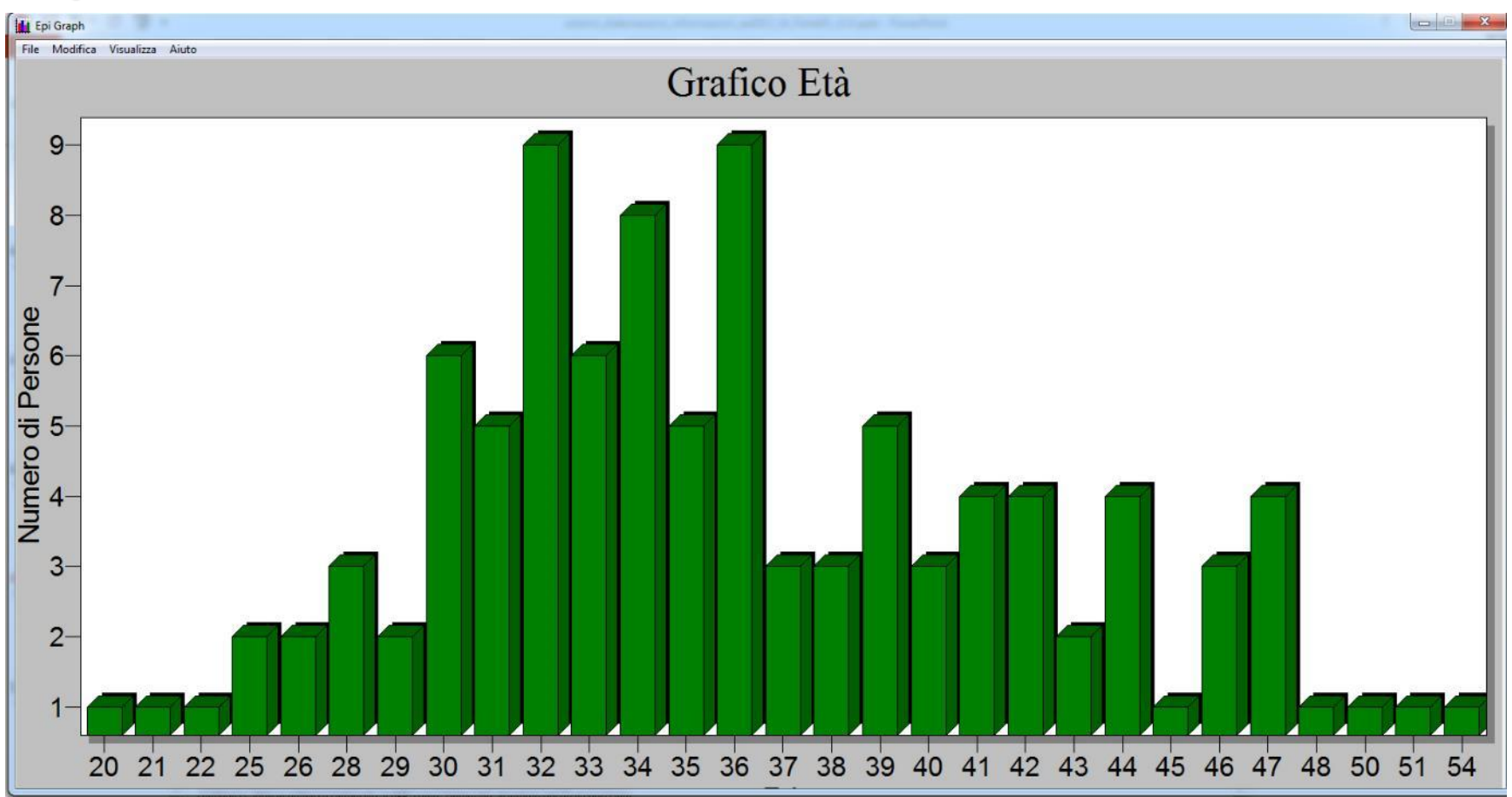

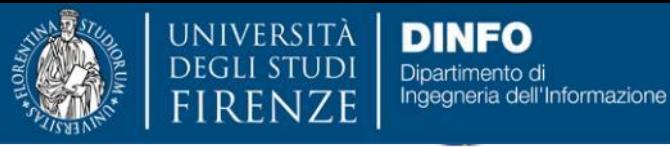

**DISIT DISTRIBUTED SYSTEMS AND INTERNET TECHNOLOGY LAB** Scuola di Scienze<br>della Salute Umana

corso di laurea magistrale Scienze<br>infermieristiche e ostetriche

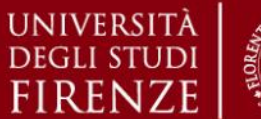

*5. Esercitazioni Pratiche – Epi Info*

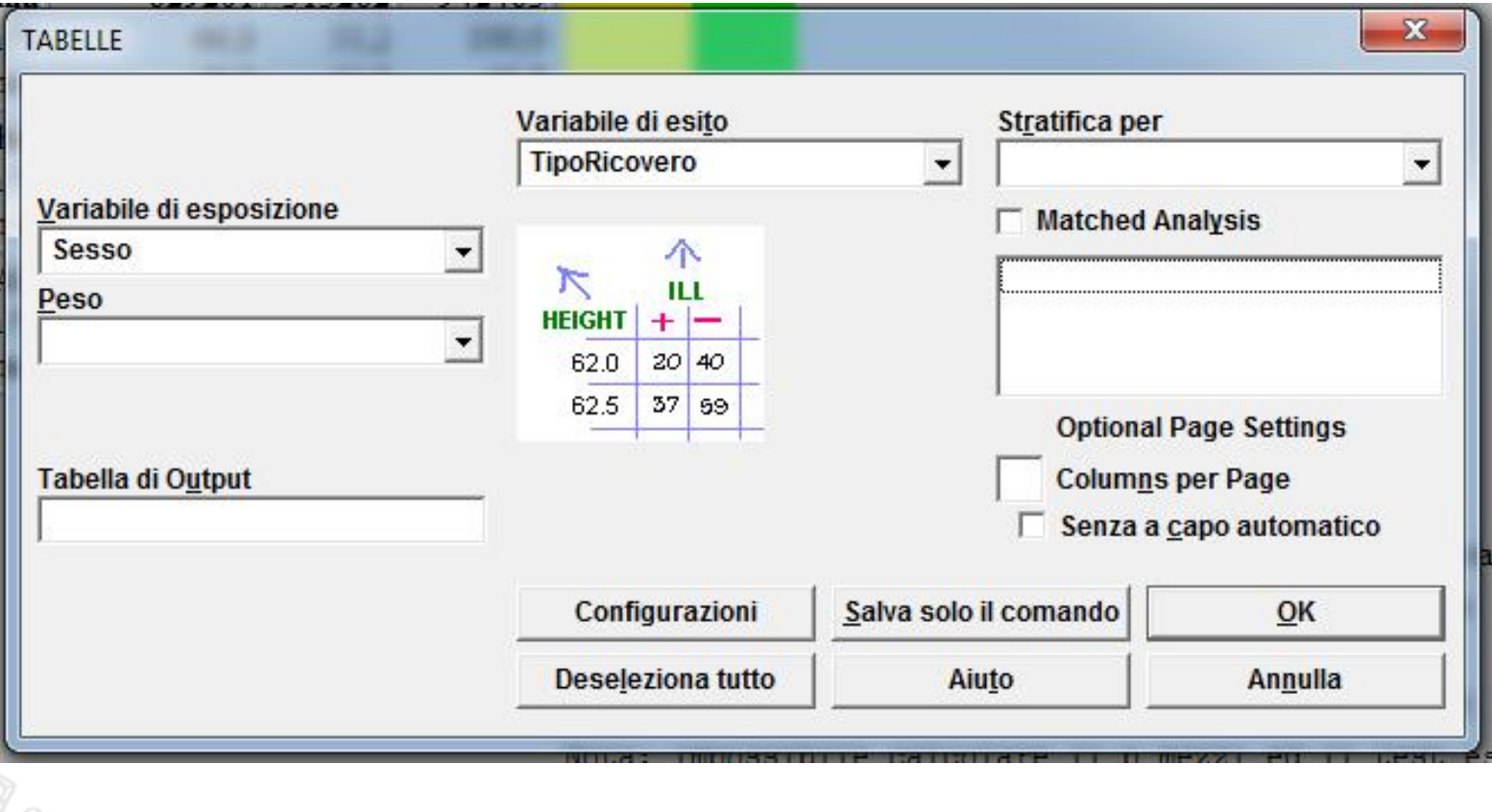

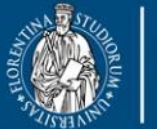

UNIVERSITÀ **DINFO DEGLI STUDI** Dipartimento di<br>Ingegneria dell'Informazione **FIRENZE** 

**DISIT DISTRIBUTED SYSTEMS AND INTERNET TECHNOLOGY LAB** Scuola di Scienze<br>della Salute Umana

corso di laurea magistrale Scienze<br>infermieristiche e ostetriche

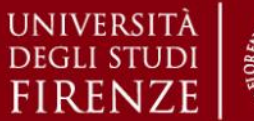

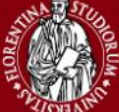

*5. Esercitazioni Pratiche – Epi Info*

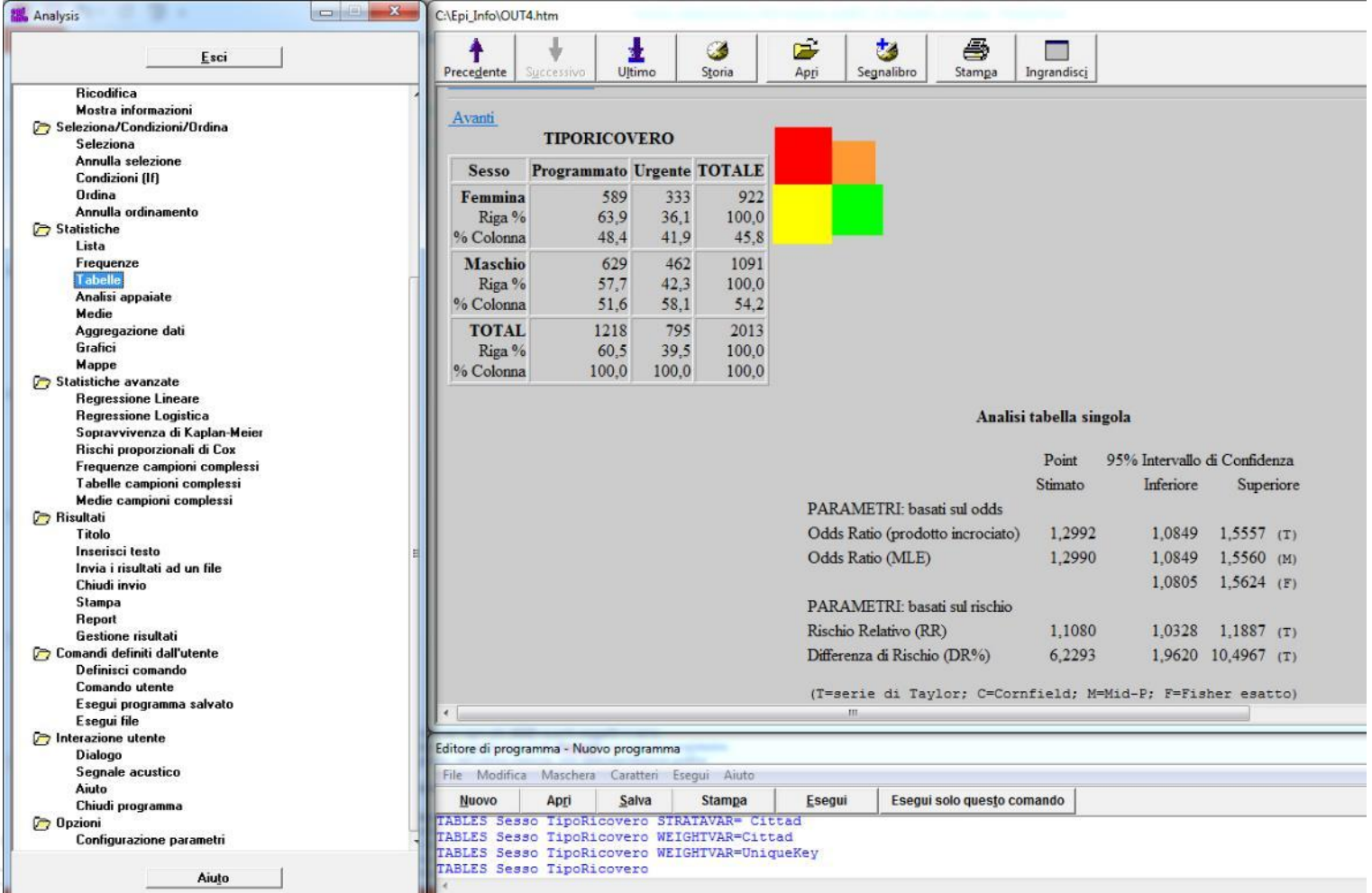

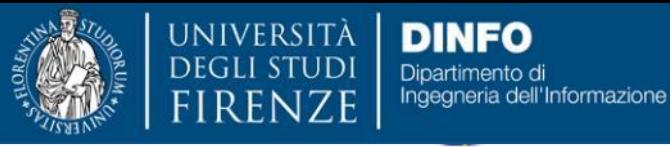

**DISIT DISTRIBUTED SYSTEMS AND INTERNET TECHNOLOGY LAB** Scuola di Scienze<br>della Salute Umana

corso di laurea magistrale Scienze<br>infermieristiche e ostetriche

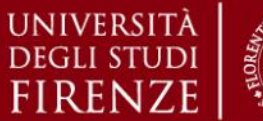

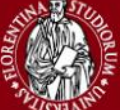

*5. Esercitazioni Pratiche – Epi Info*

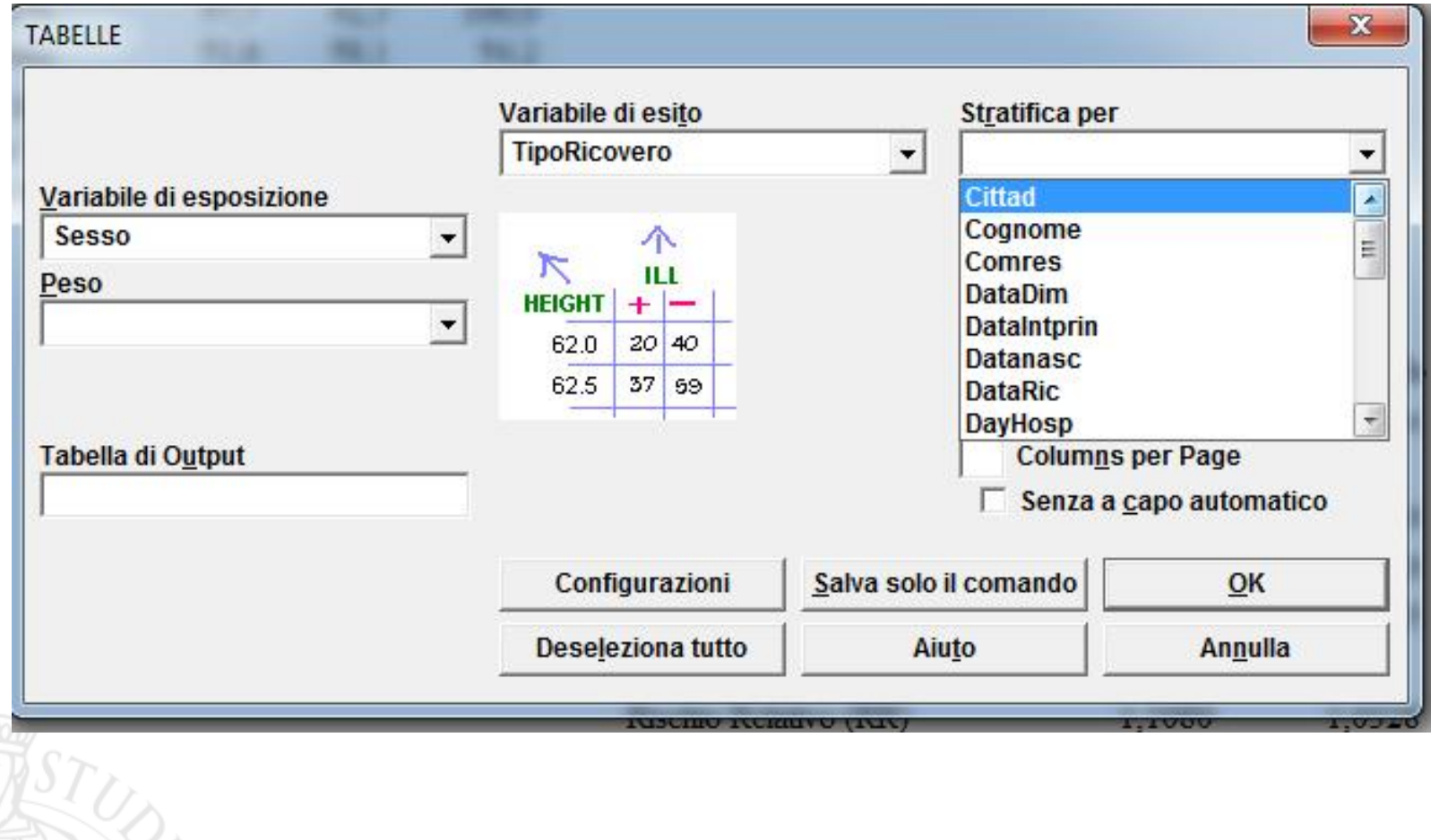

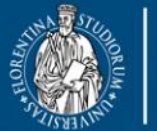

UNIVERSITÀ

**DEGLI ST** 

**DINFO** Dipartimento di<br>Ingegneria dell'Informazione **FIRENZE** 

**DISIT DISTRIBUTED SYSTEMS AND INTERNET TECHNOLOGY LAB** Scuola di Scienze<br>della Salute Umana

corso di laurea magistrale Scienze<br>infermieristiche e ostetriche

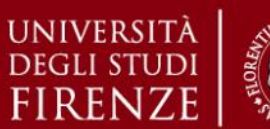

*5. Esercitazioni Pratiche – Epi Info*

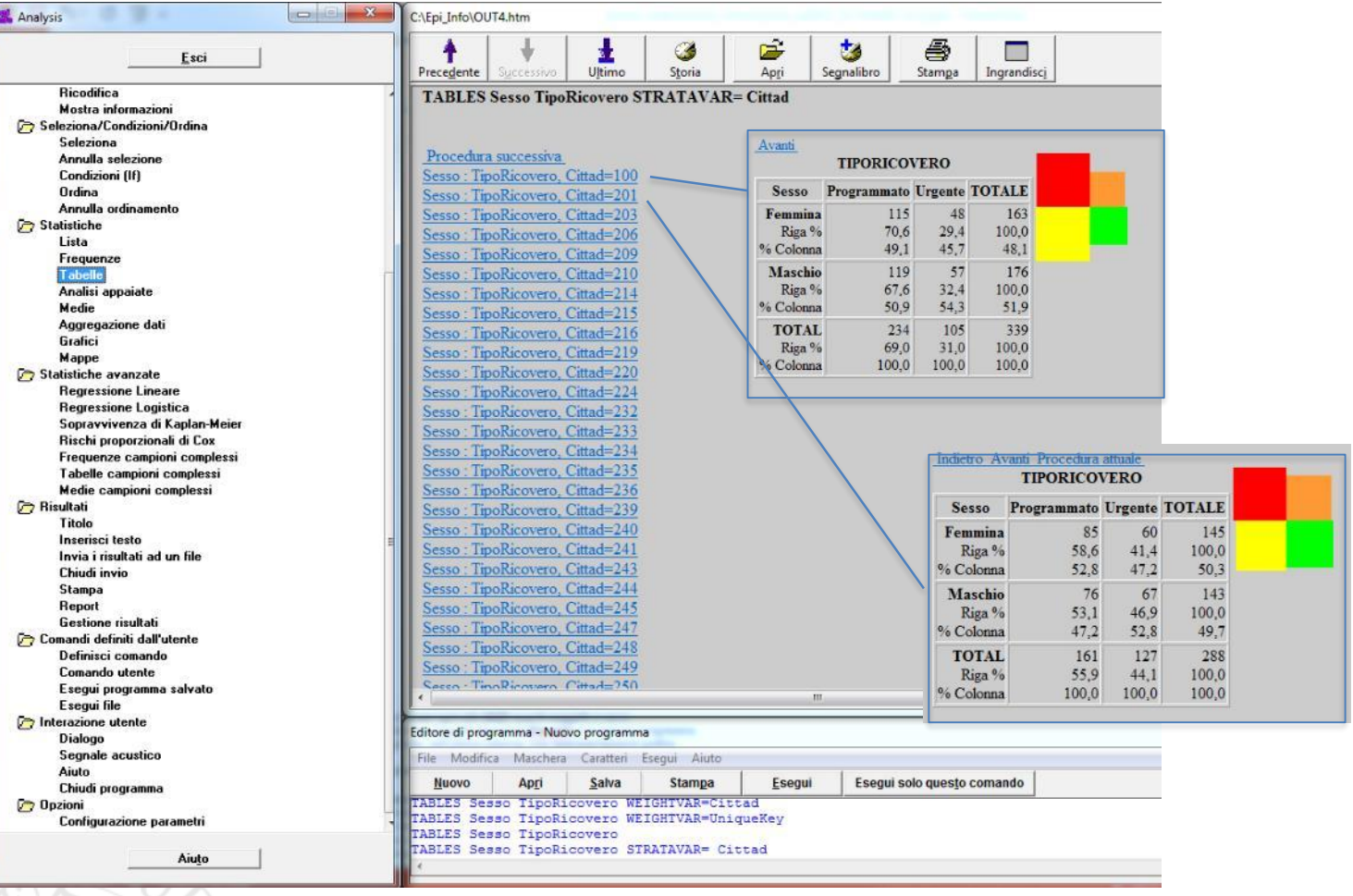